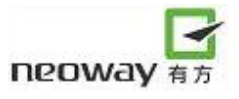

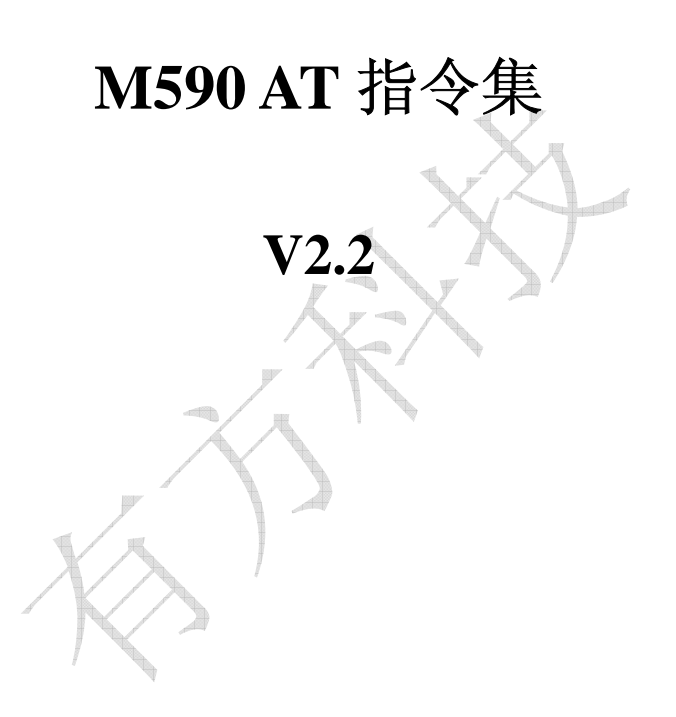

深圳市有方科技有限公司

#### 有无线,方精彩

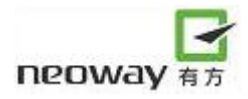

版权声明

Copyright © 2008 neoway tech

深圳市有方科技有限公司保留所有权利。

neoway 有方 是深圳市有方科技有限公司所有商标。 本手册中出现的其他商标,由商标所有者所有。

说明

本应用指南对应产品为M590。

本应用指南的使用对象为系统工程师,开发工程师及测试工程师。

由于产品版本升级或其它原因,本手册内容会在不预先通知的情况下进行必要的更新。 除非另有约定,本手册中的所有陈述、信息和建议不构成任何明示或暗示的担保。

深圳市有方科技有限公司为客户提供全方位的技术支持,任何垂询请直接联系您的客户经理或发送邮件 至以下邮箱:

Sales@neoway.com.cn

Support@neoway.com.cn

公司网址: http://www.neoway.com.cn

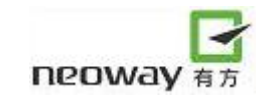

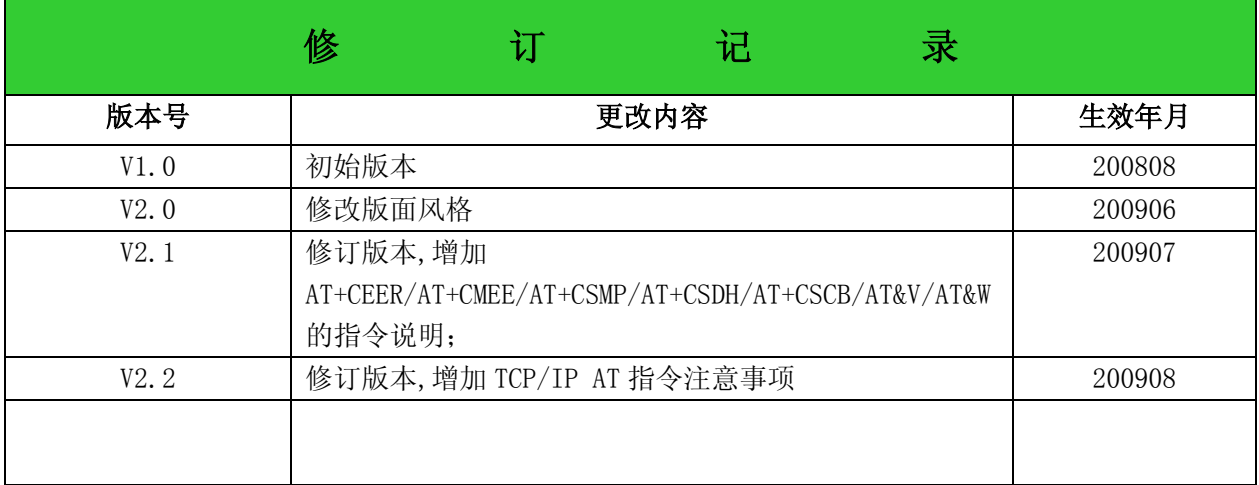

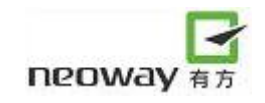

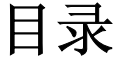

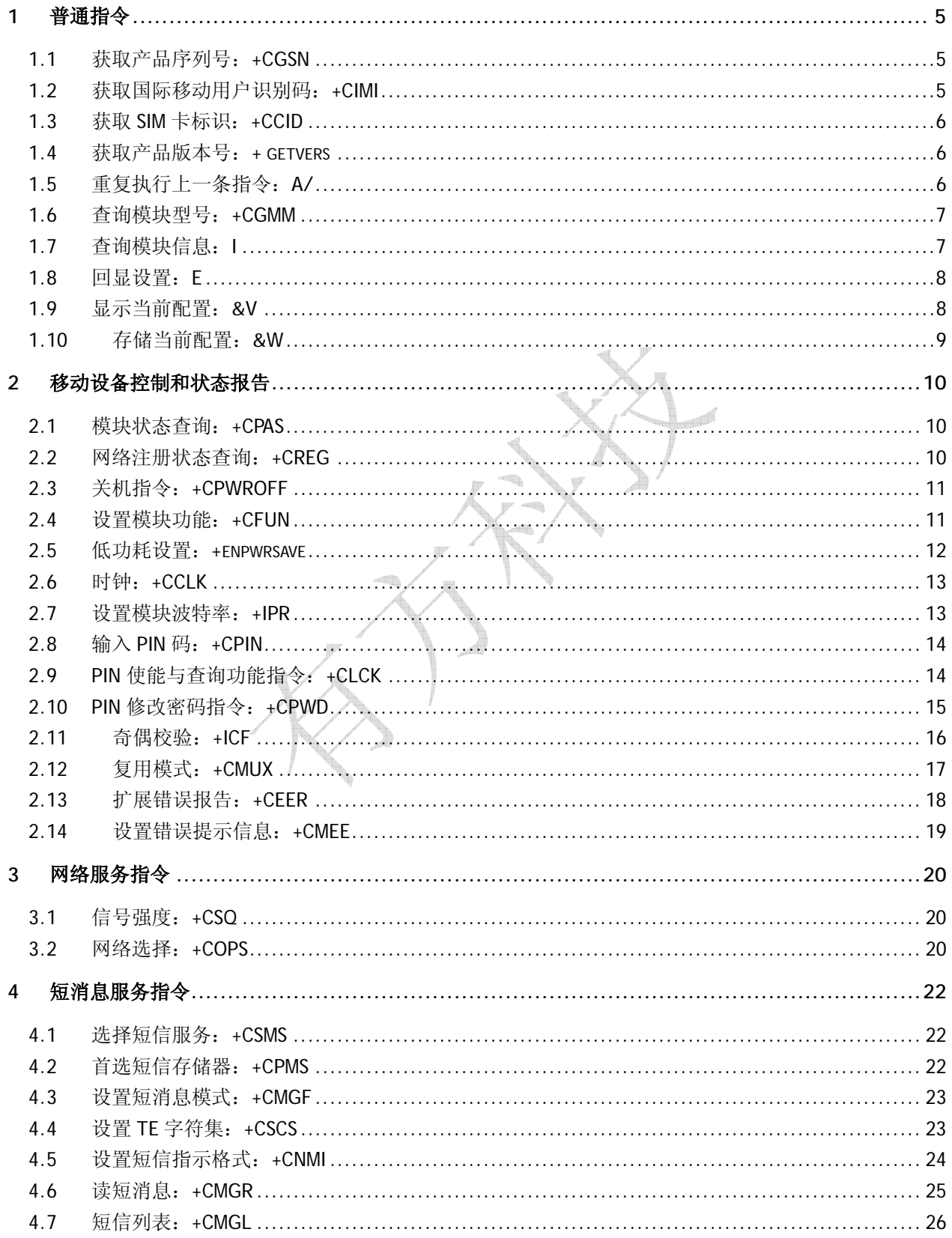

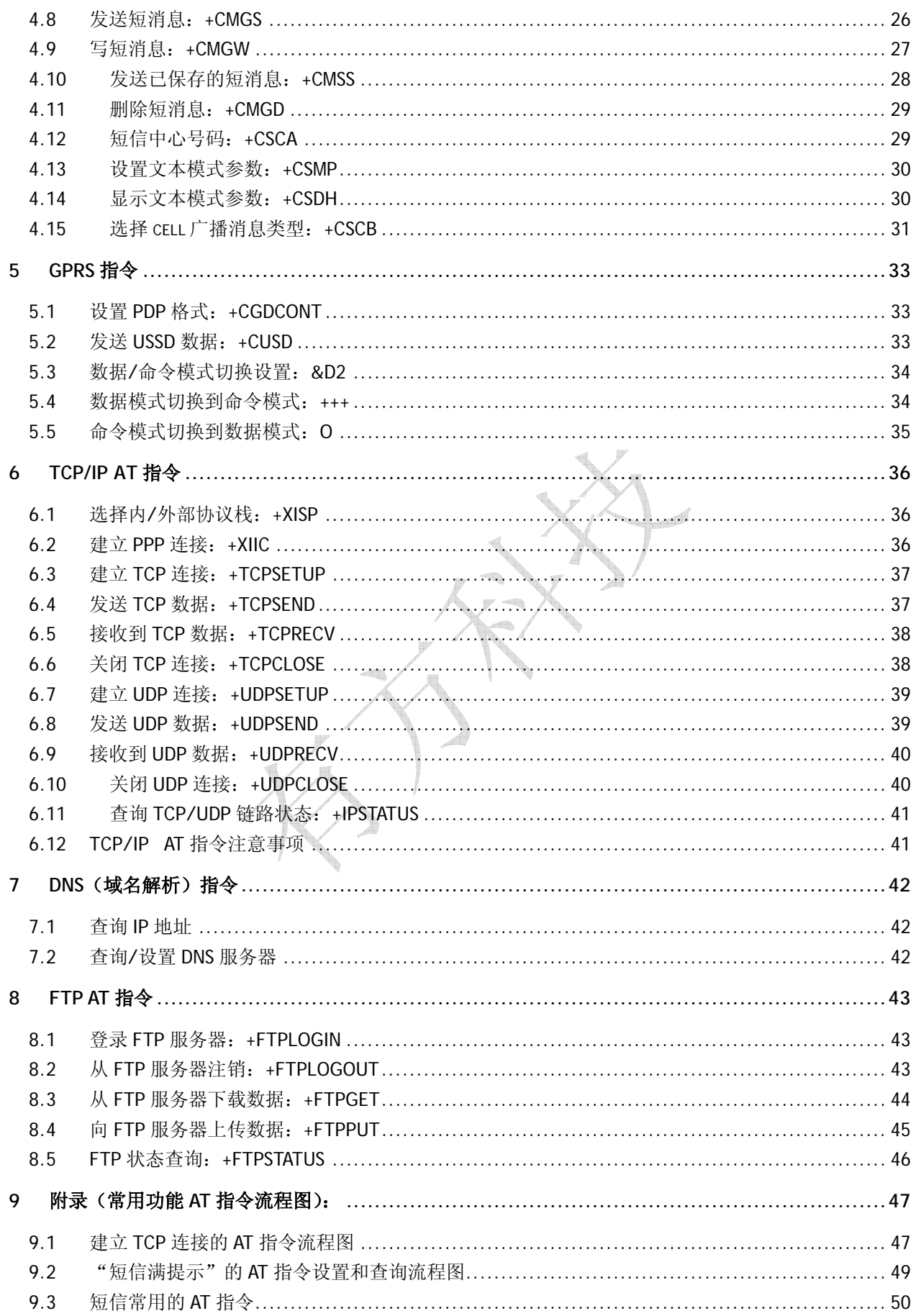

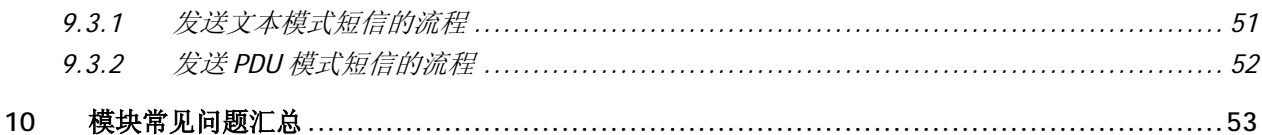

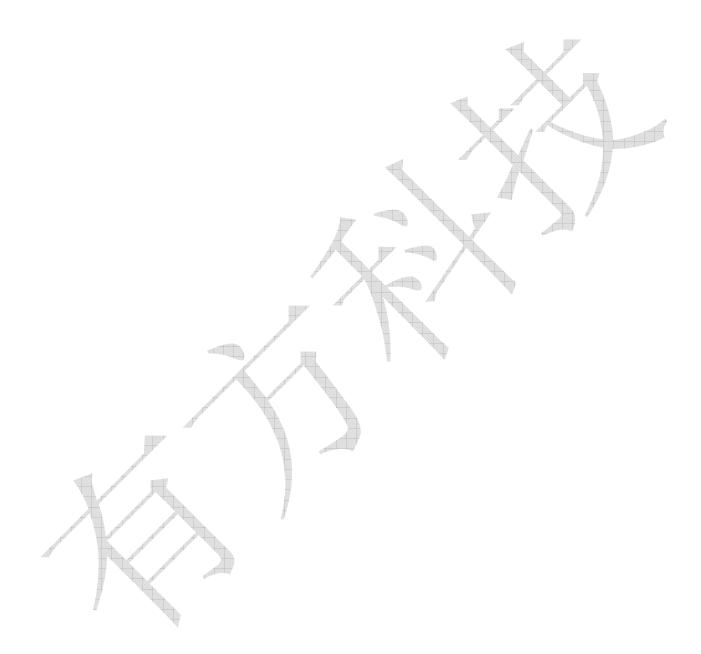

# 1 普通指令

#### 1.1 获取产品序列号: +CGSN

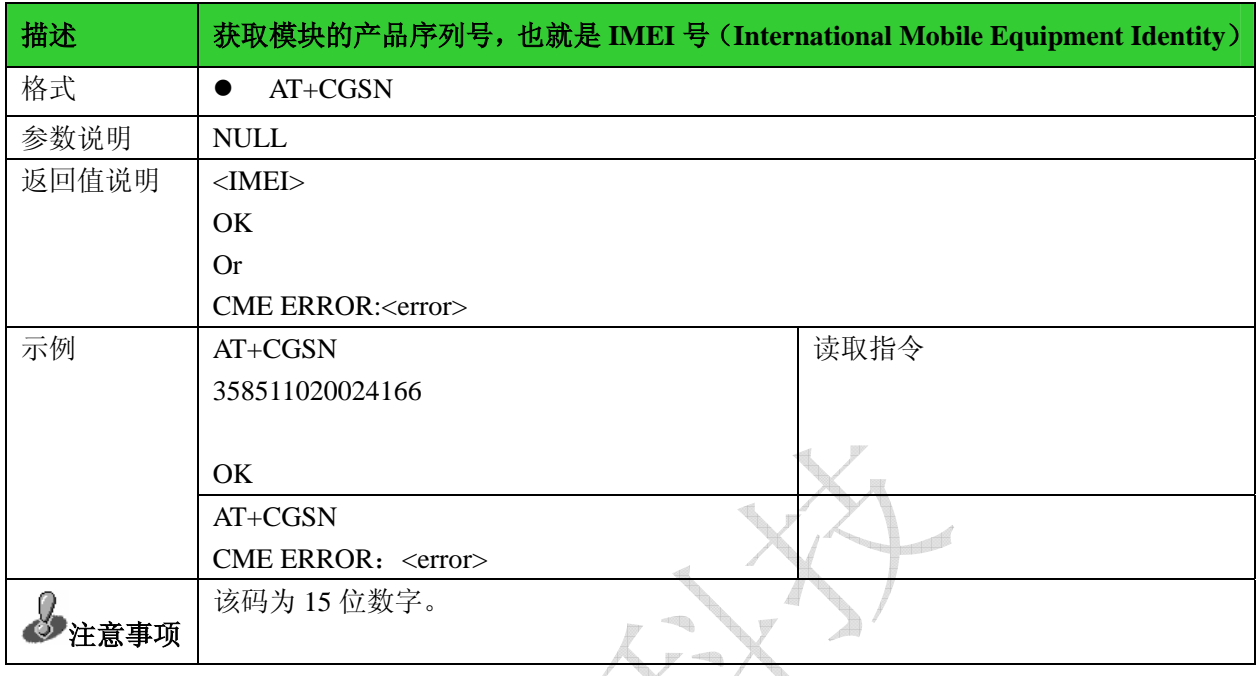

### 1.2获取国际移动用户识别码:+CIMI

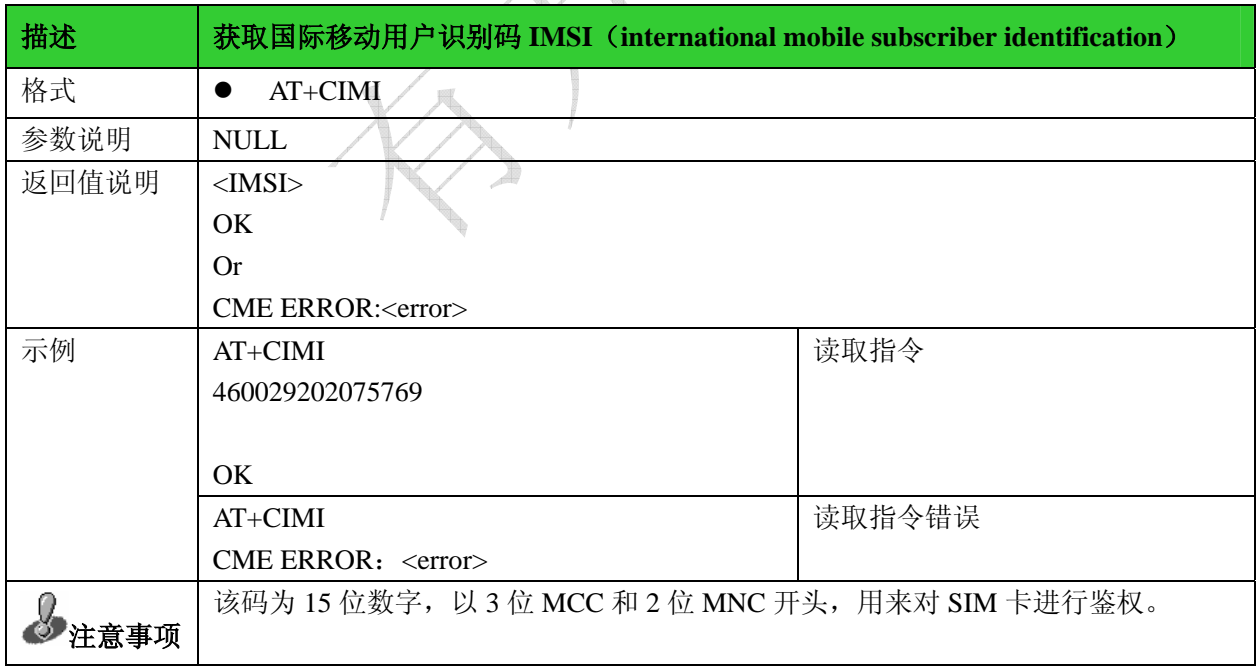

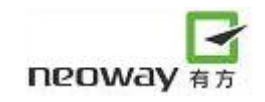

#### 1.3 获取 SIM 卡标识: +CCID

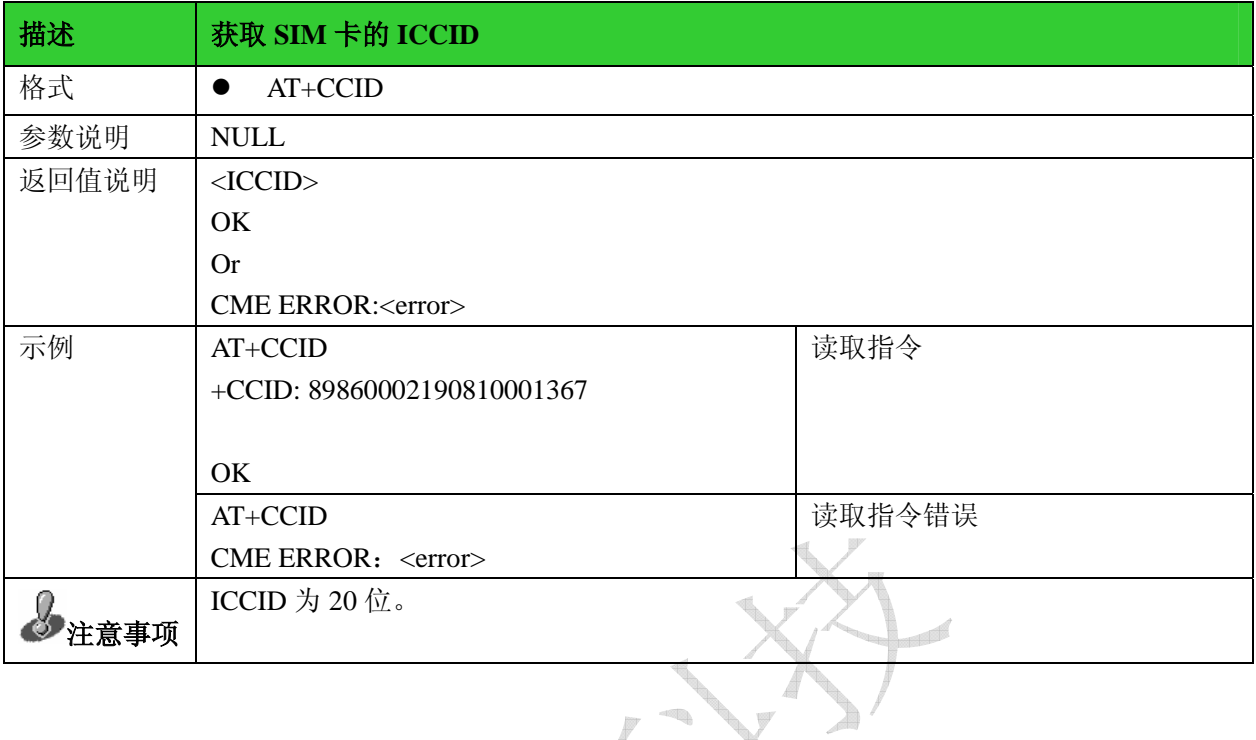

# 1.4 获取产品版本号: + getvers

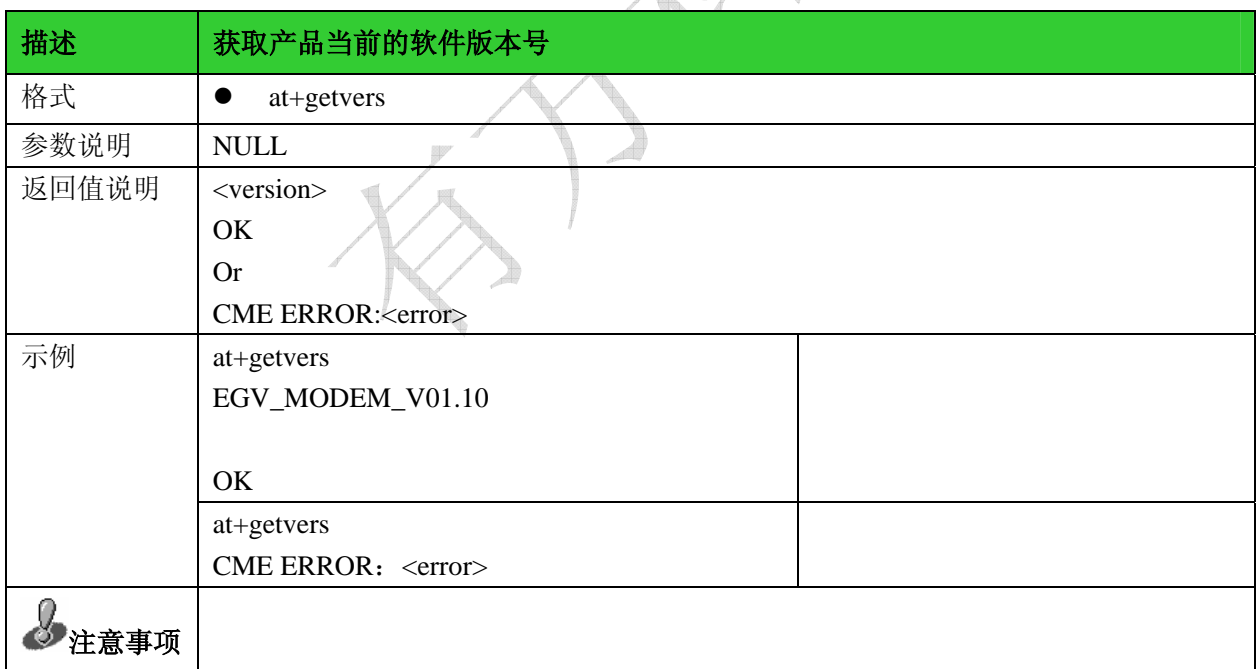

 $-\chi$ 

#### 1.5重复执行上一条指令:A/

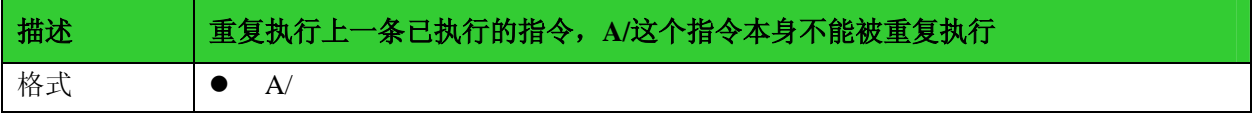

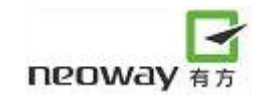

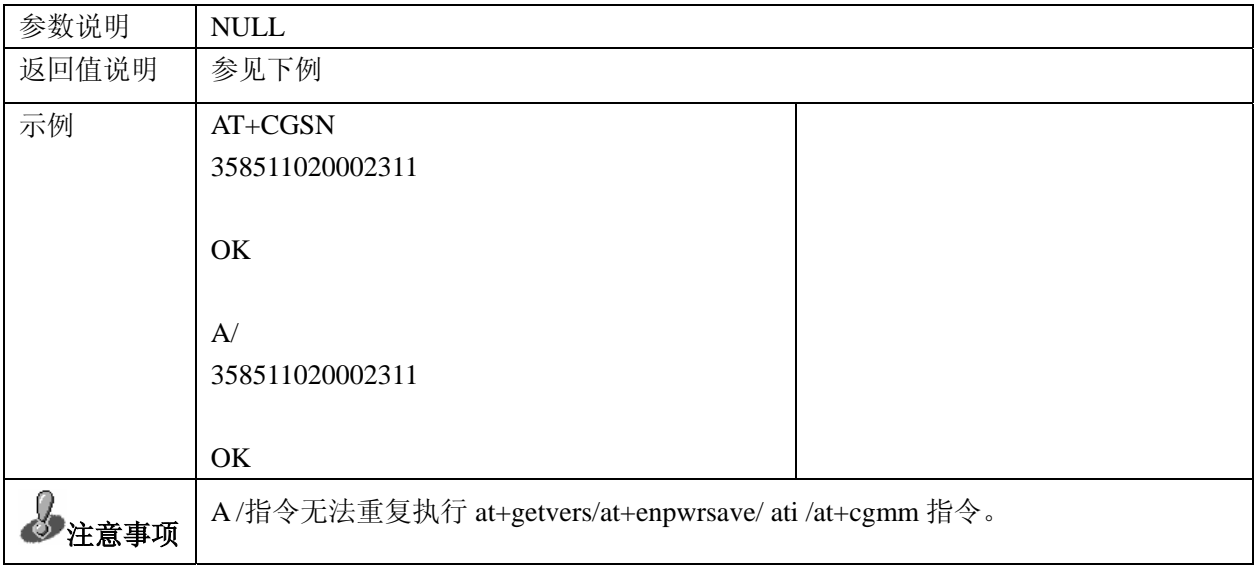

### 1.6查询模块型号:+CGMM

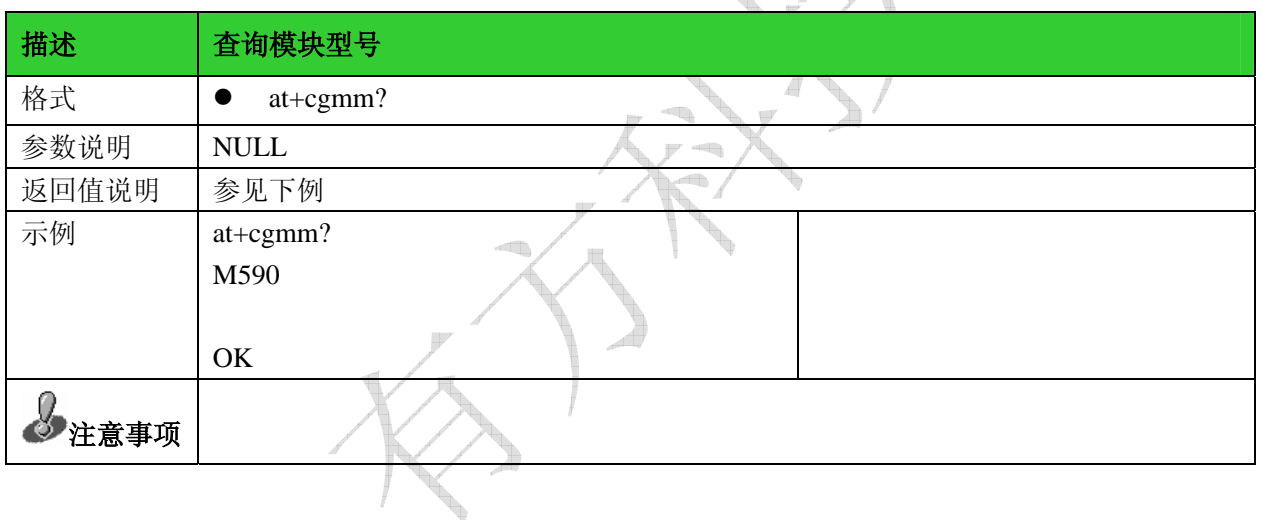

 $\mathbb{X}_4$ 

#### 1.7 查询模块信息:I

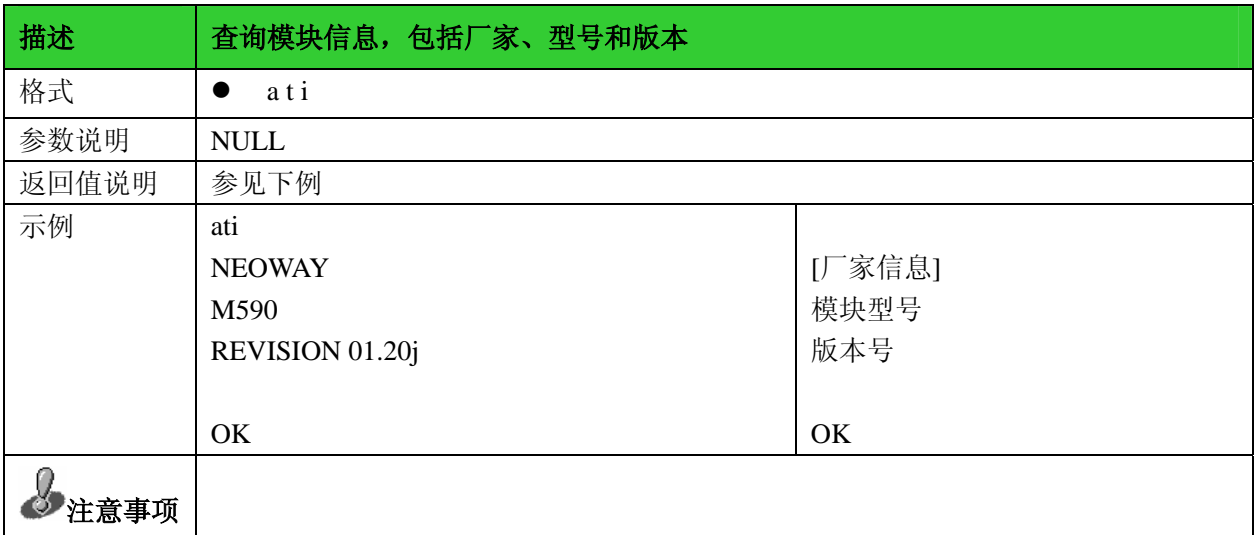

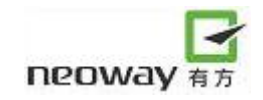

#### 1.8回显设置:E

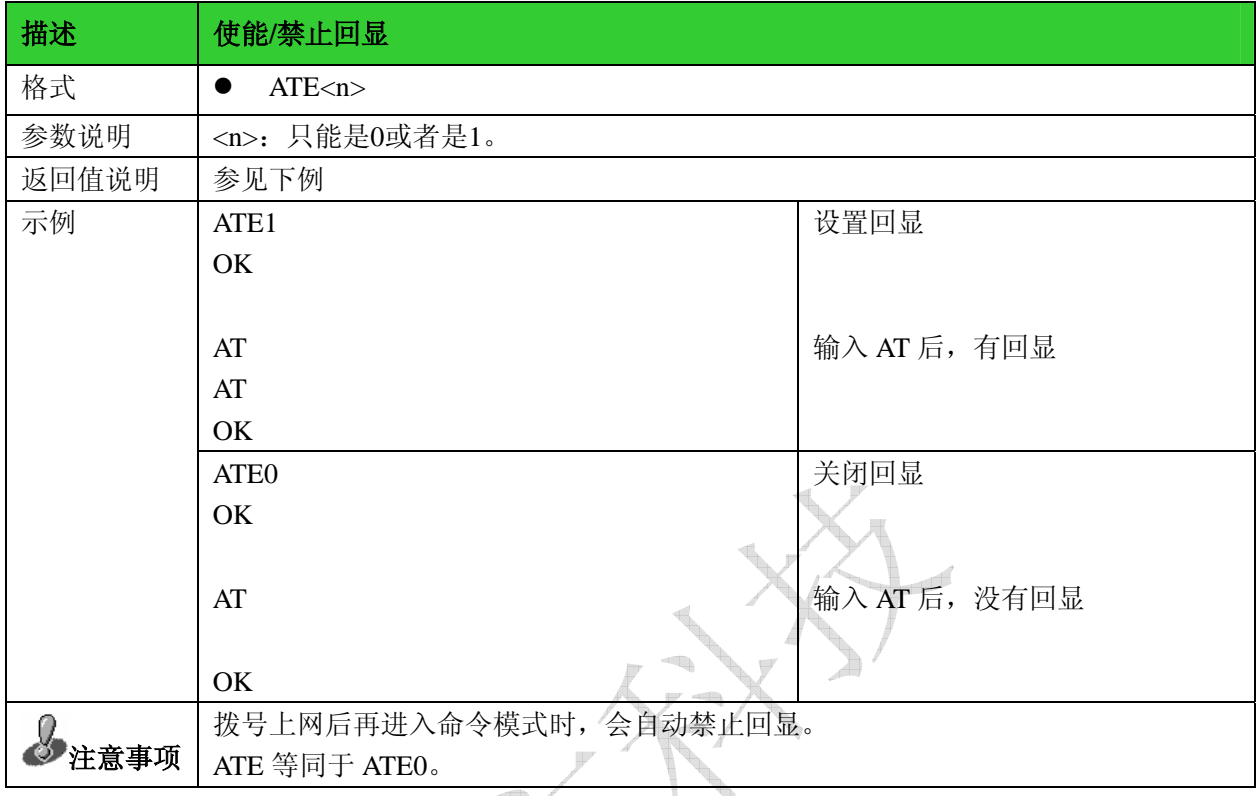

# 1.9显示当前配置:&V

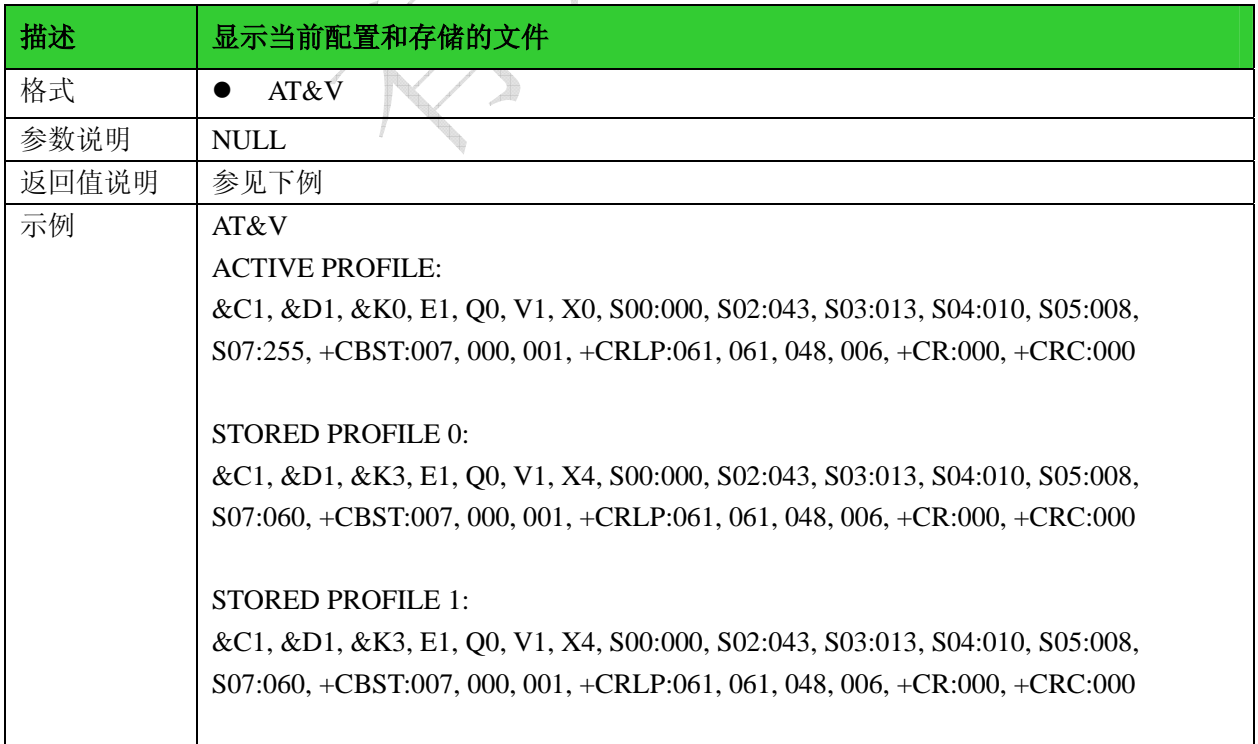

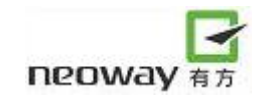

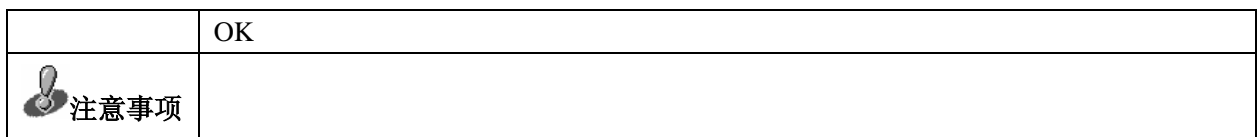

#### 1.10 存储当前配置:&W

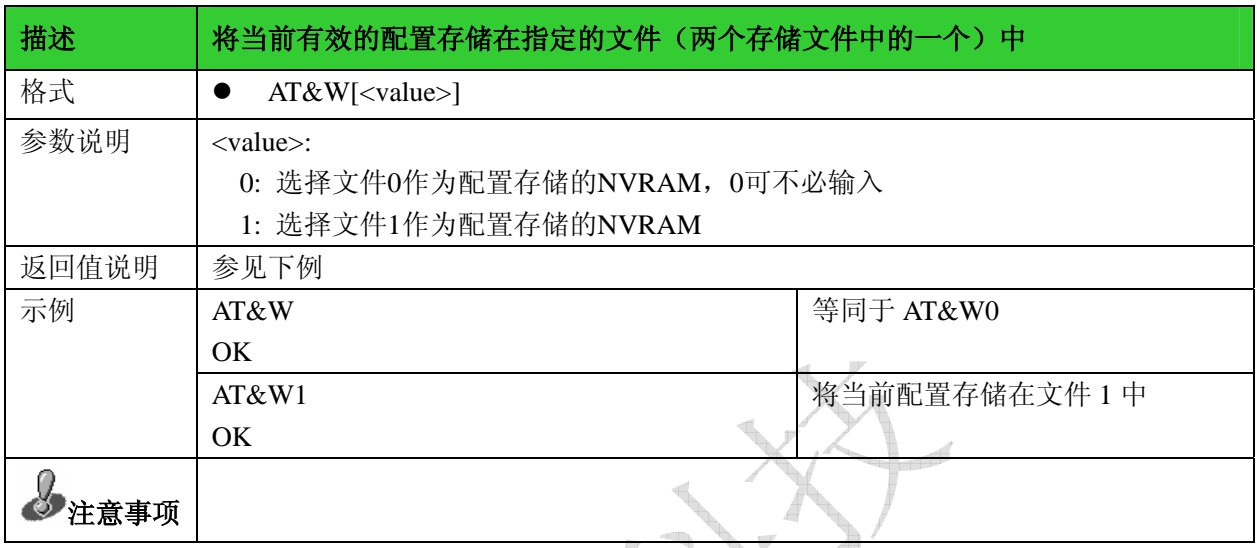

# 2 移动设备控制和状态报告

## 2.1模块状态查询:+CPAS

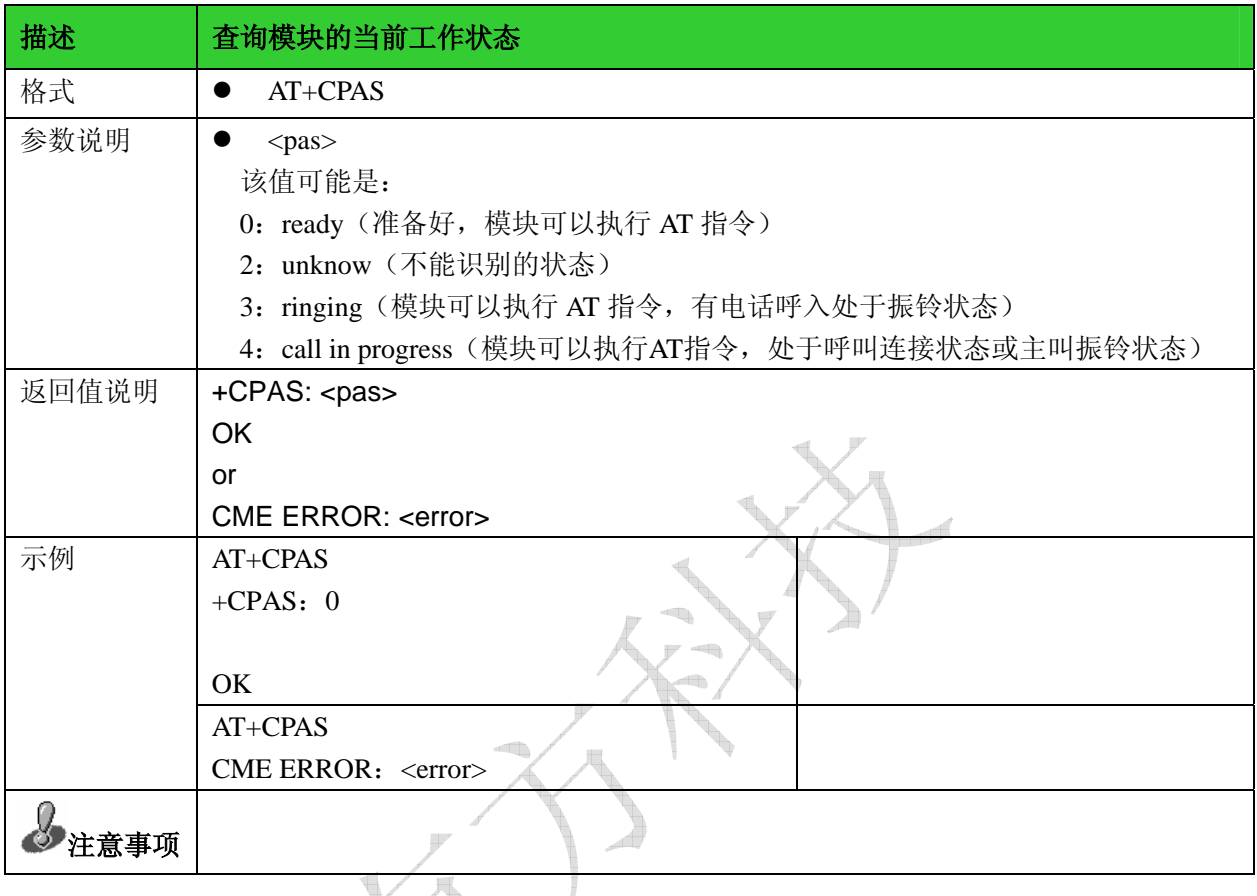

#### 2.2网络注册状态查询:+CREG

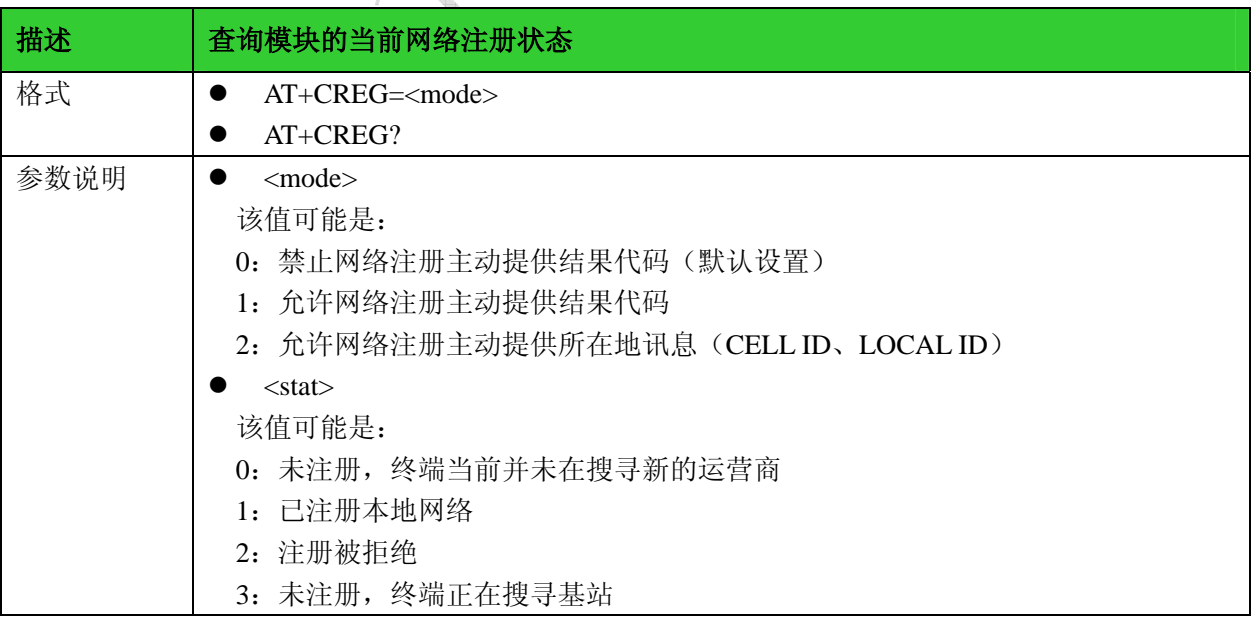

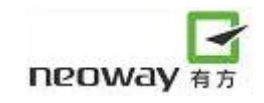

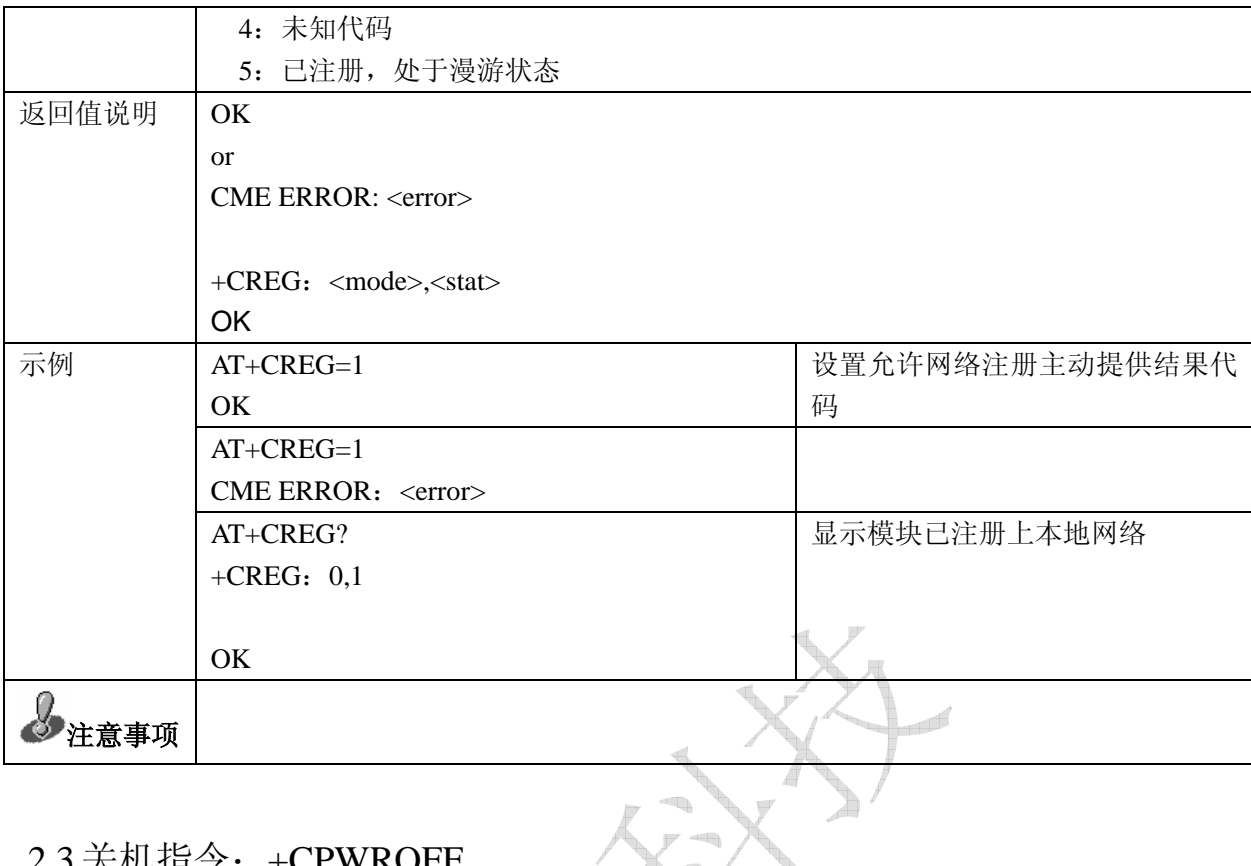

# 2.3关机指令:+CPWROFF

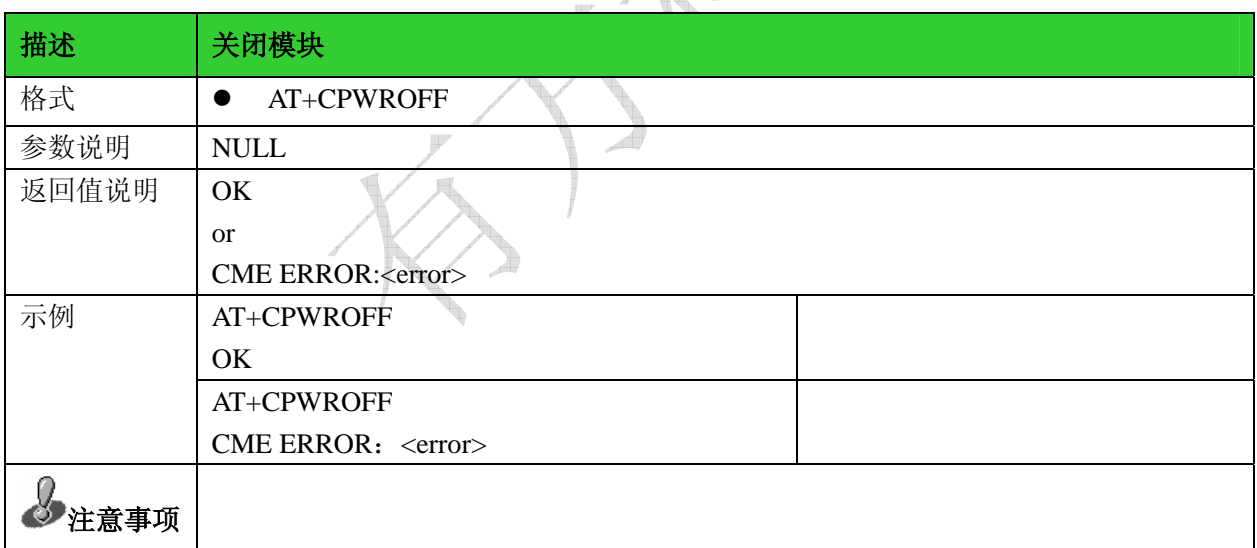

#### 2.4设置模块功能:+CFUN

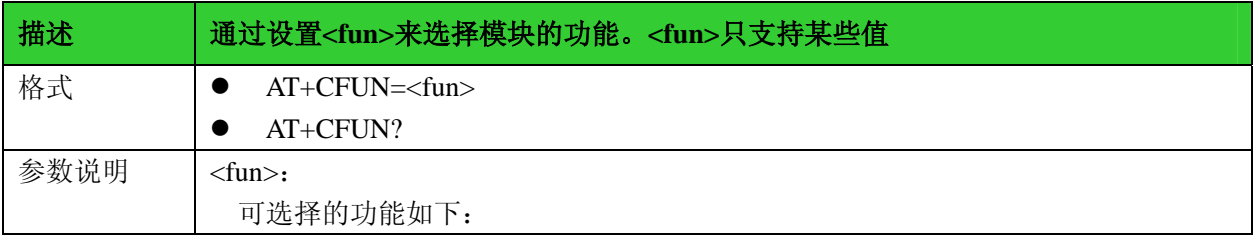

有无线,方精彩

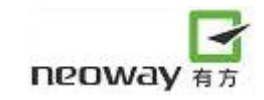

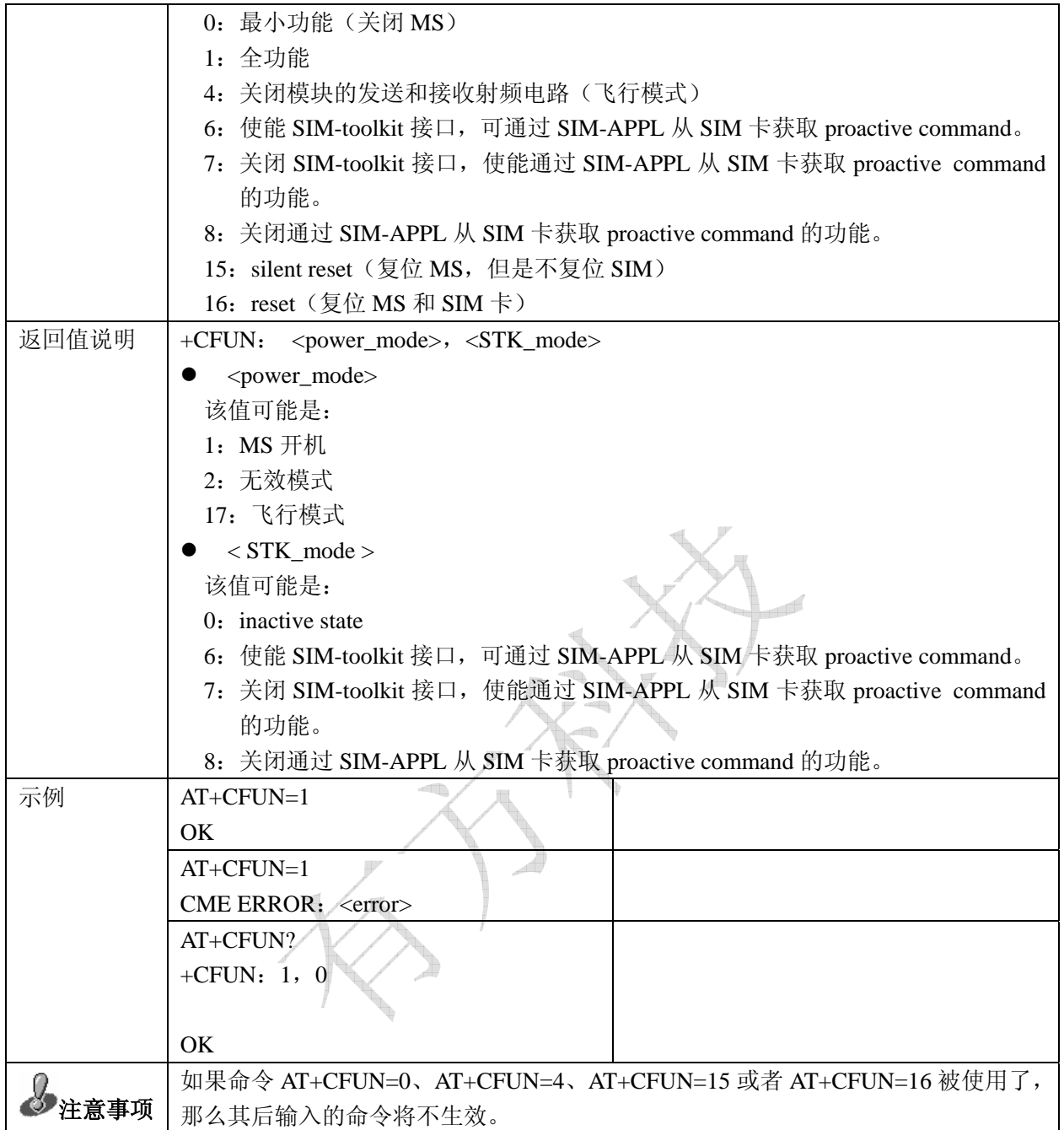

## 2.5 低功耗设置: +enpwrsave

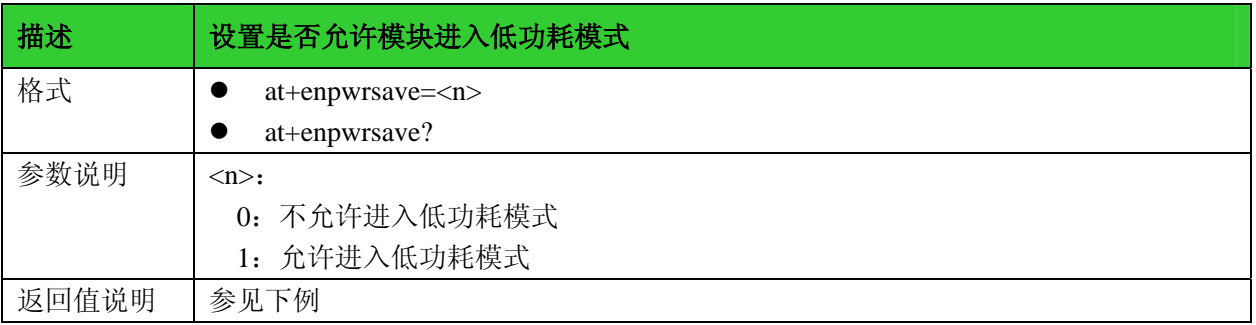

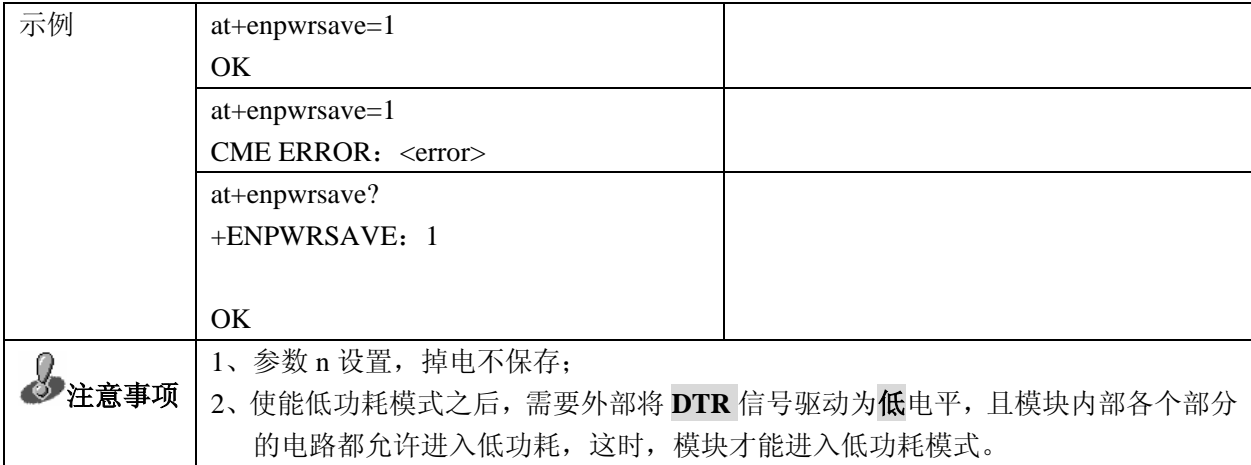

#### 2.6时钟:+CCLK

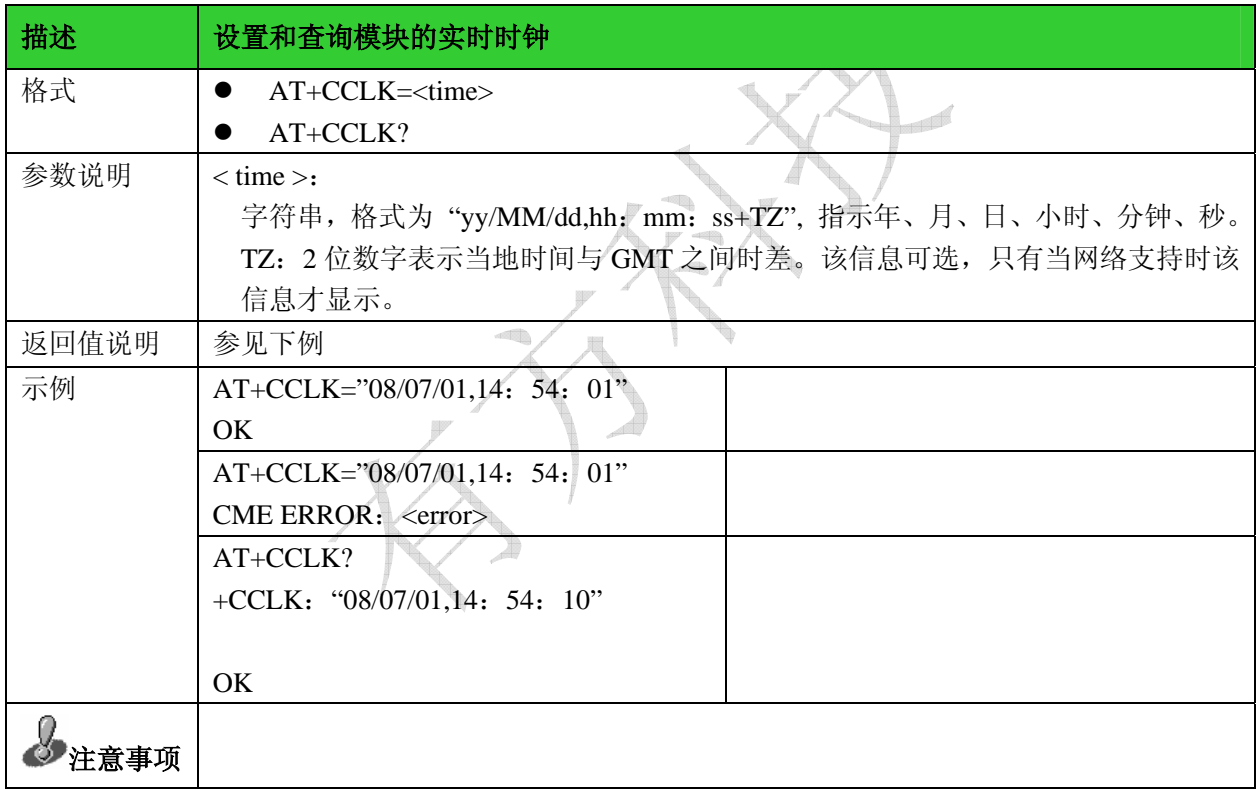

#### 2.7 设置模块波特率: +IPR

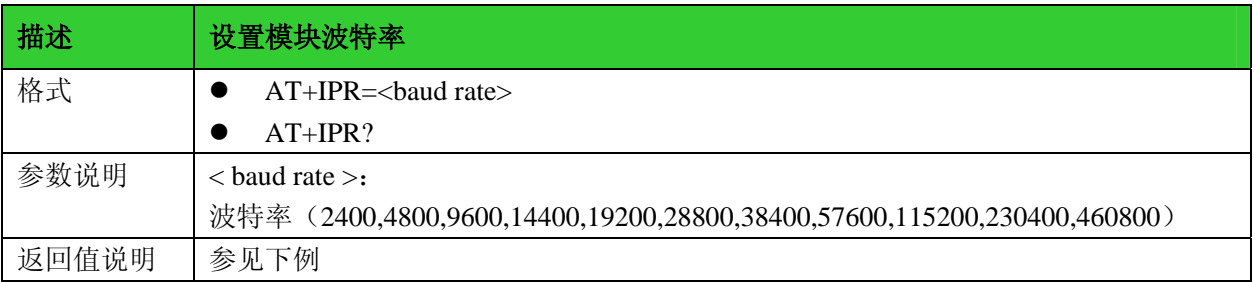

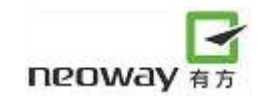

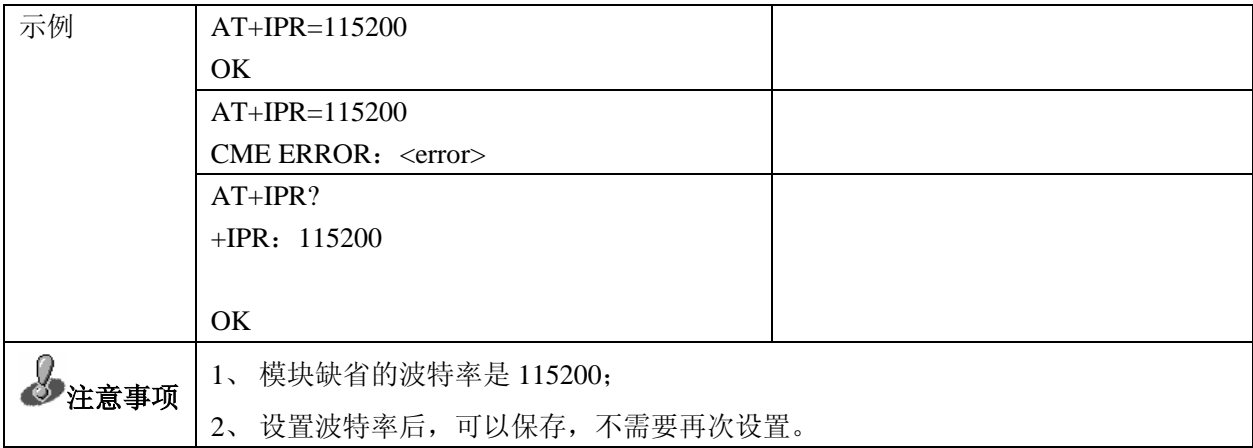

## $2.8$ 输入 PIN 码: +CPIN

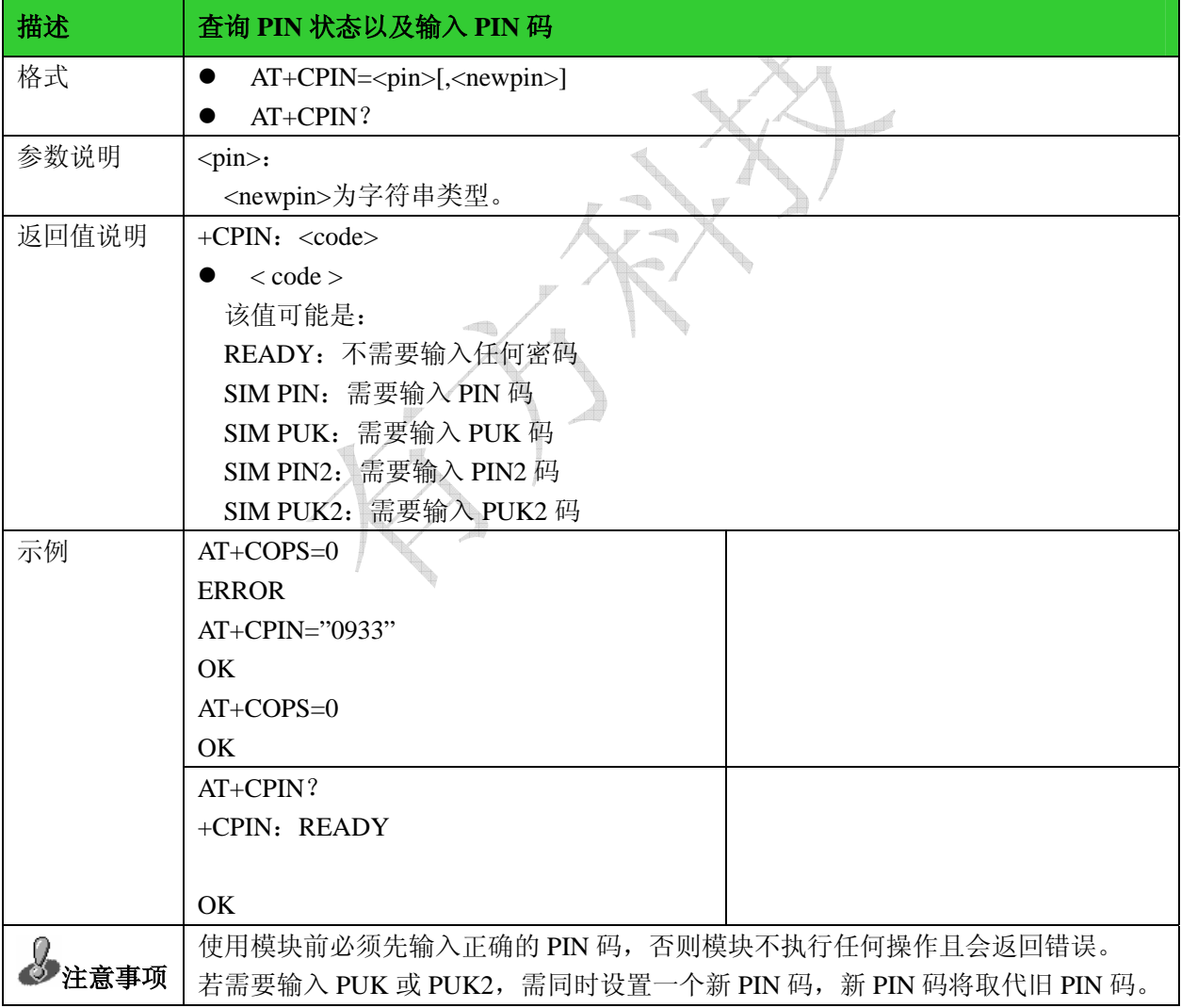

2.9 PIN 使能与查询功能指令: +CLCK

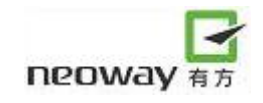

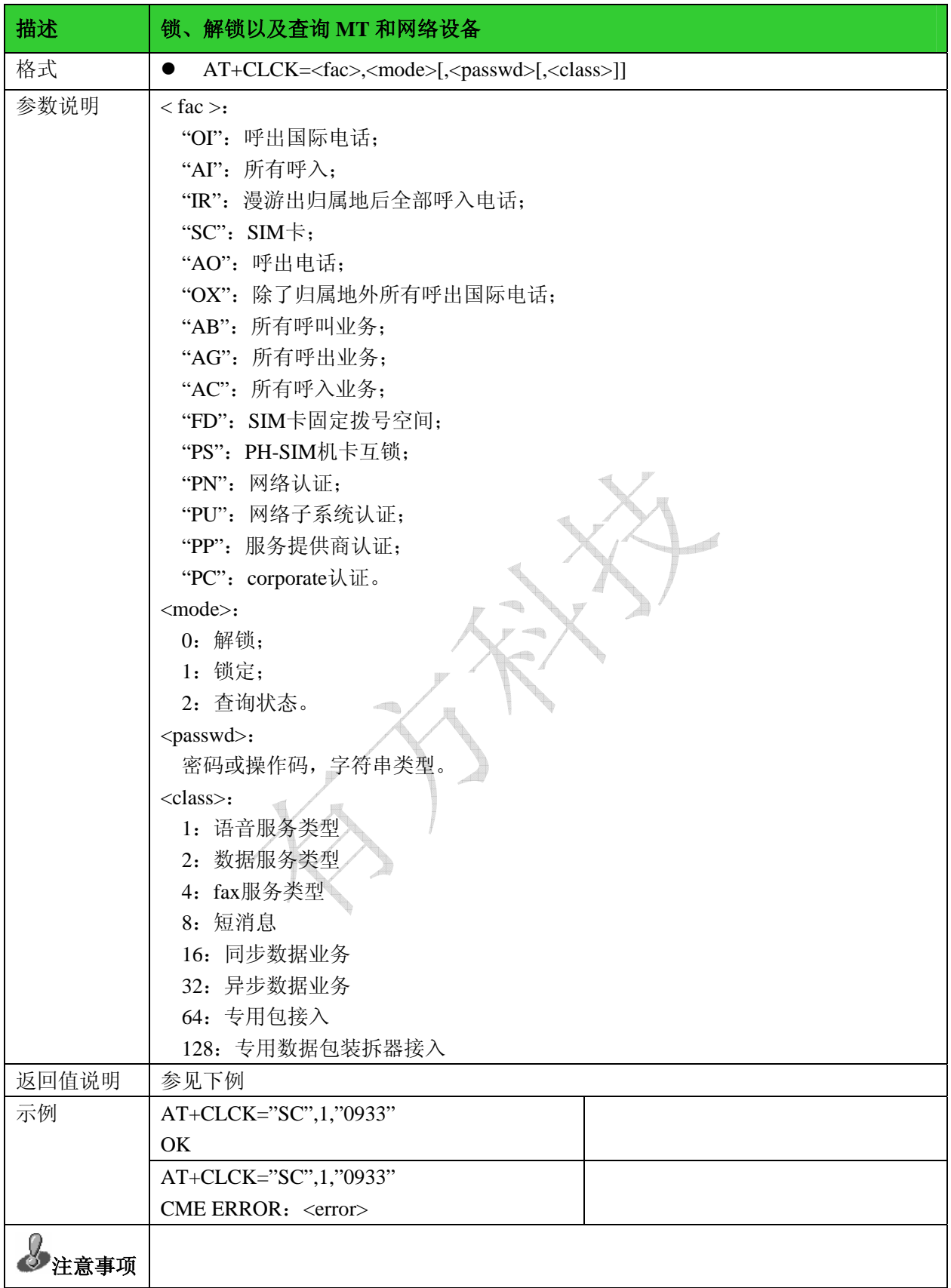

2.10 PIN 修改密码指令:+CPWD

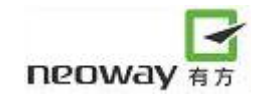

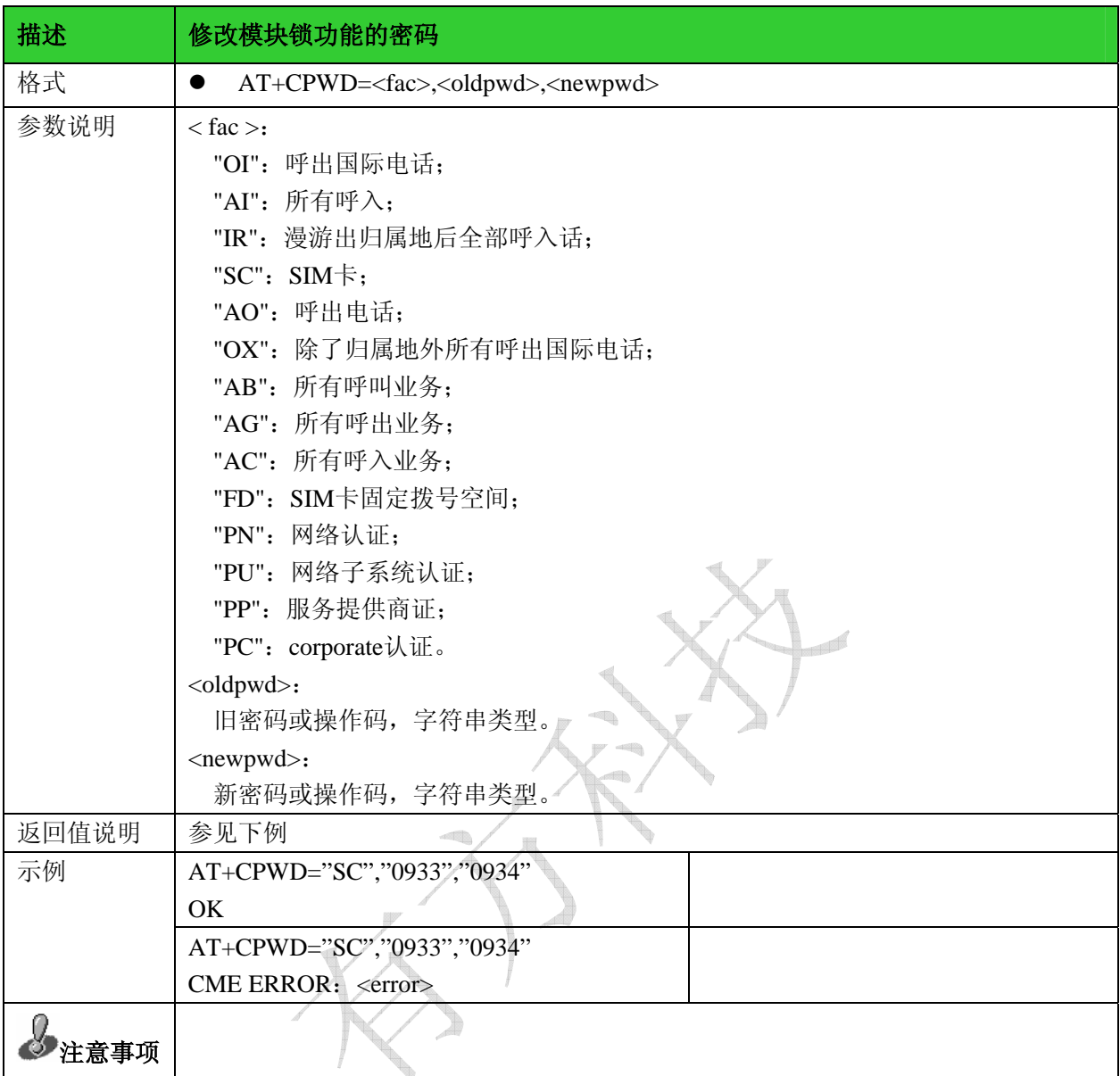

## 2.11 奇偶校验: +ICF

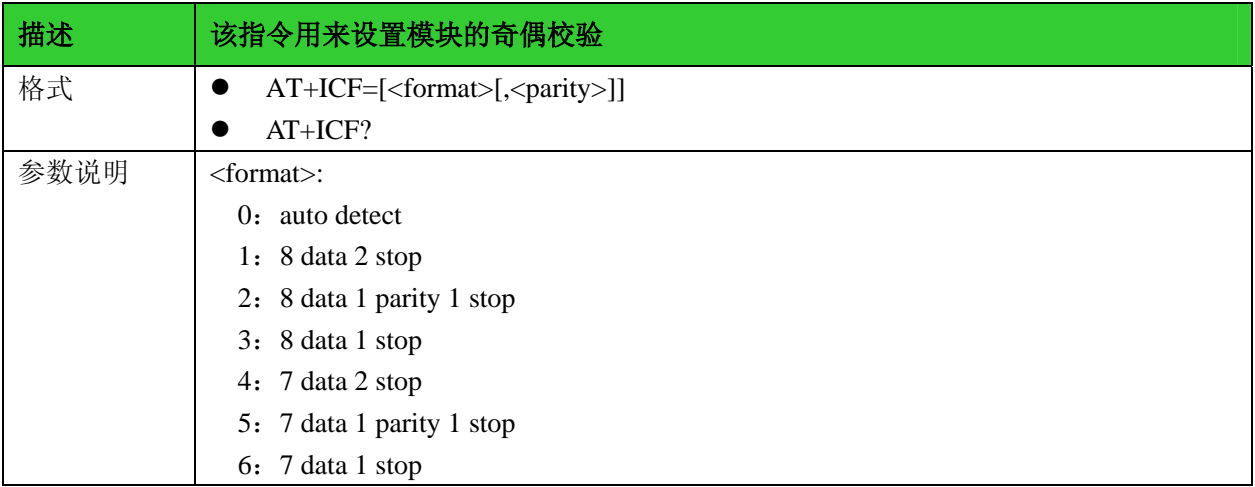

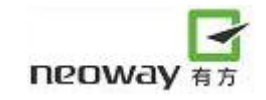

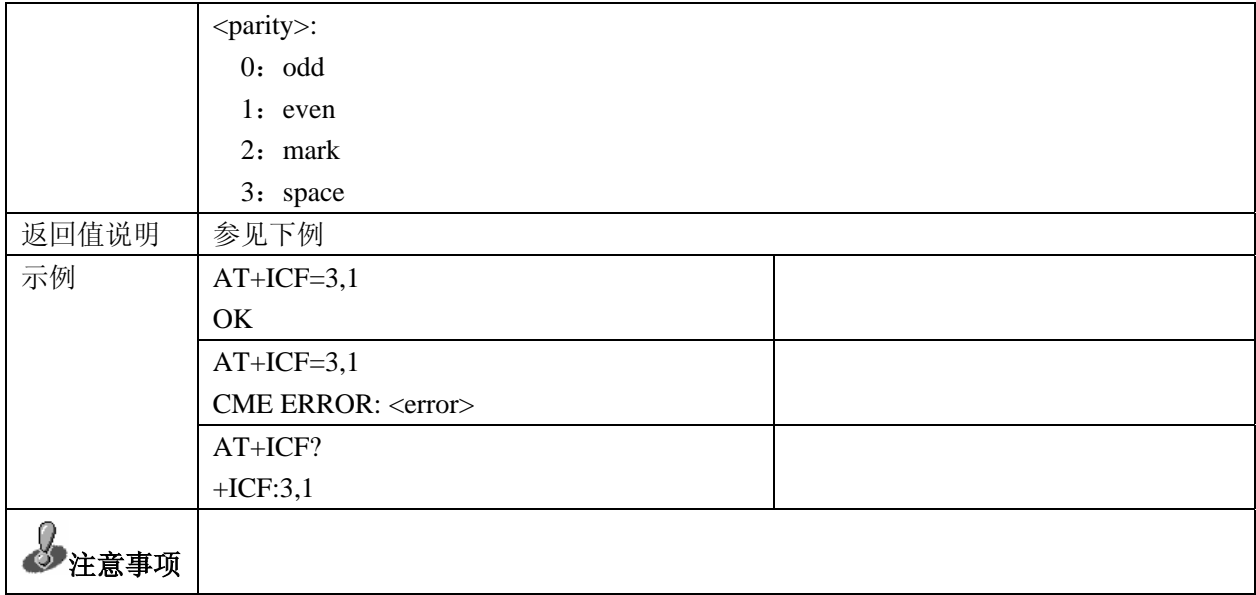

## 2.12 复用模式:+CMUX

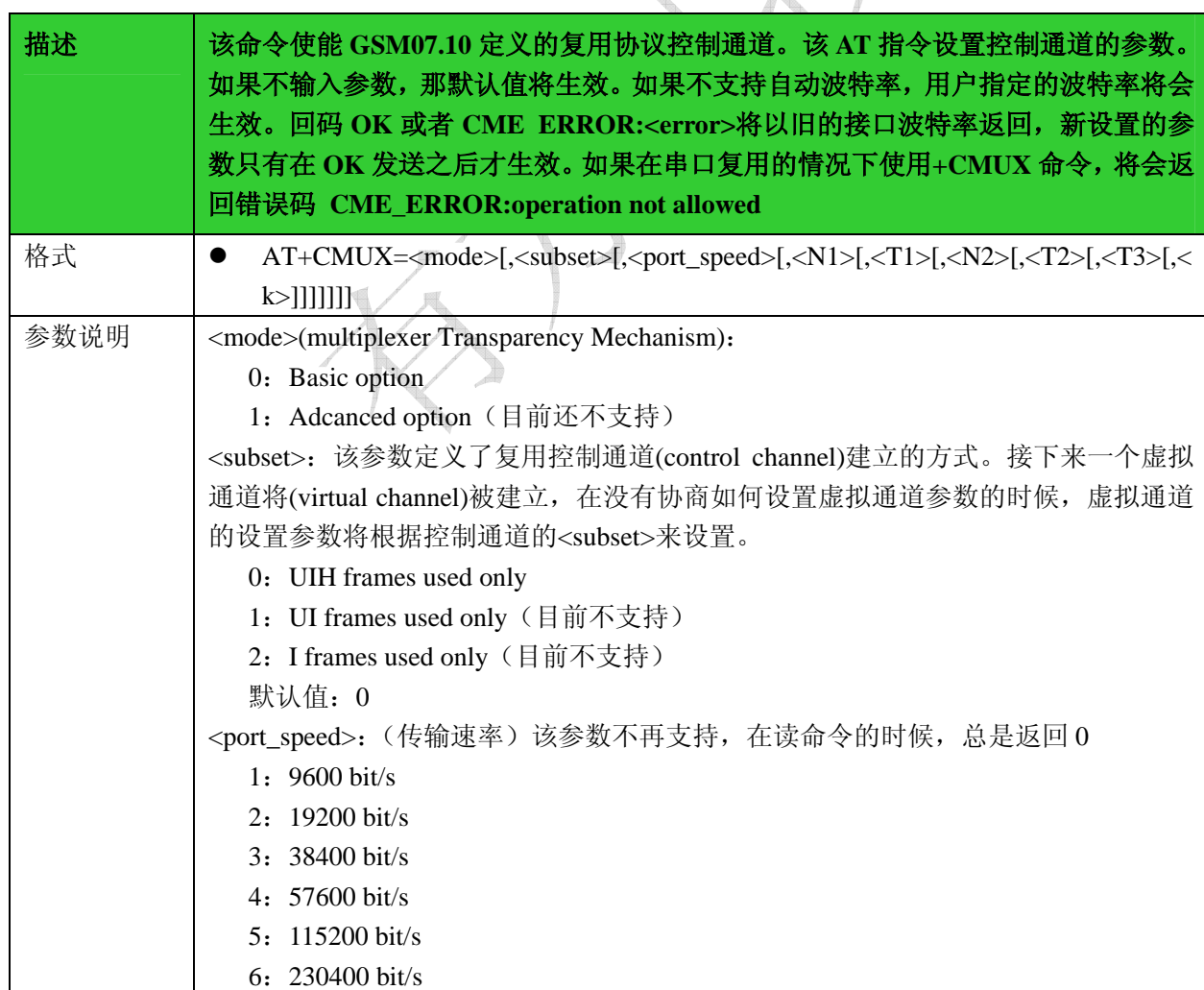

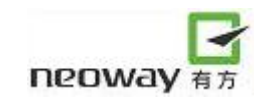

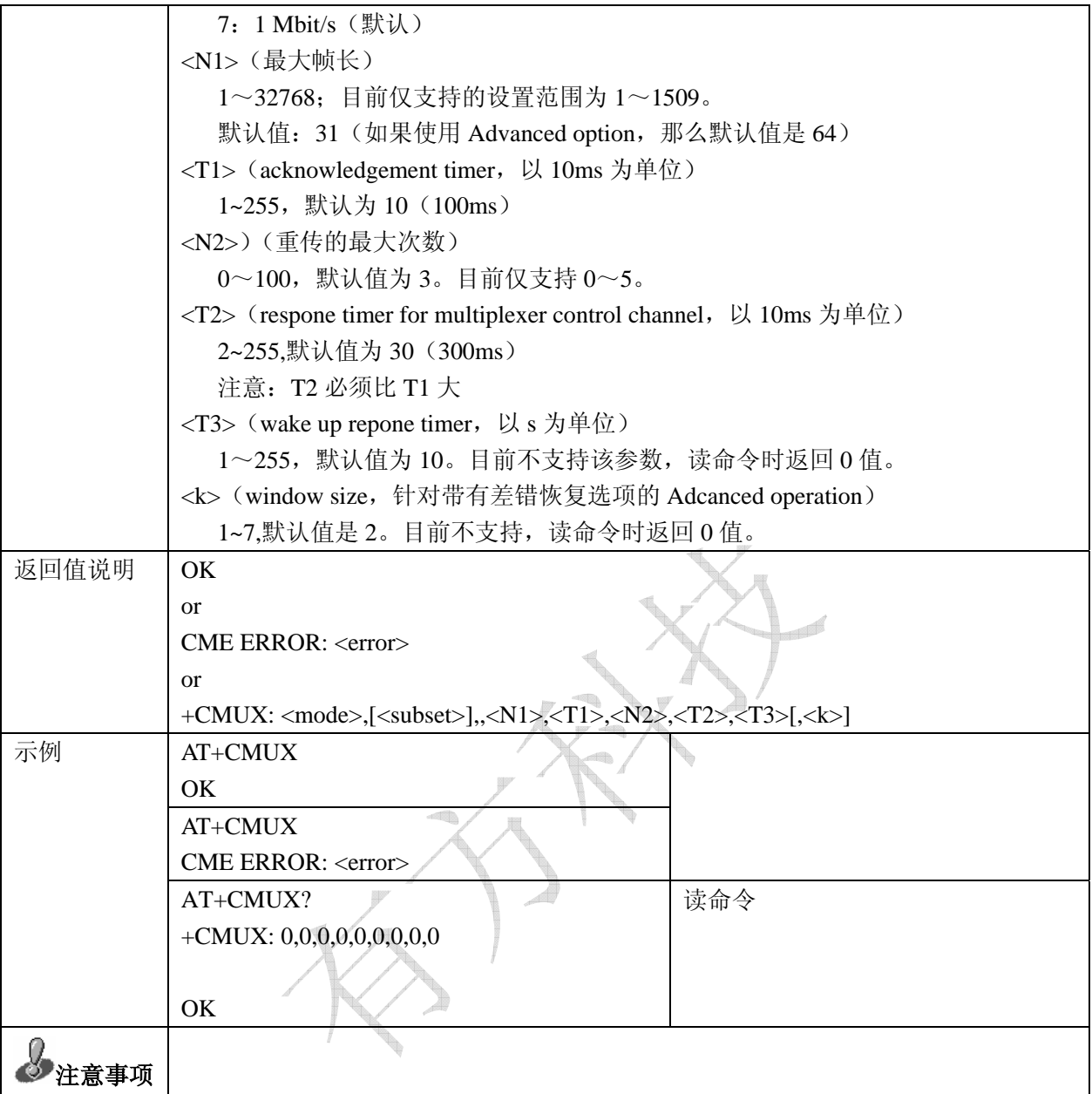

#### 2.13 扩展错误报告: +CEER

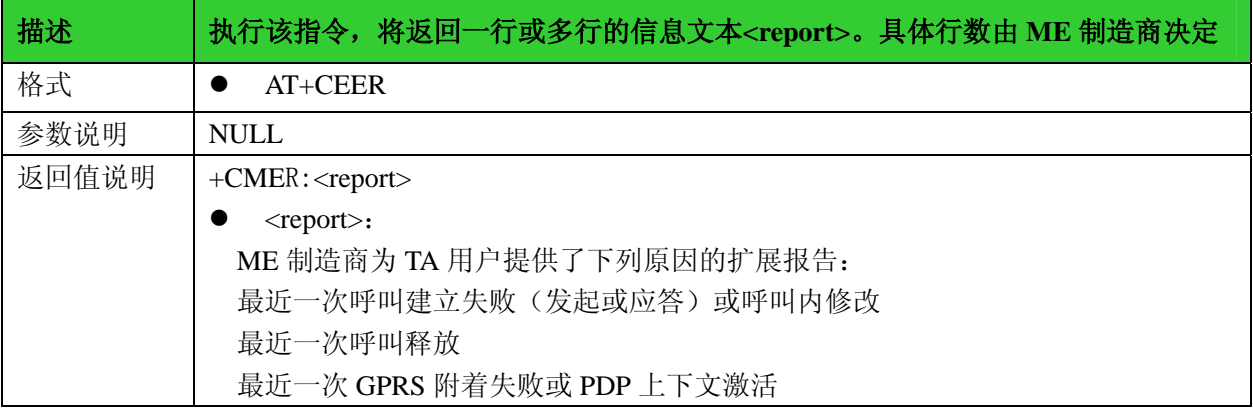

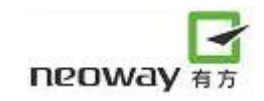

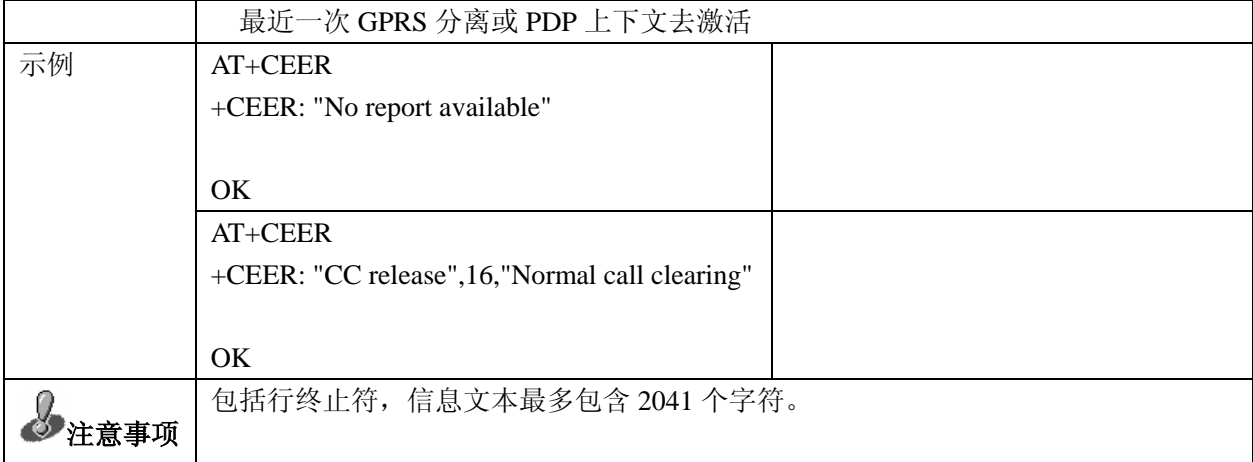

#### 2.14 设置错误提示信息:+CMEE

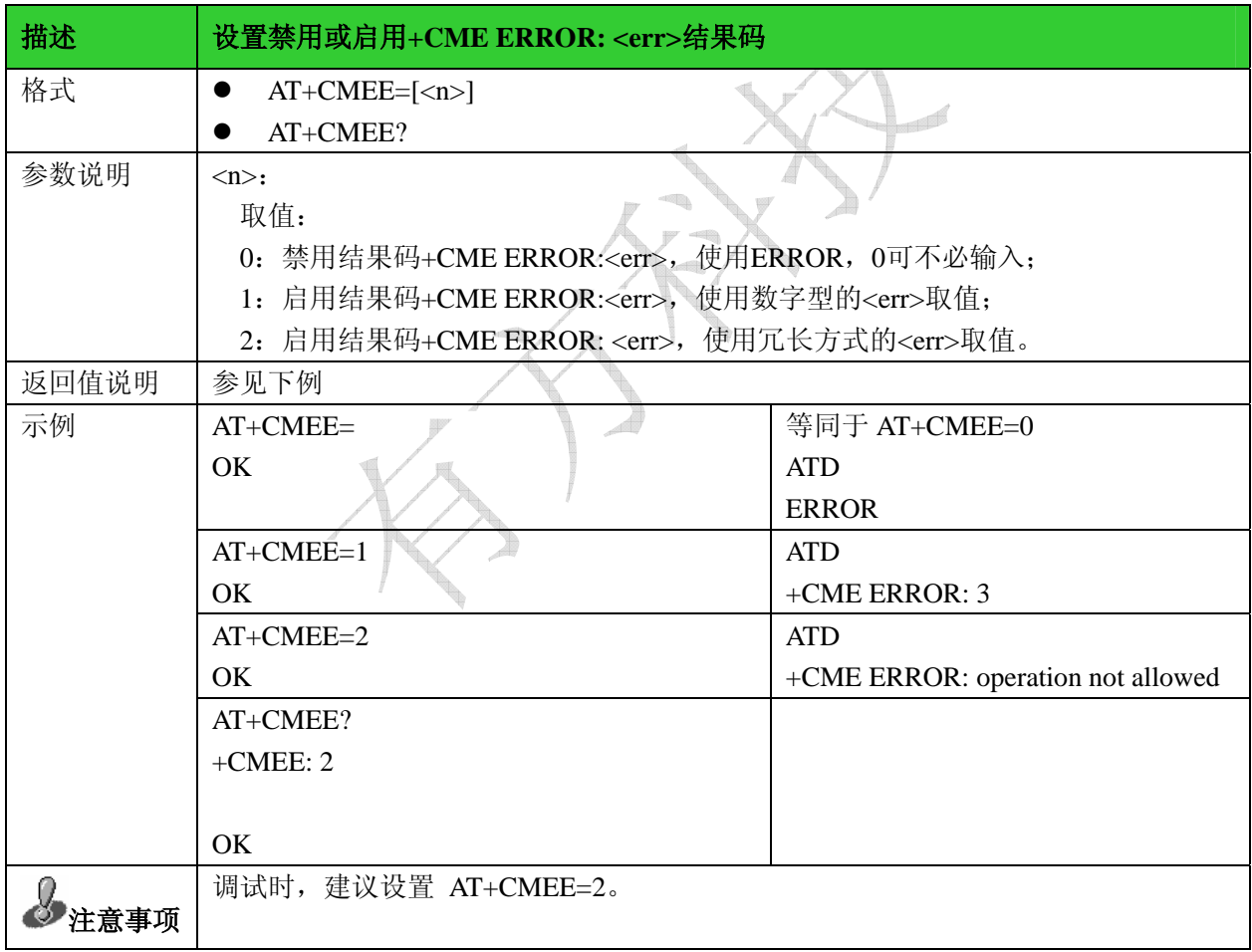

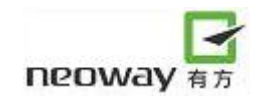

# 3 网络服务指令

## 3.1 信号强度: +CSQ

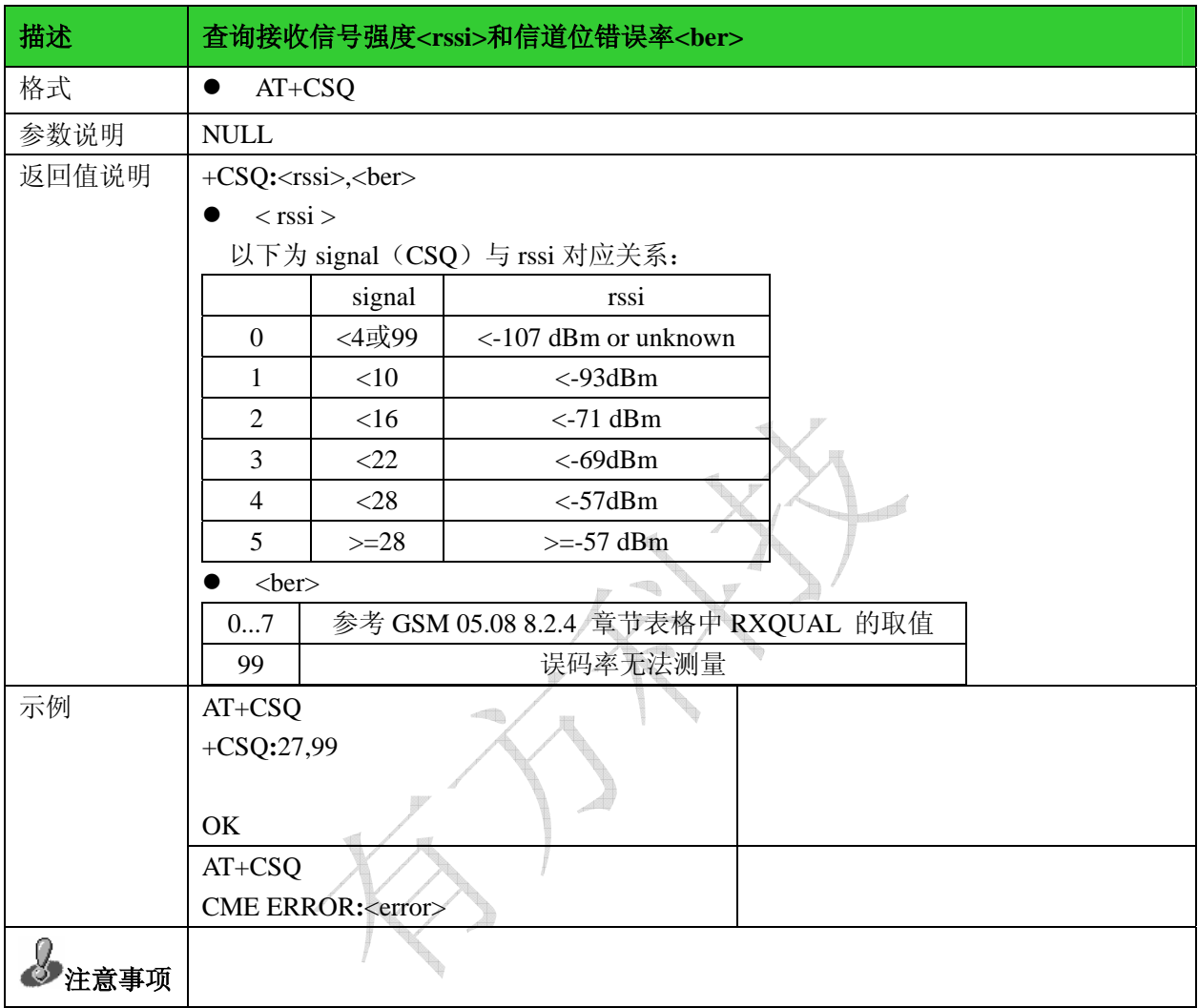

#### 3.2网络选择:+COPS

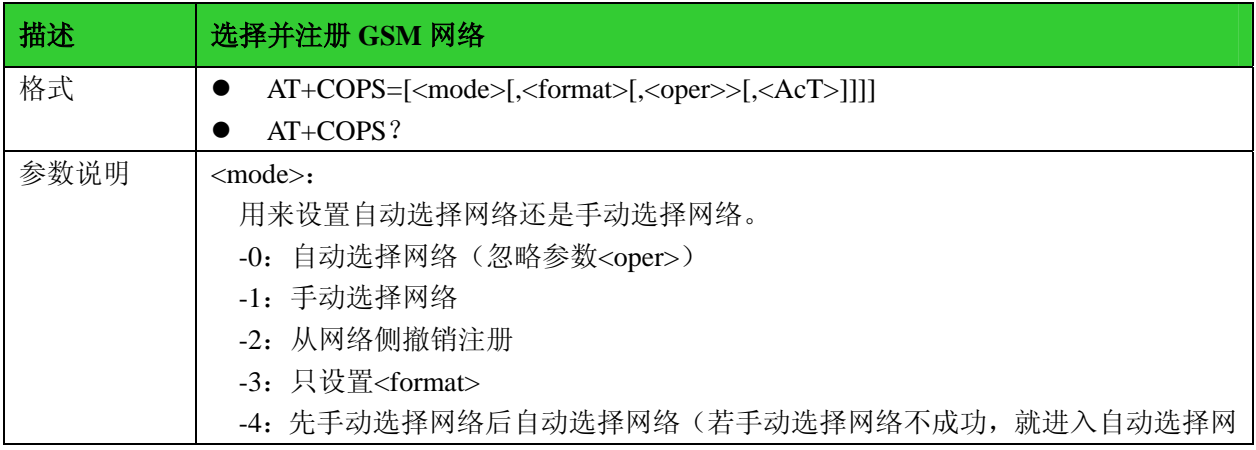

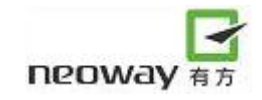

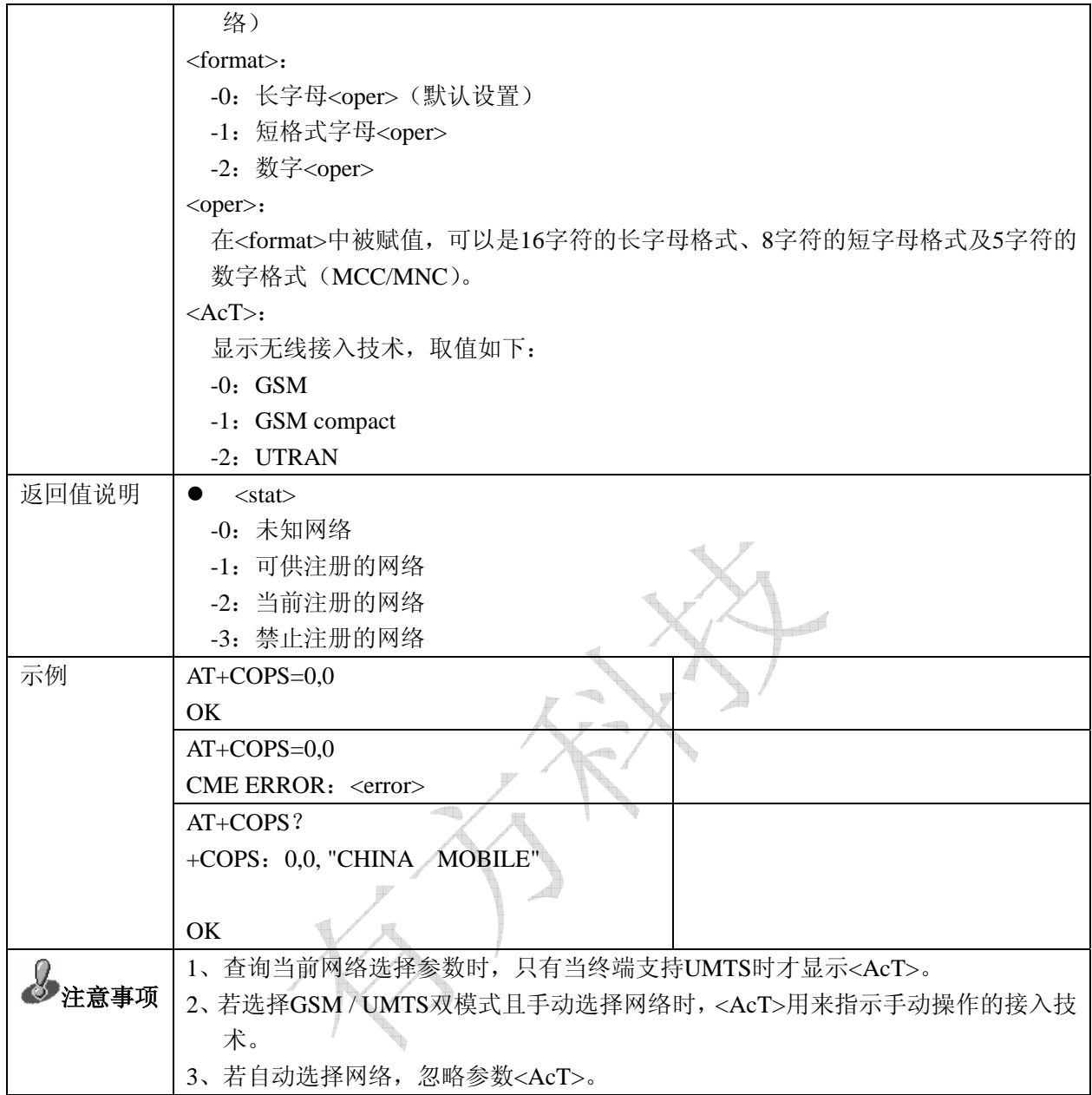

# 4 短消息服务指令

## 4.1 选择短信服务: +CSMS

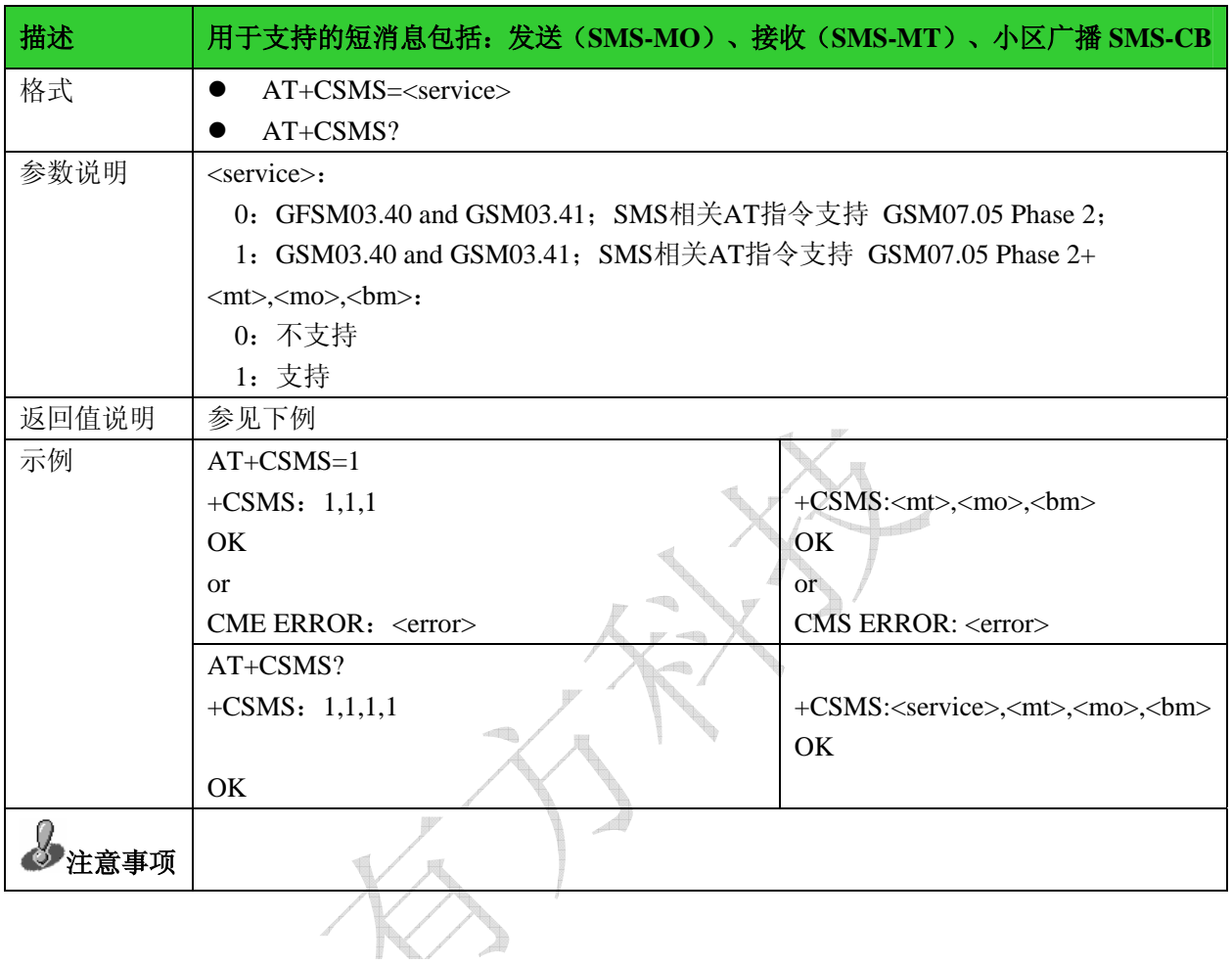

#### 4.2 首选短信存储器: +CPMS

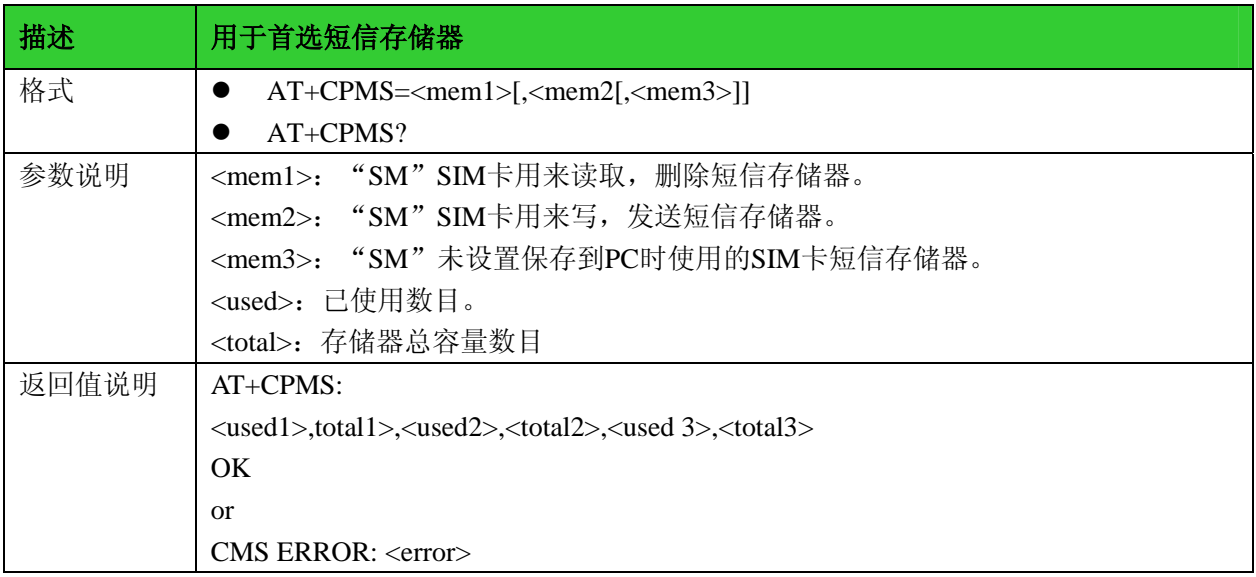

有无线,方精彩

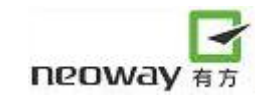

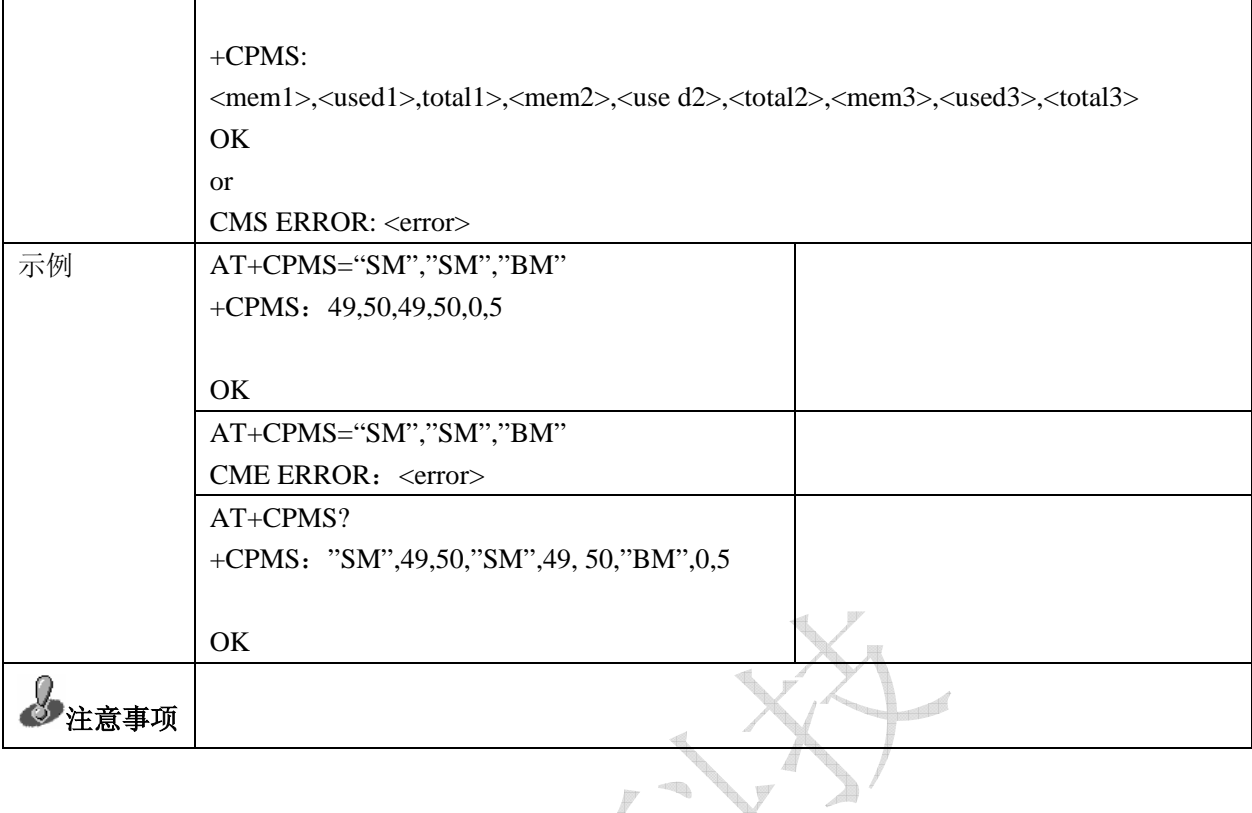

# 4.3 设置短消息模式: +CMGF

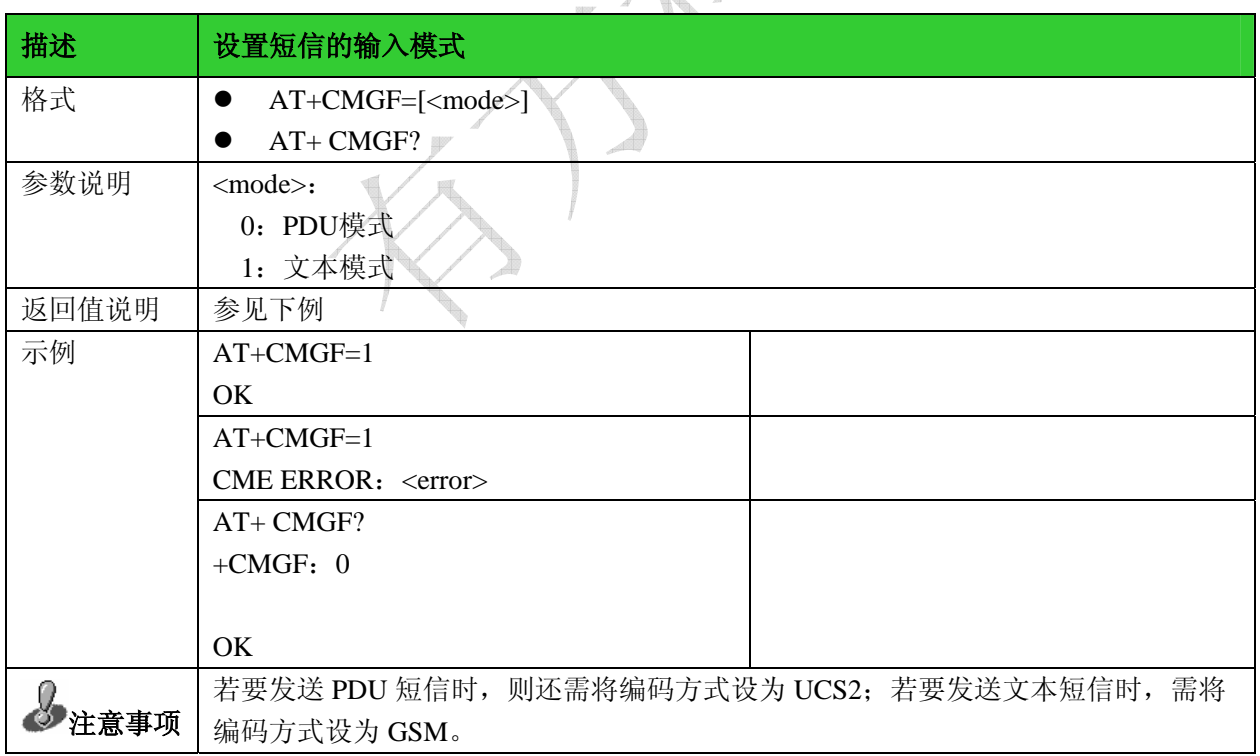

## 4.4 设置 TE 字符集: +CSCS

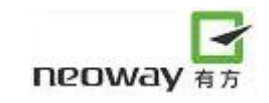

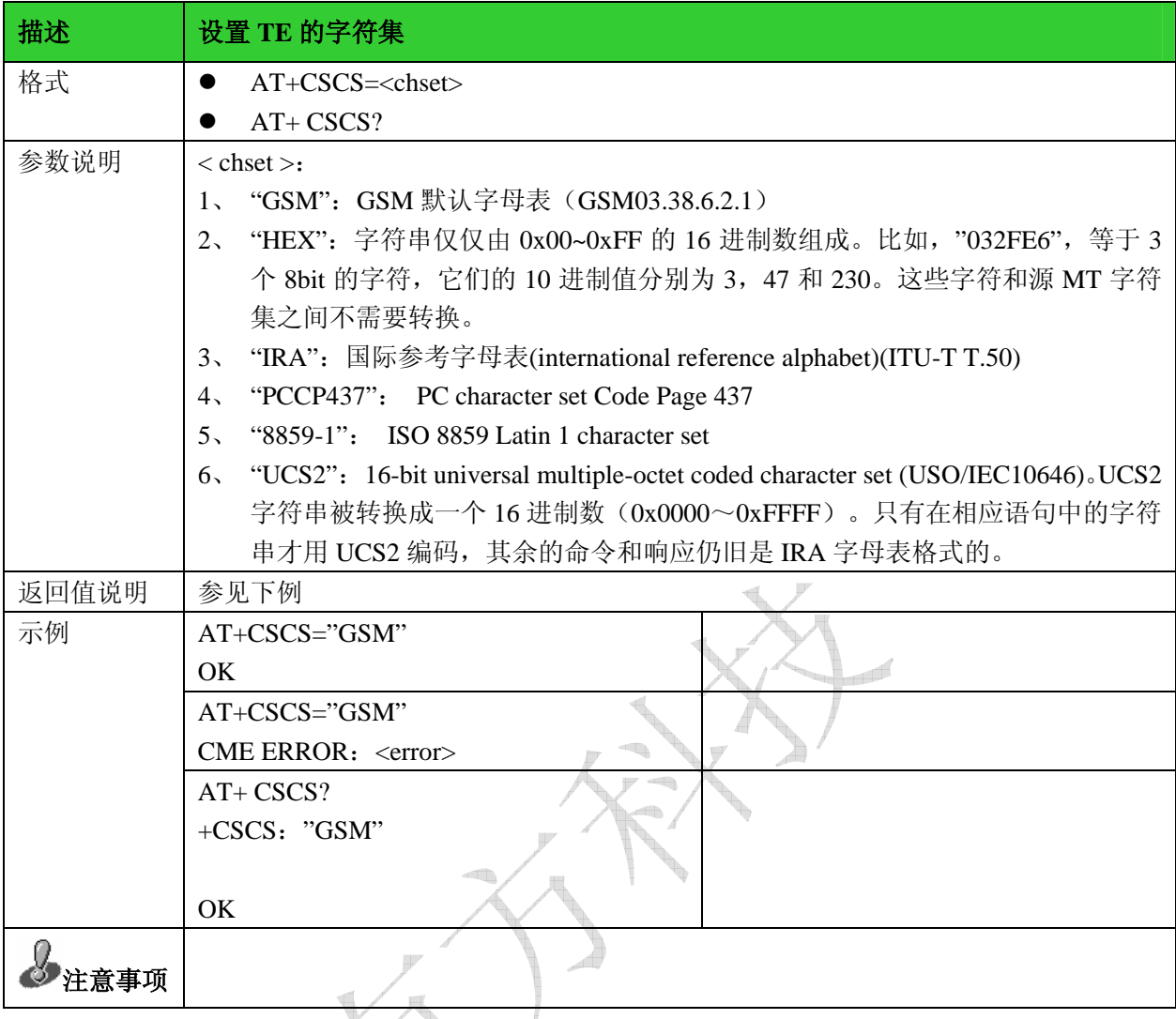

## 4.5 设置短信指示格式: +CNMI

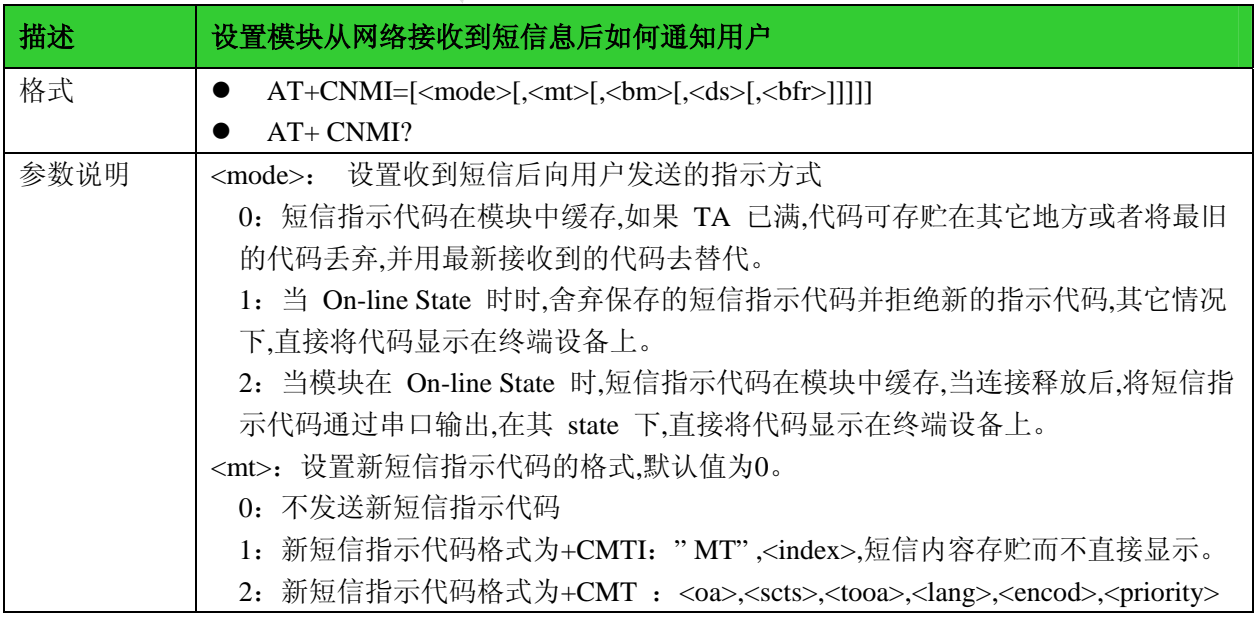

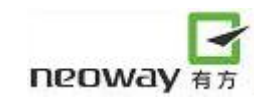

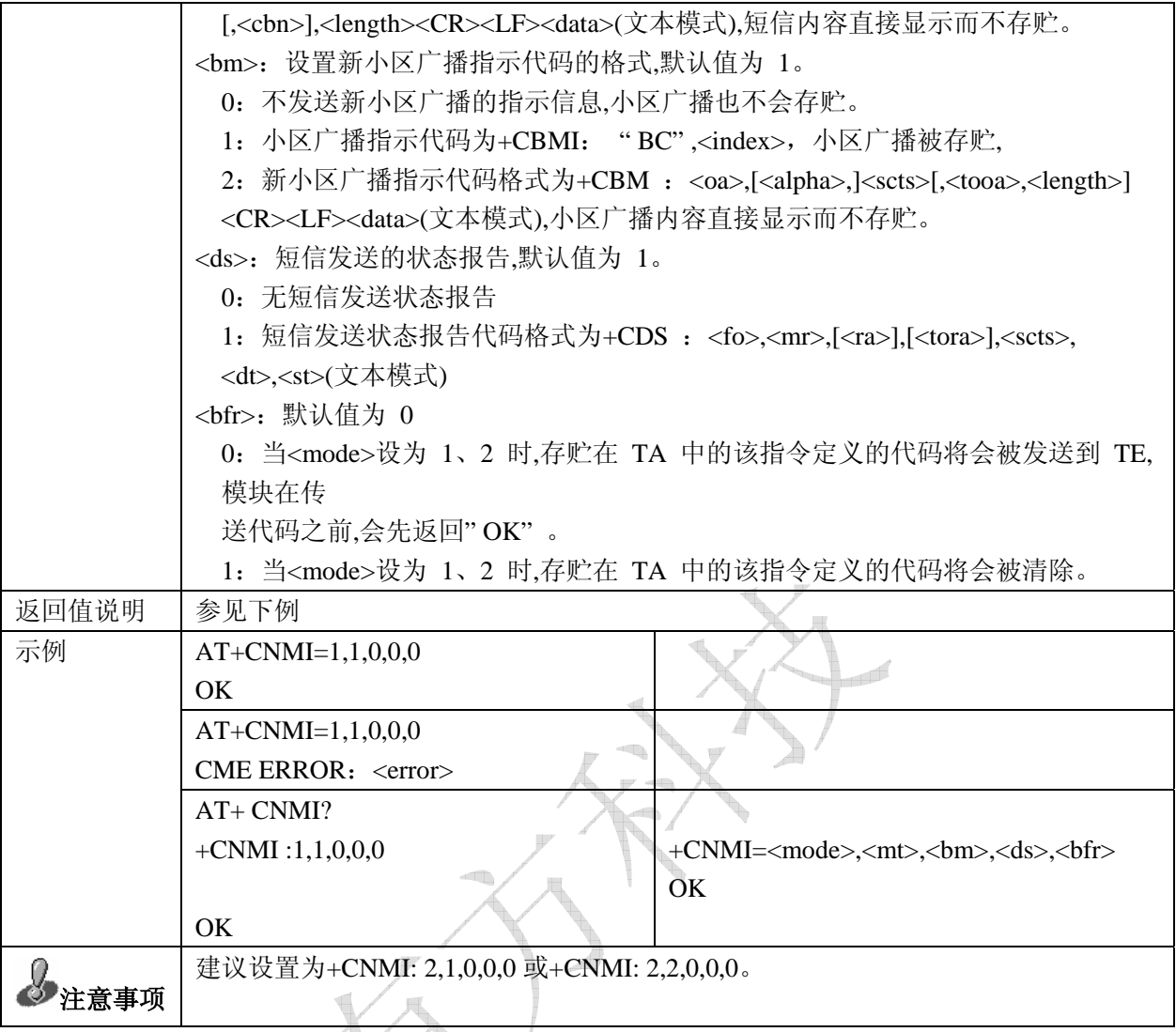

## 4.6读短消息:+CMGR

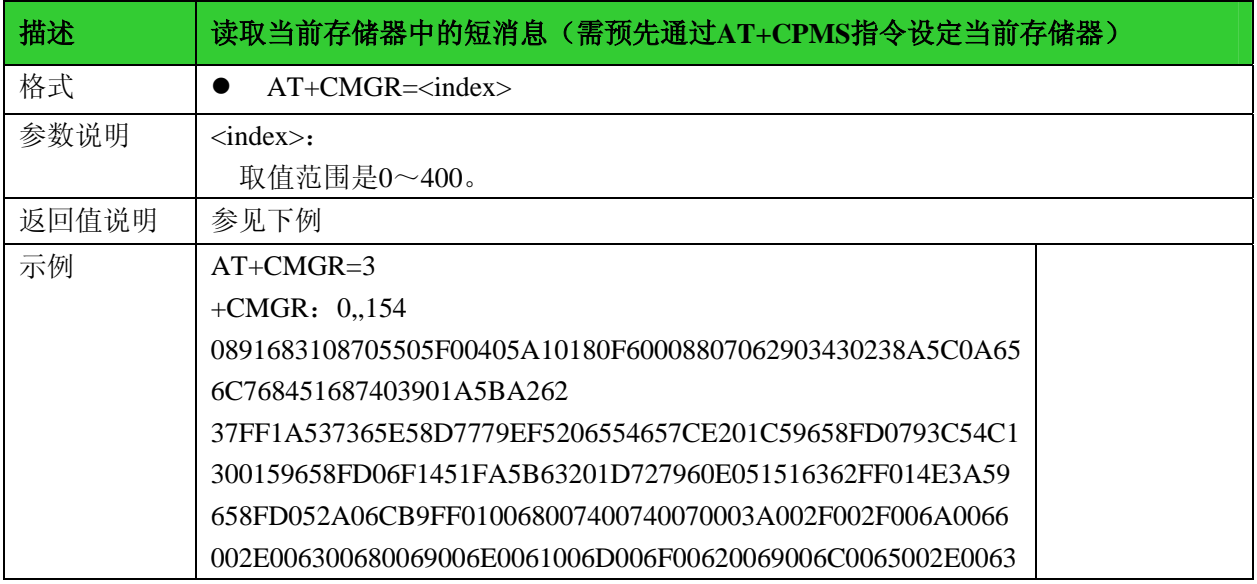

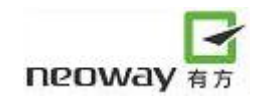

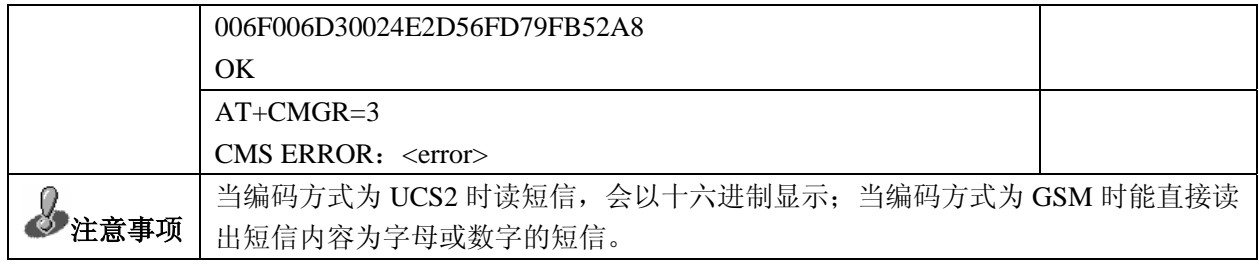

#### 4.7 短信列表: +CMGL

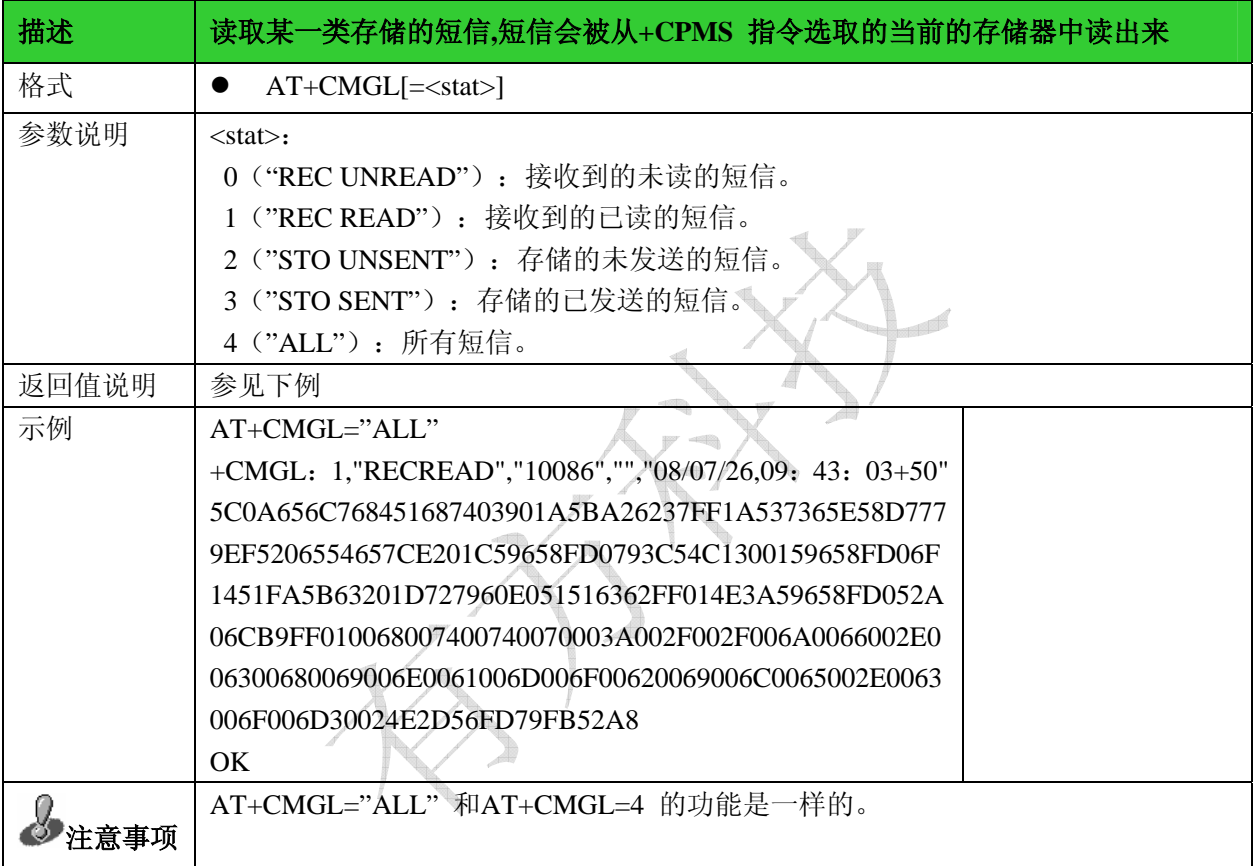

#### 4.8发送短消息:+CMGS

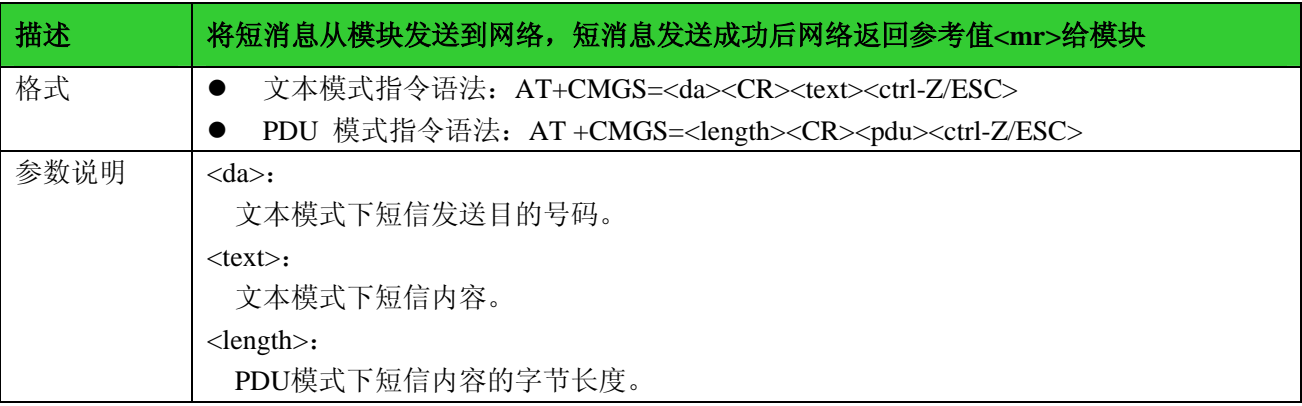

有无线,方精彩

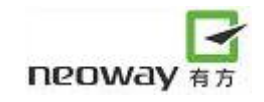

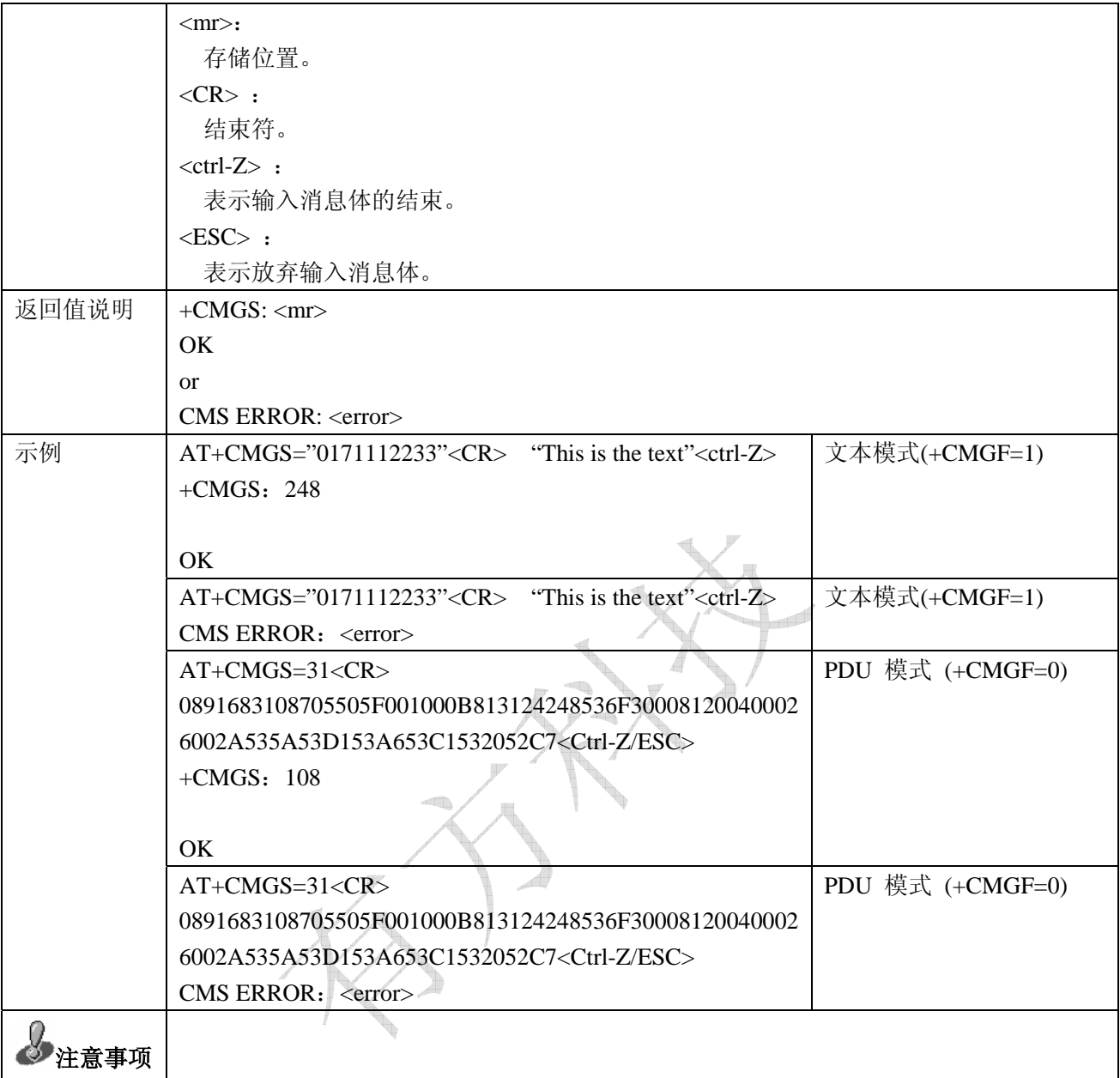

### 4.9写短消息:+CMGW

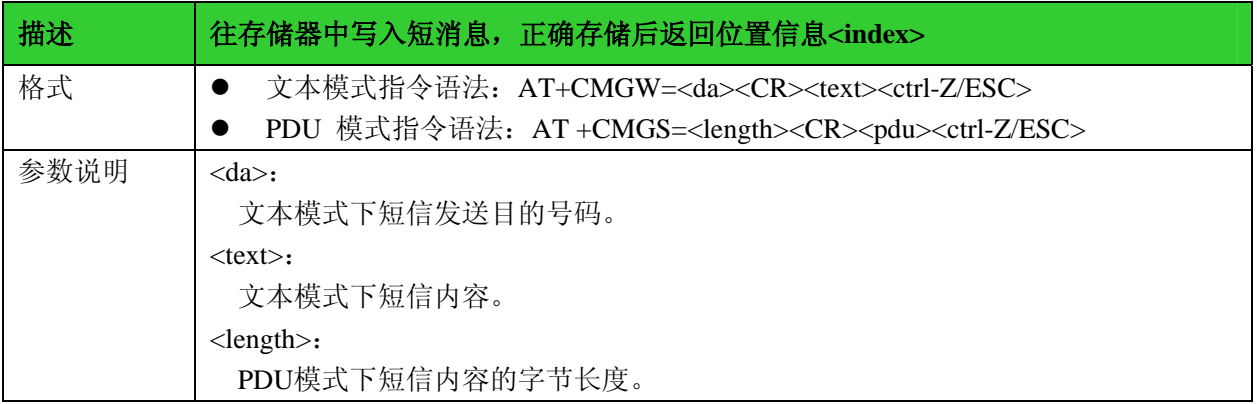

有无线,方精彩

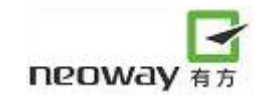

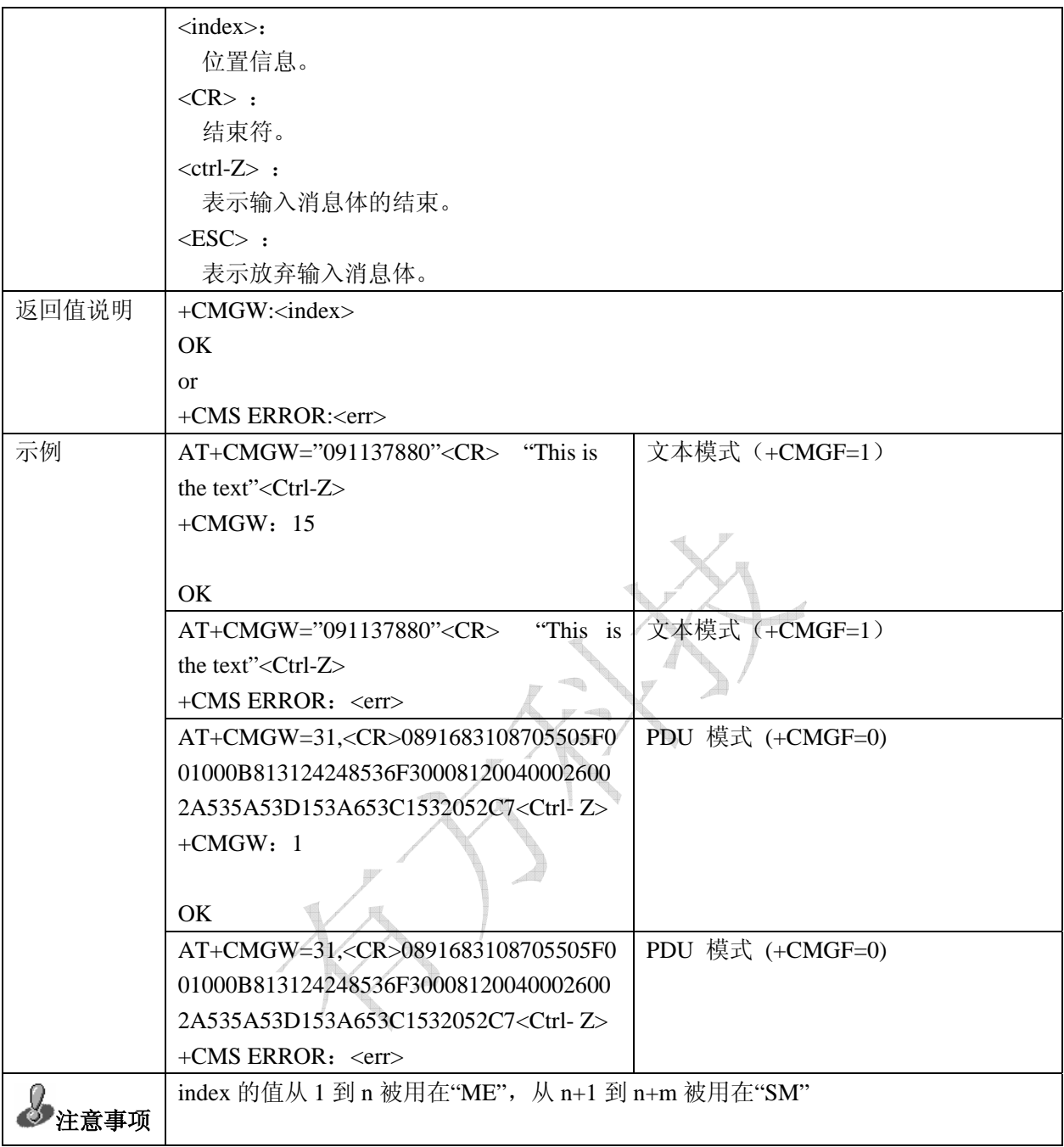

### 4.10 发送已保存的短消息: +CMSS

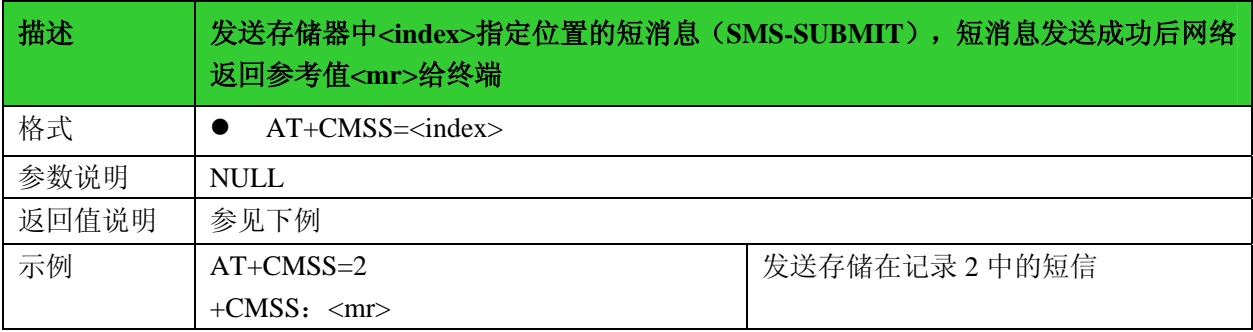

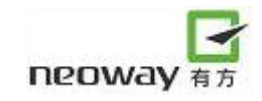

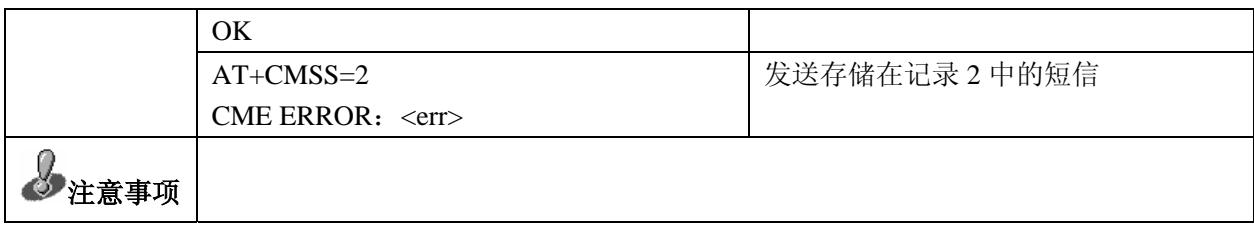

#### 4.11 删除短消息:+CMGD

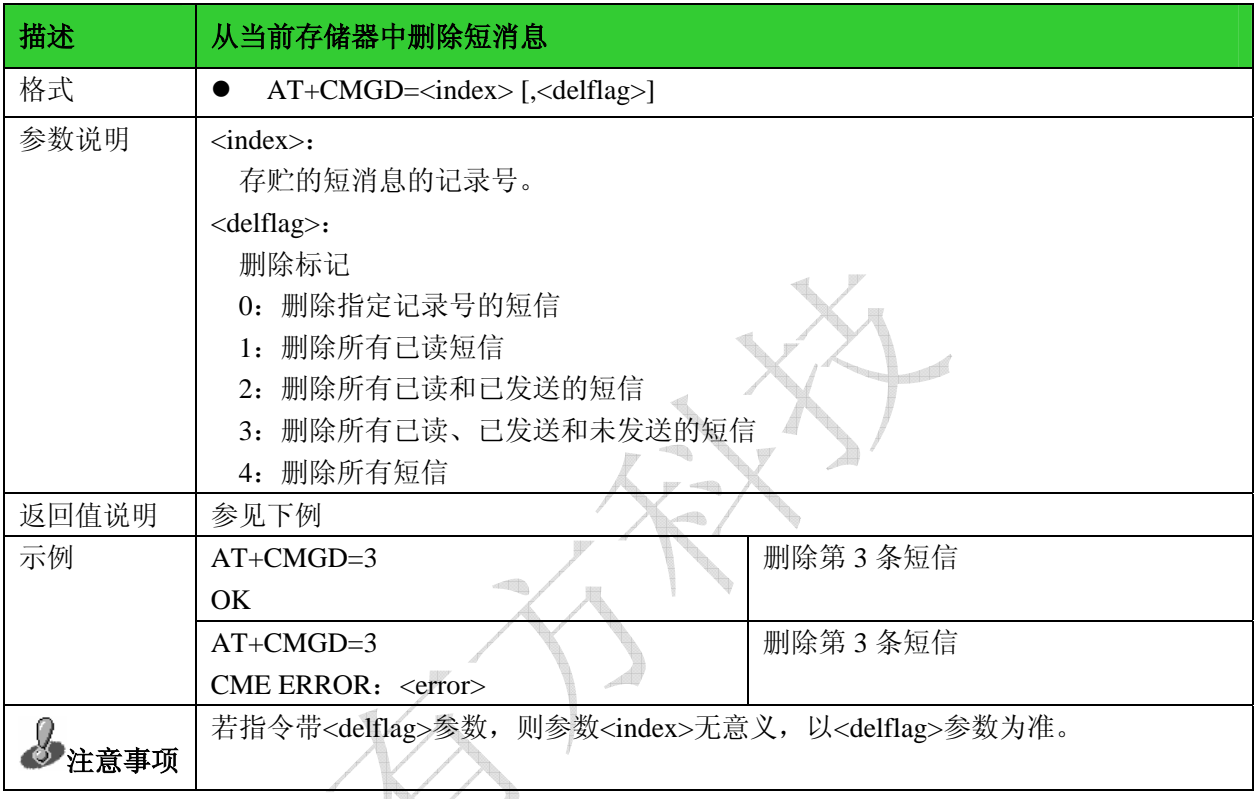

## 4.12 短信中心号码: +CSCA

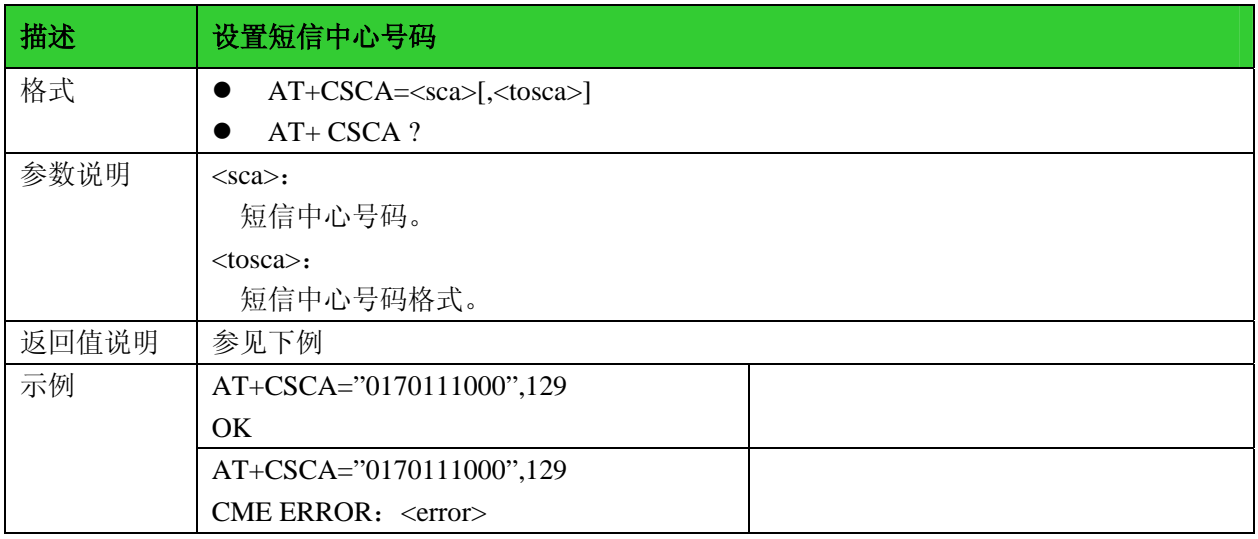

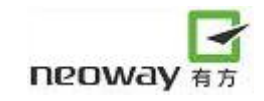

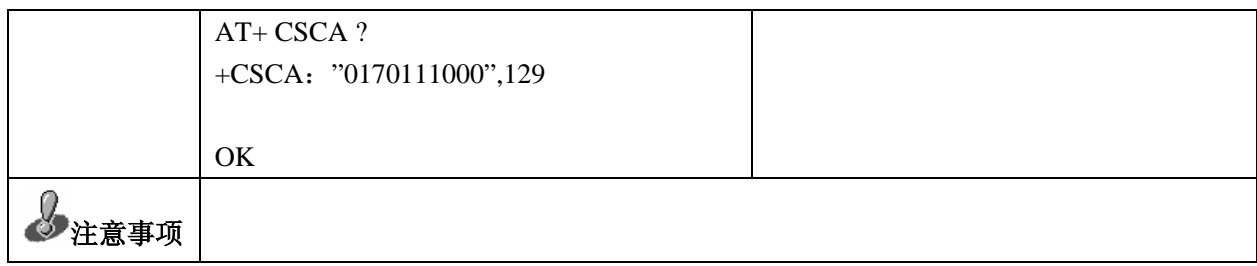

## 4.13 设置文本模式参数: +CSMP

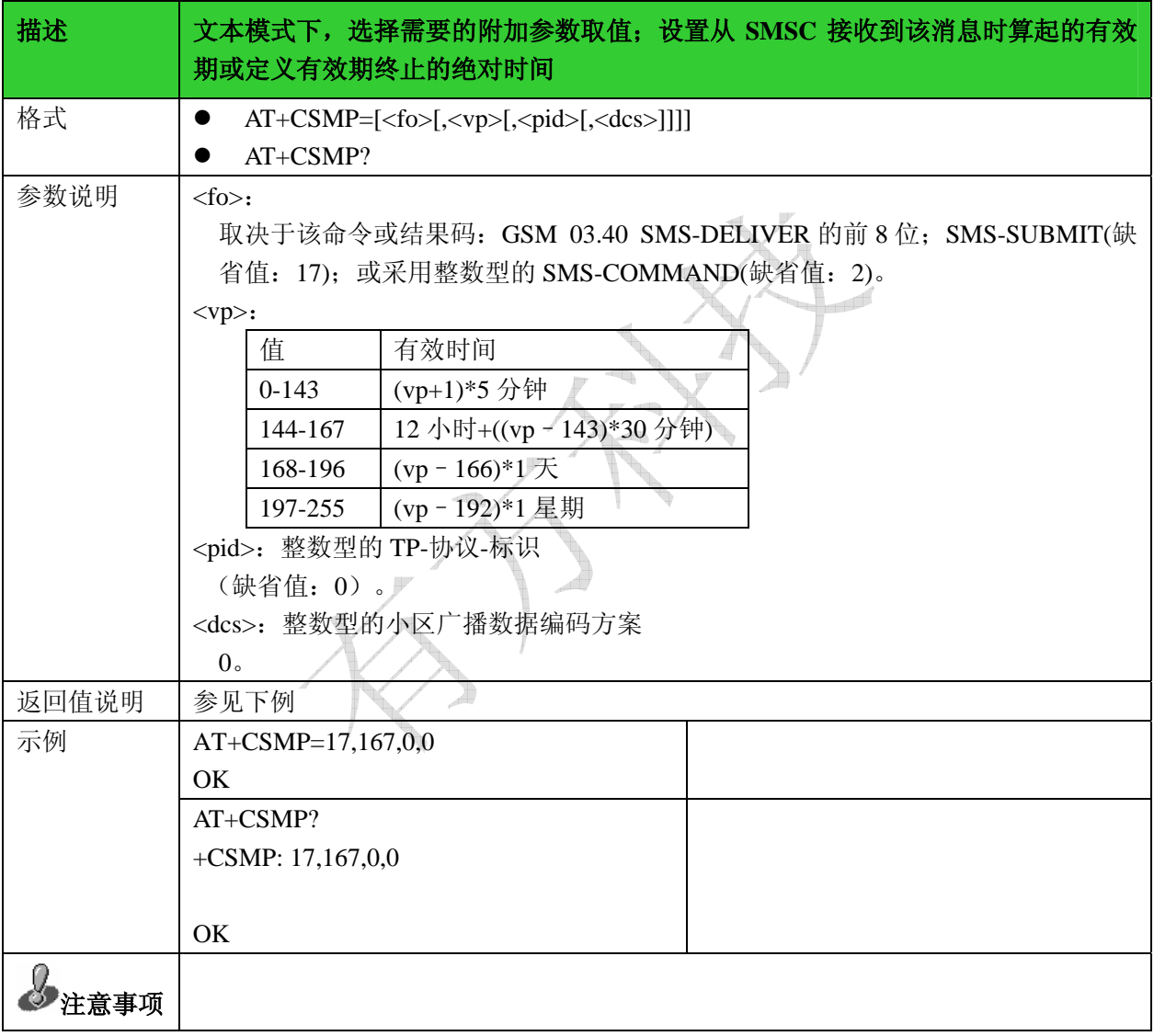

### 4.14 显示文本模式参数: +CSDH

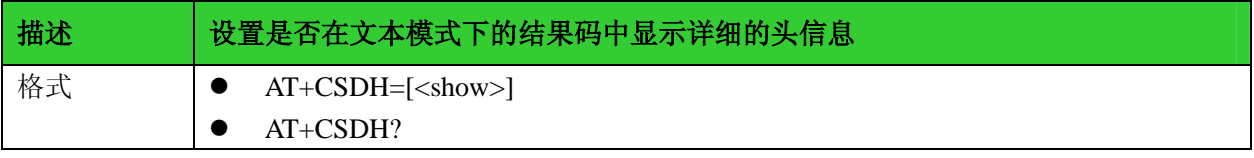

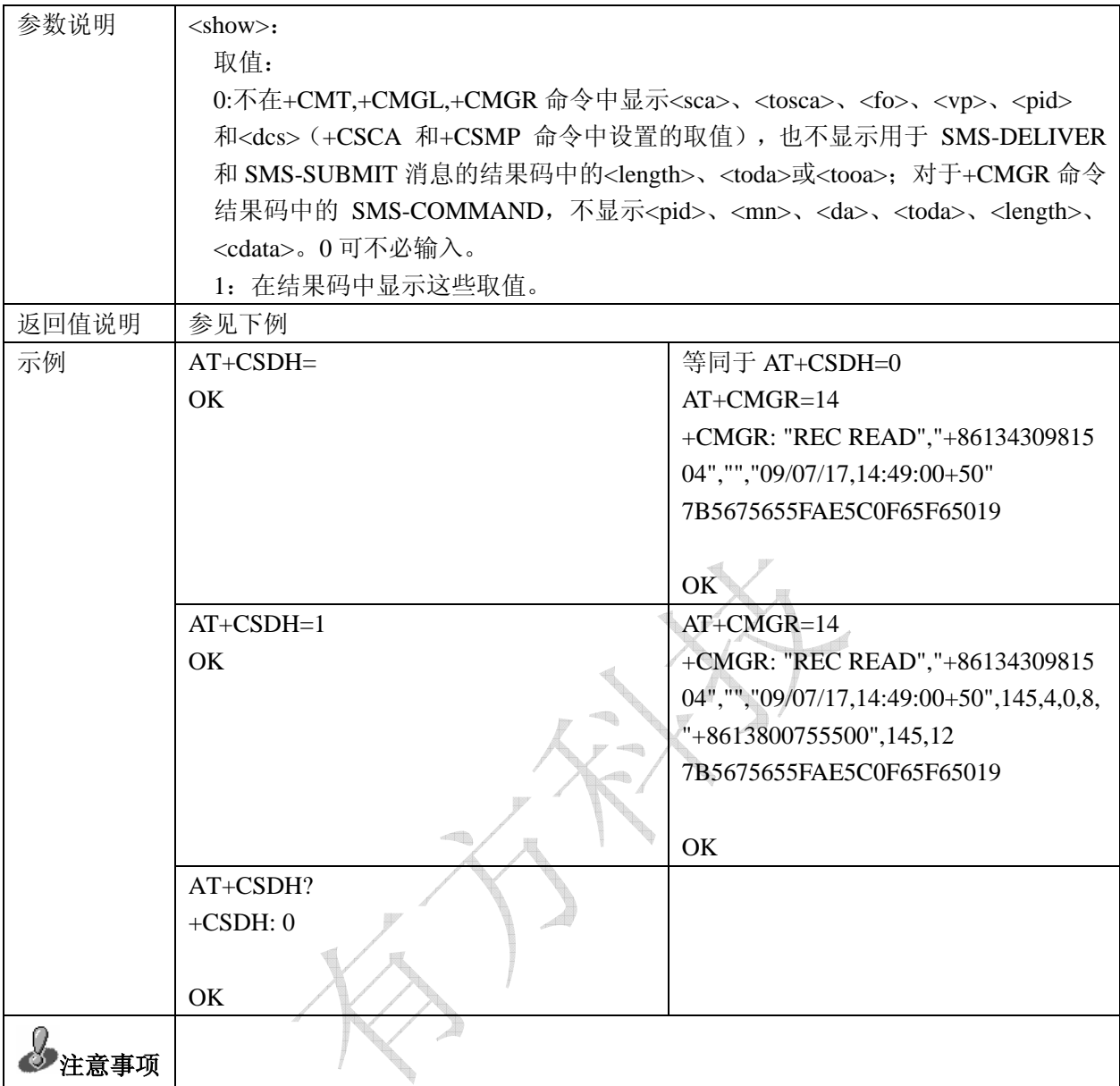

## 4.15 选择 cell 广播消息类型: +CSCB

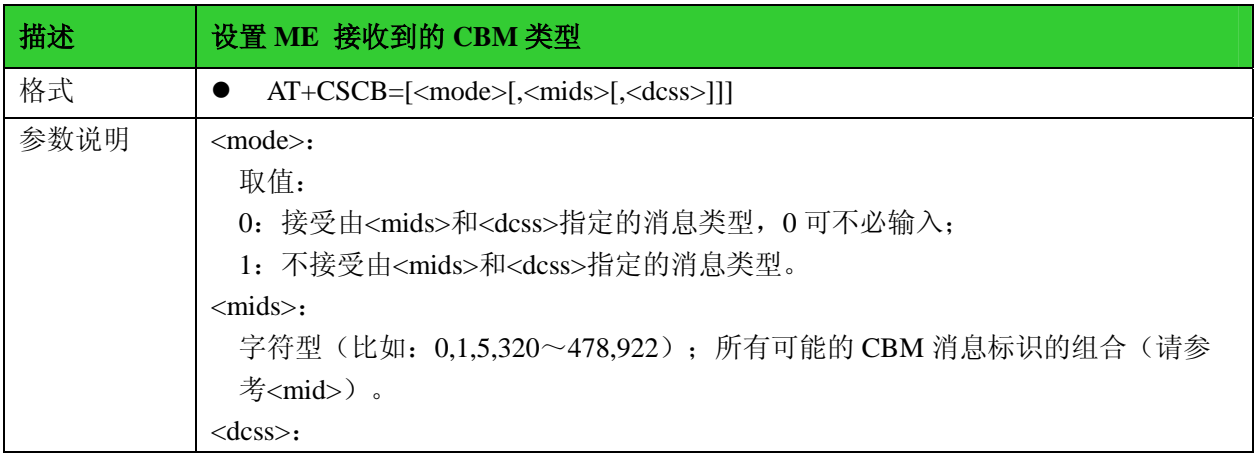

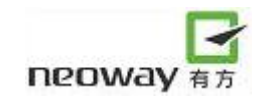

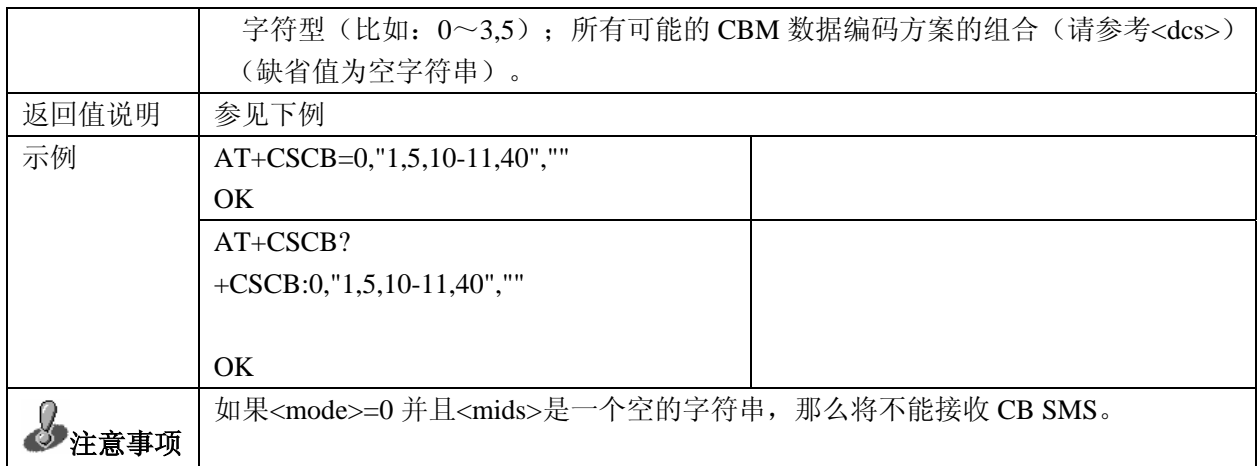

# 5 GPRS 指令

#### 5.1 设置 PDP 格式: +CGDCONT

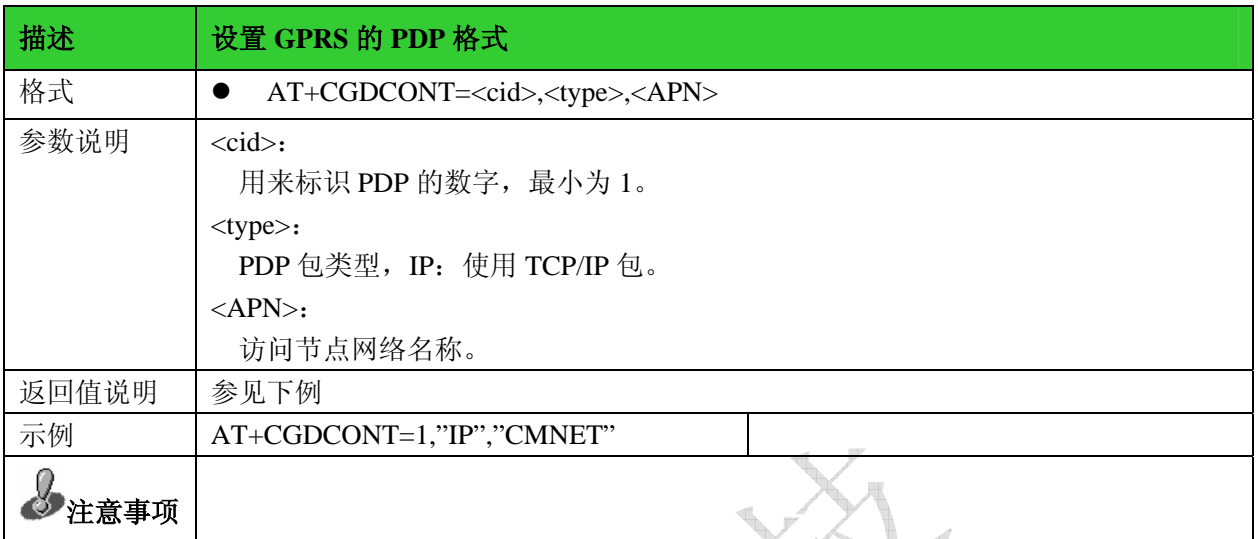

 $\overrightarrow{A}$ 

#### 5.2 发送 USSD 数据: +CUSD

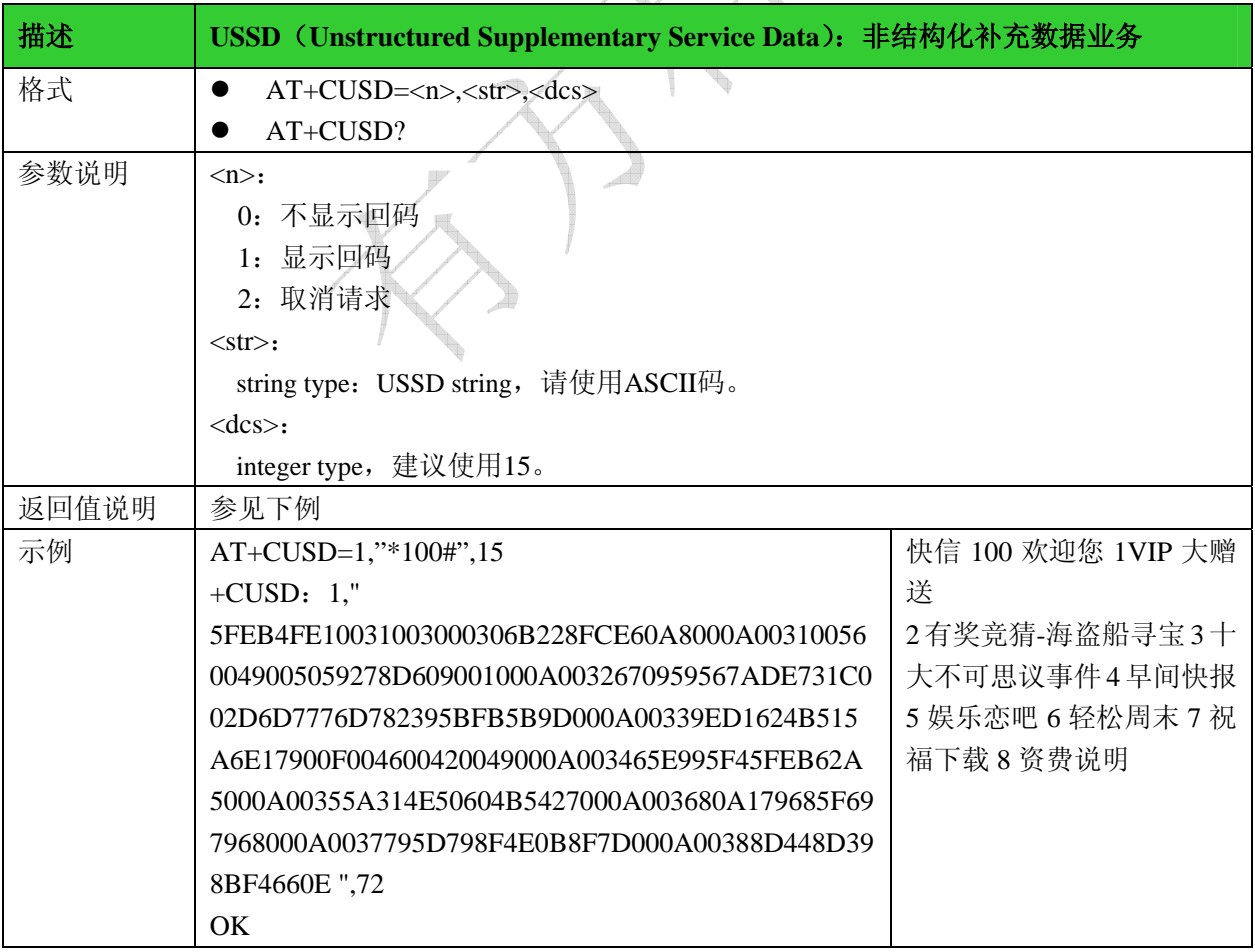

d

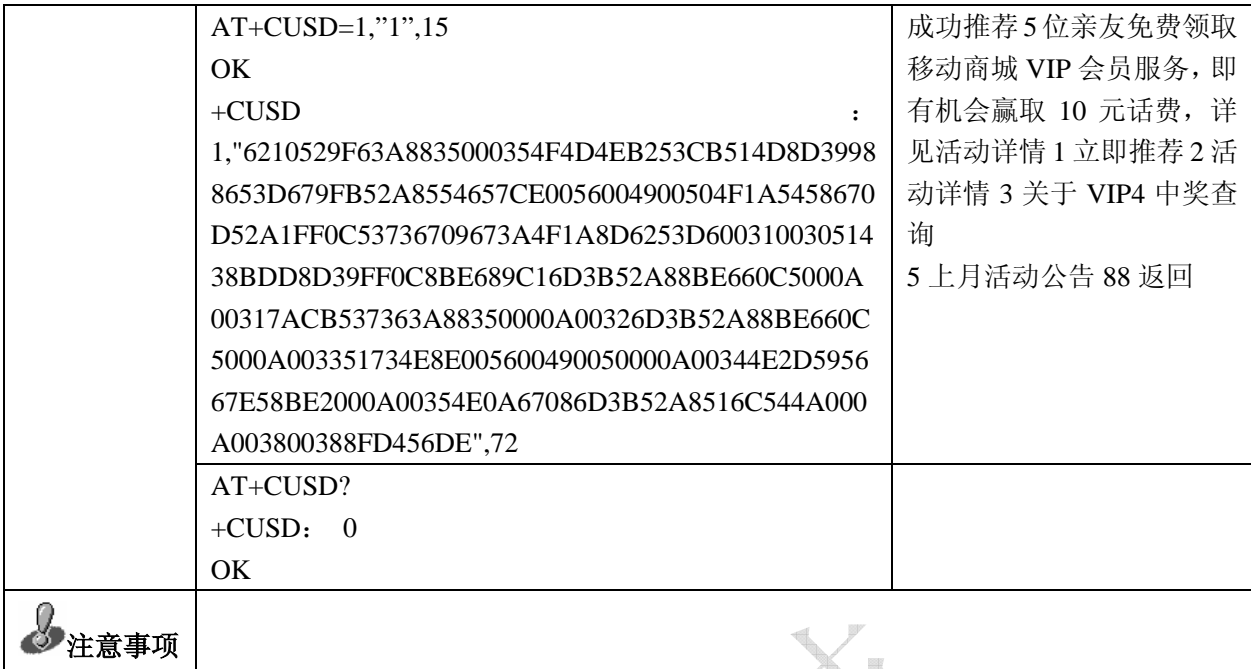

### 5.3数据/命令模式切换设置:&D2

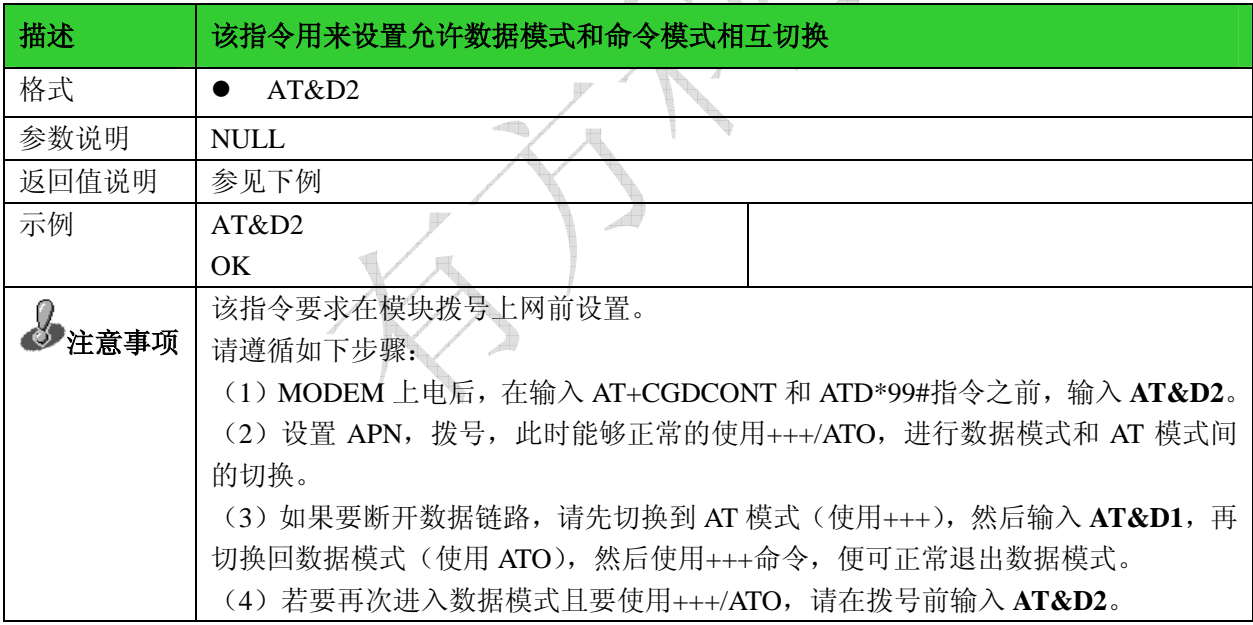

### 5.4数据模式切换到命令模式:+++

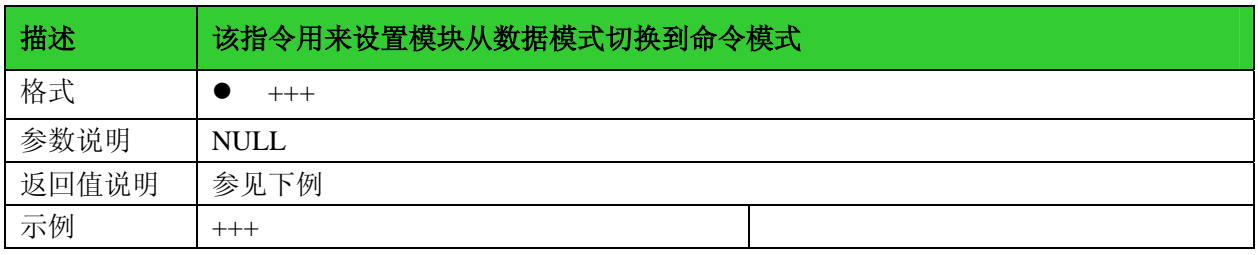

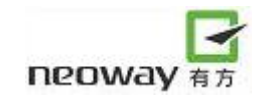

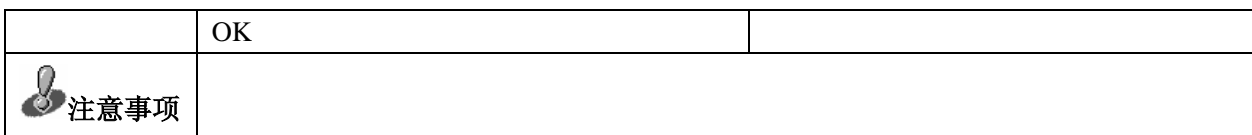

5.5命令模式切换到数据模式:O

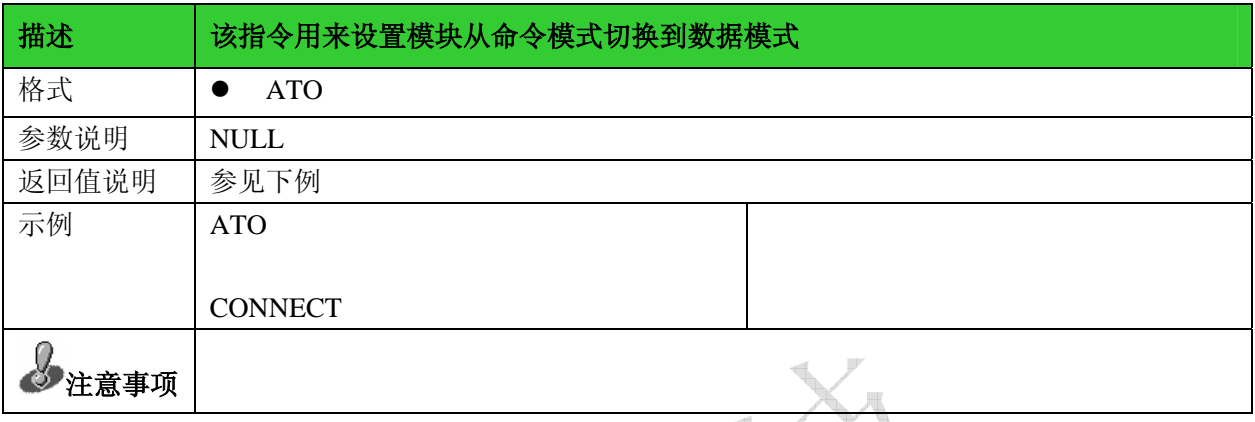

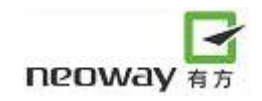

# 6 TCP/IP AT 指令

#### 6.1选择内/外部协议栈:+XISP

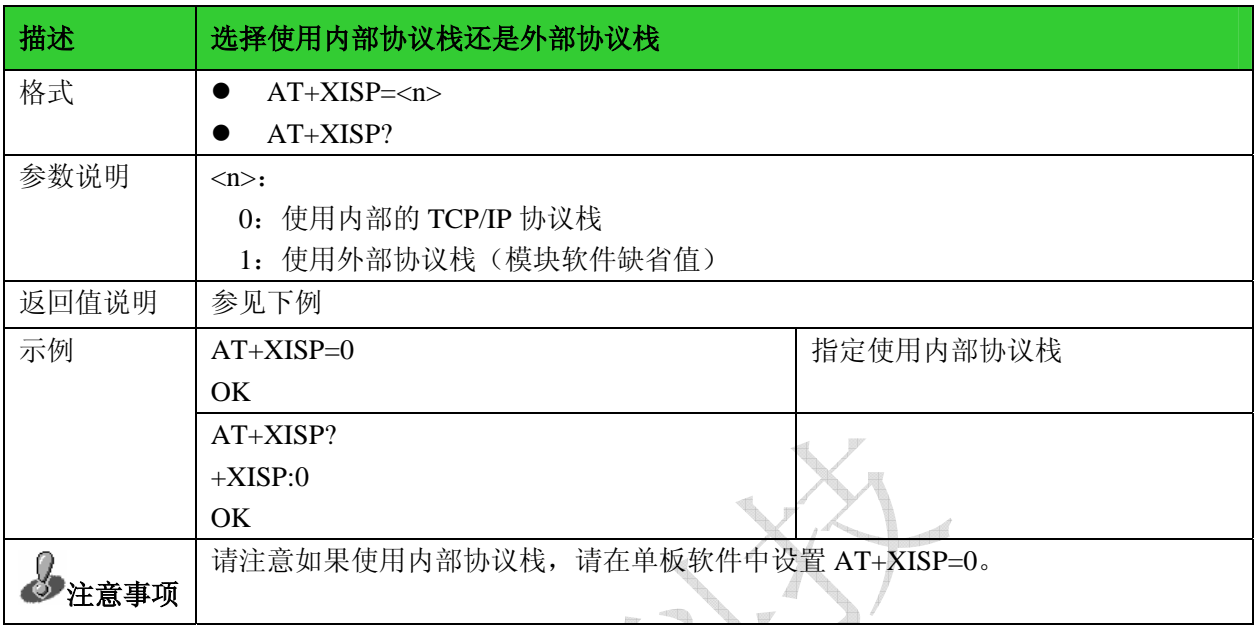

#### 6.2建立 PPP 连接:+XIIC

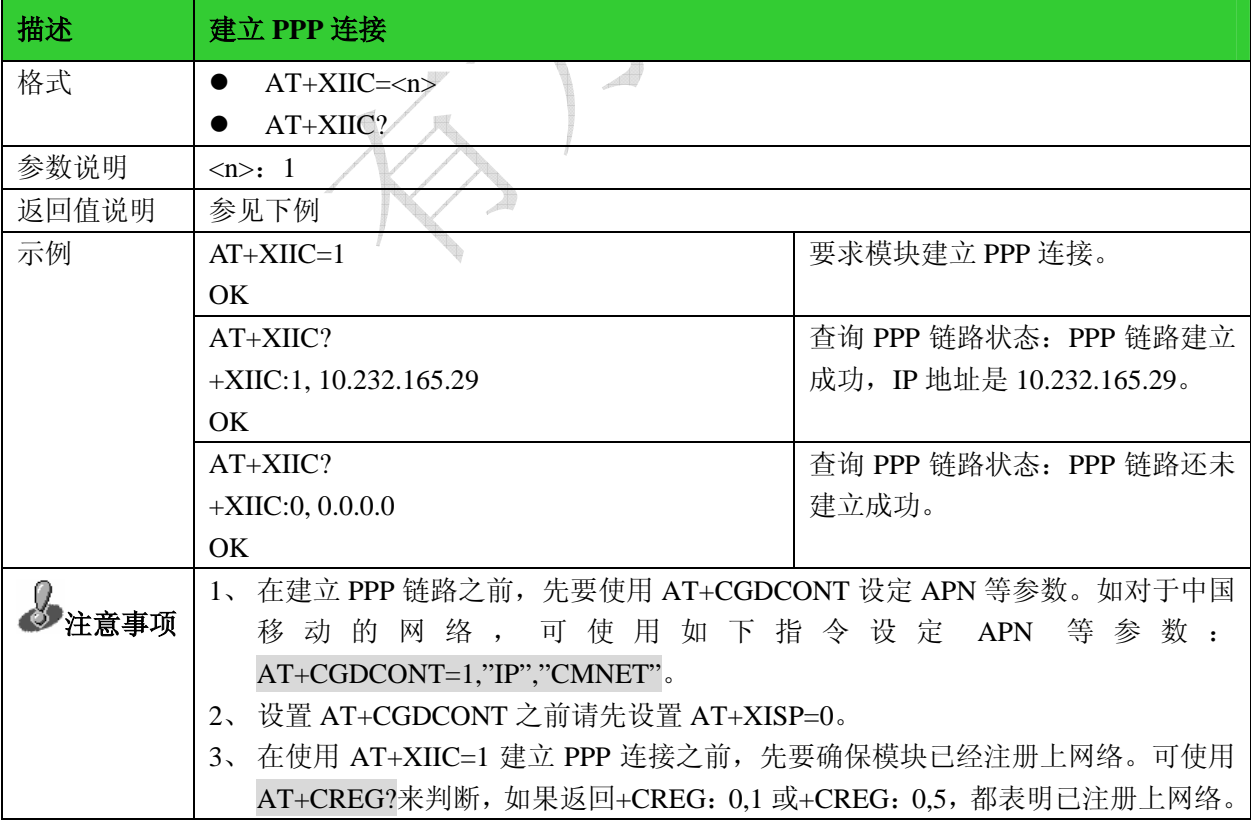

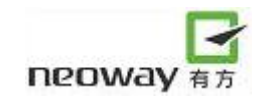

### 6.3建立 TCP 连接:+TCPSETUP

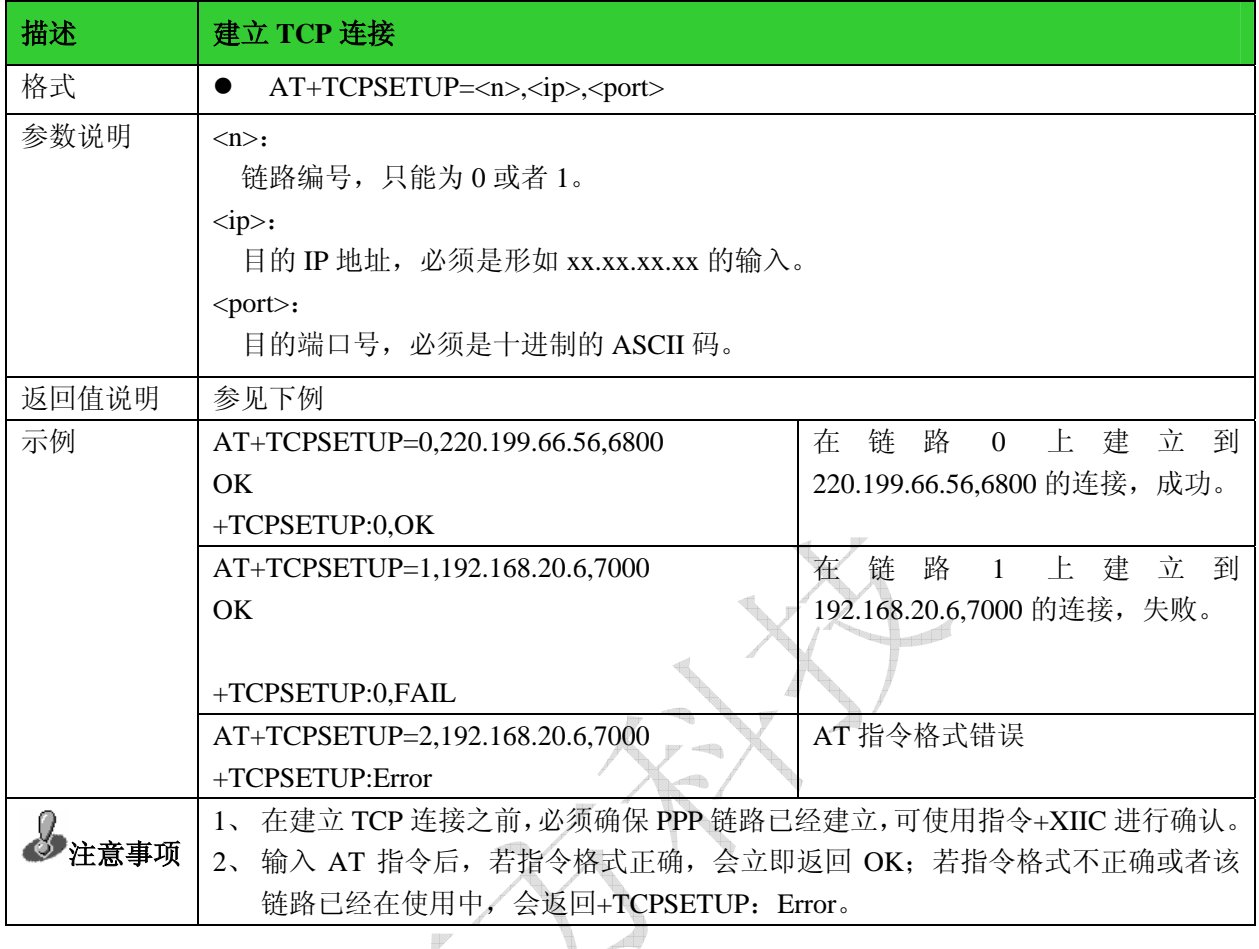

#### $\blacksquare$ 6.4发送 TCP 数据:+TCPSEND

 $\mathbb{R}$ 

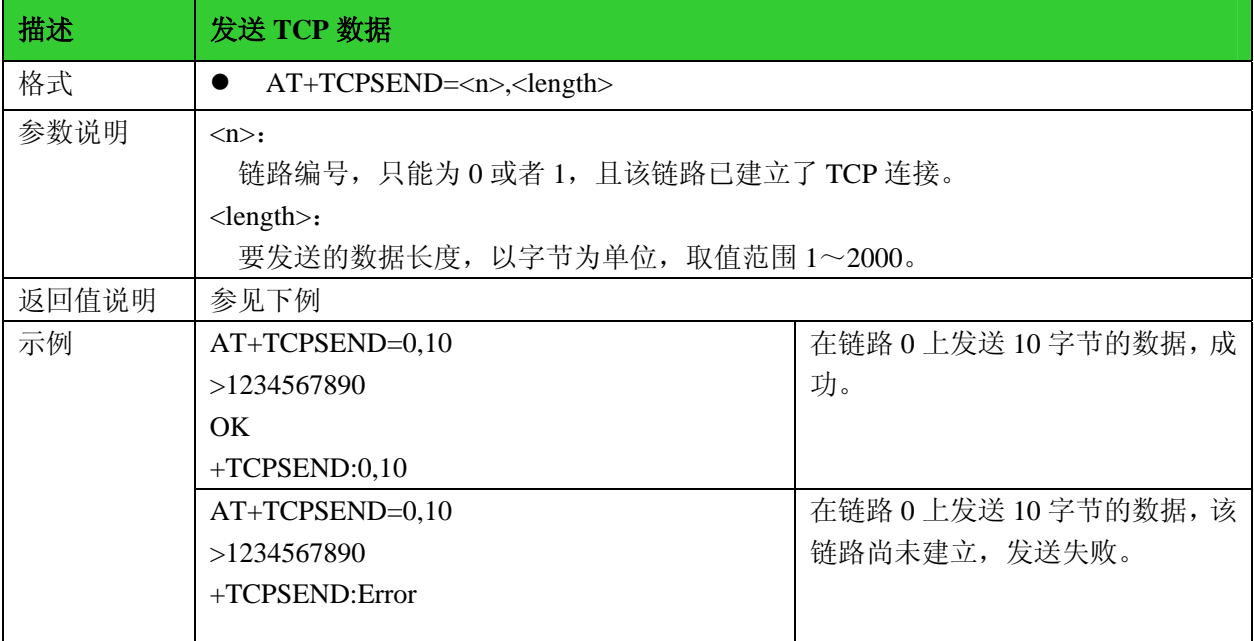

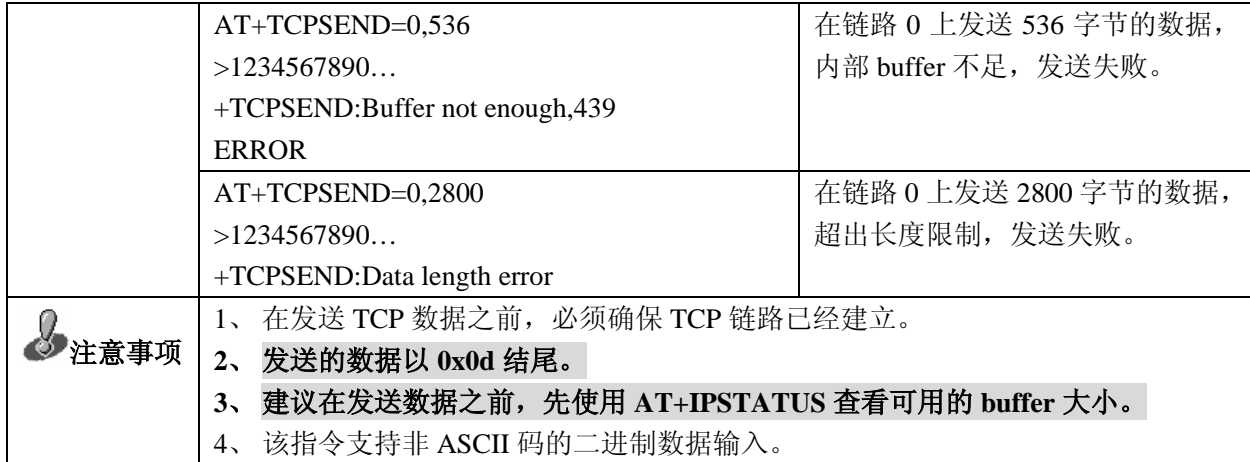

#### 6.5接收到 TCP 数据:+TCPRECV

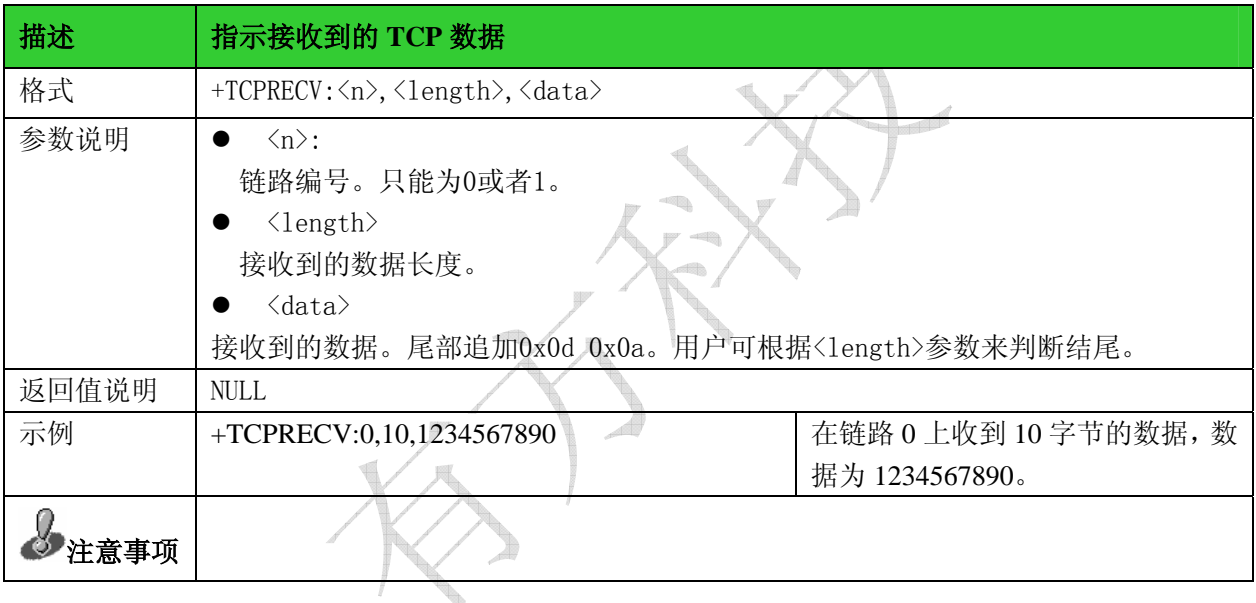

## 6.6关闭 TCP 连接:+TCPCLOSE

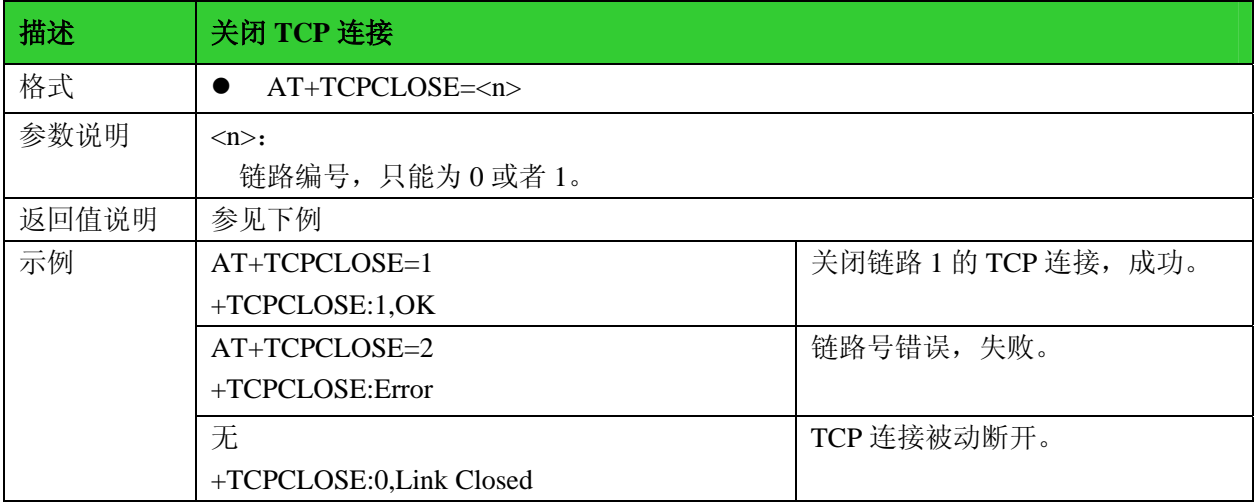

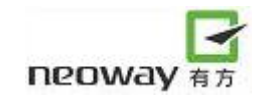

注意事项

### 6.7建立 UDP 连接:+UDPSETUP

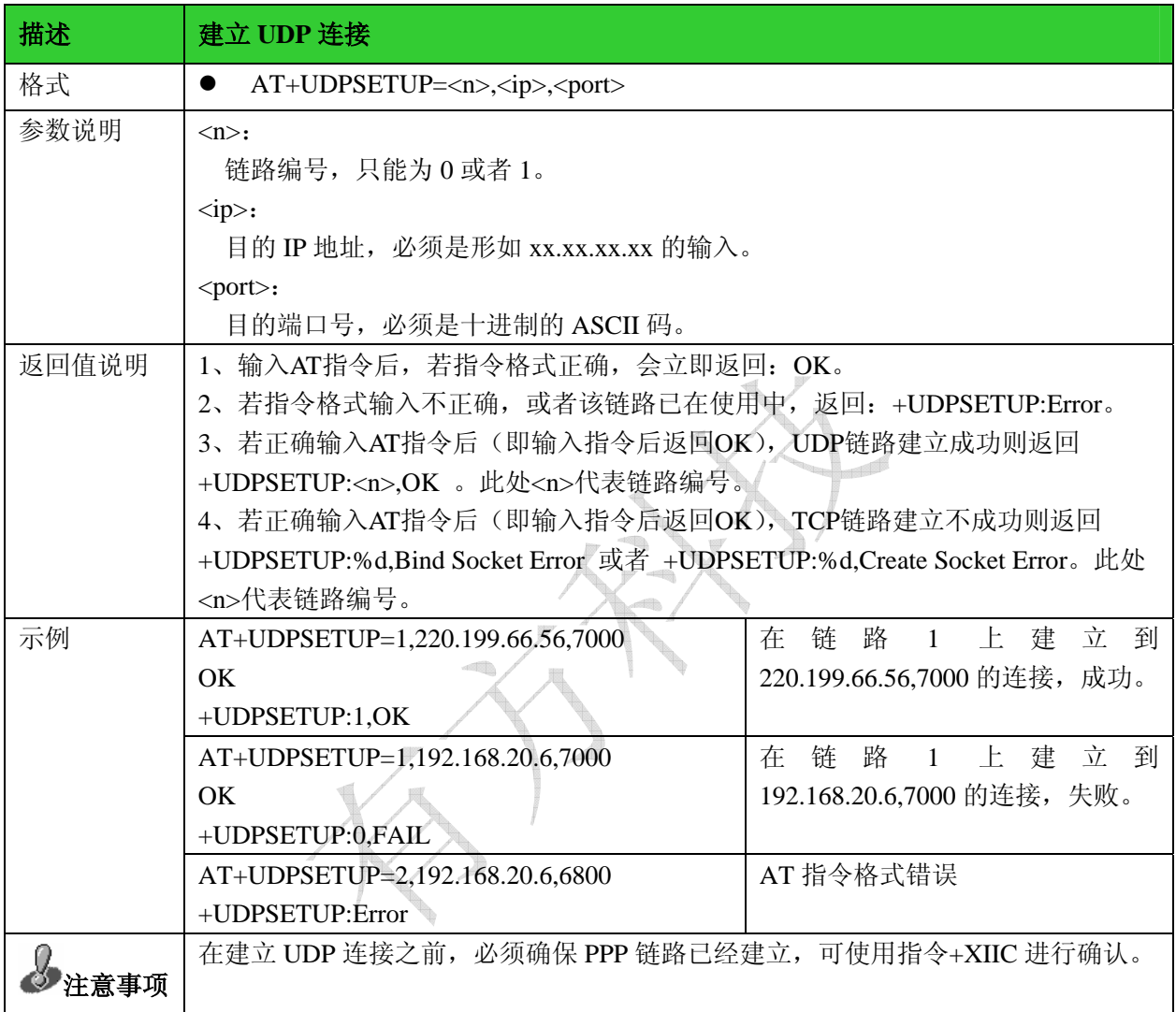

#### 6.8发送 UDP 数据:+UDPSEND

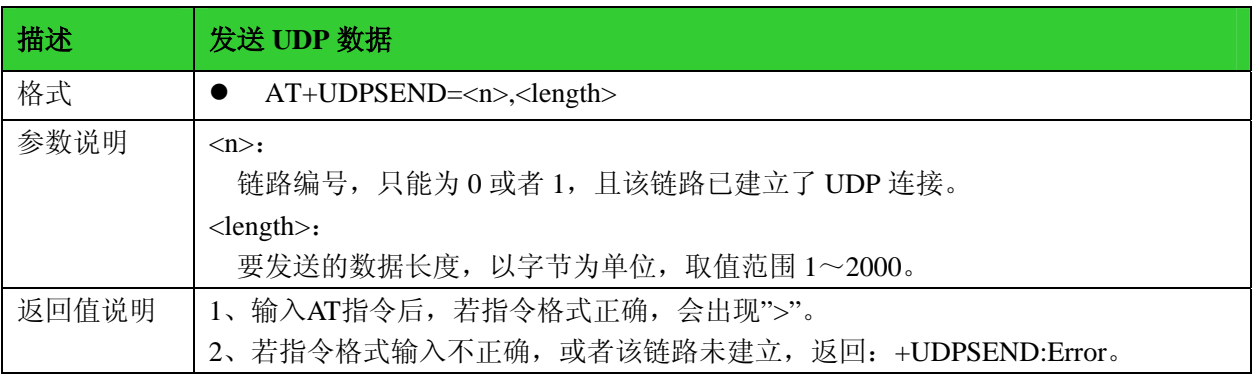

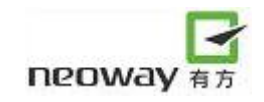

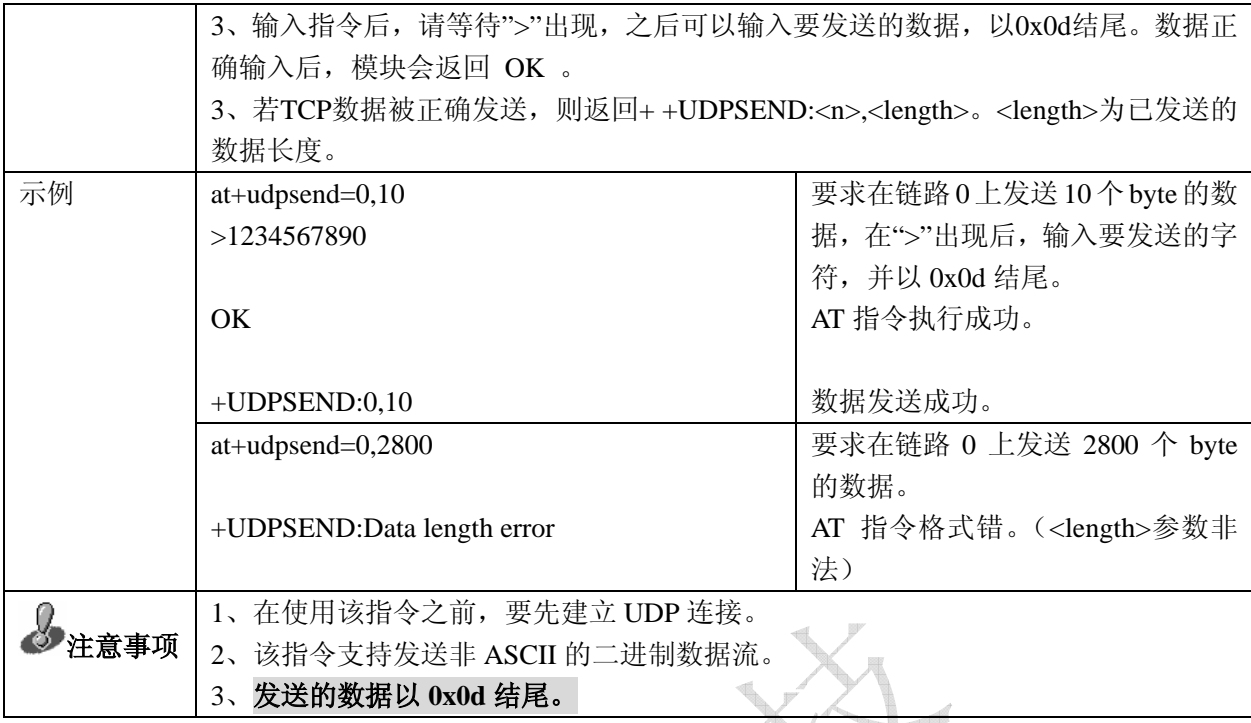

# 6.9 接收到 UDP 数据: +UDPRECV

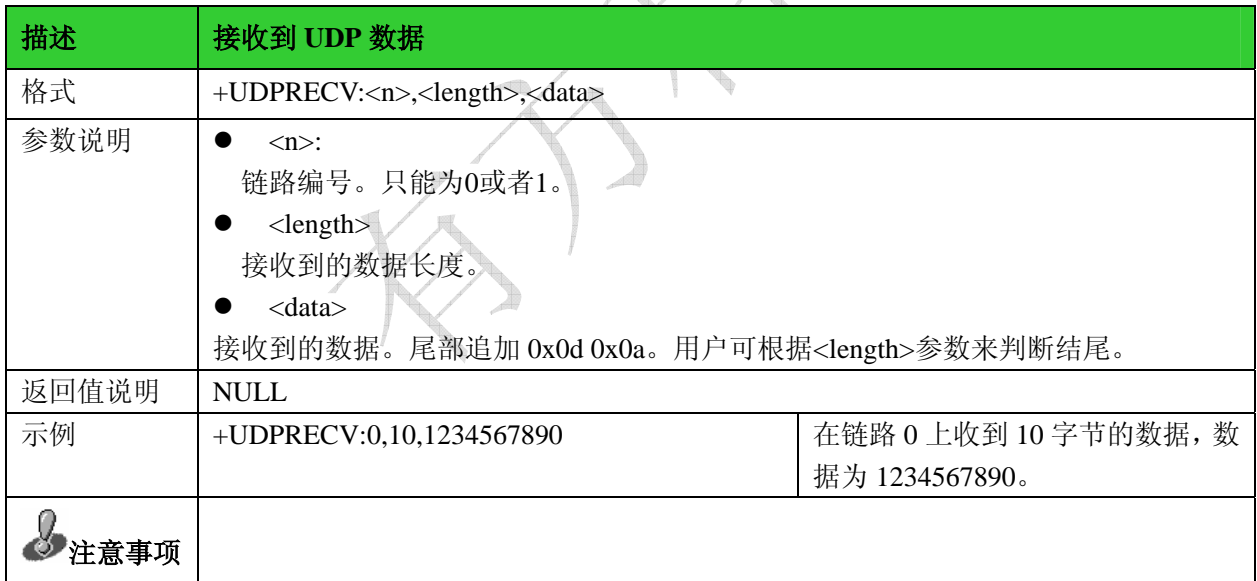

 $\sqrt{2}$ 

### 6.10 关闭 UDP 连接:+UDPCLOSE

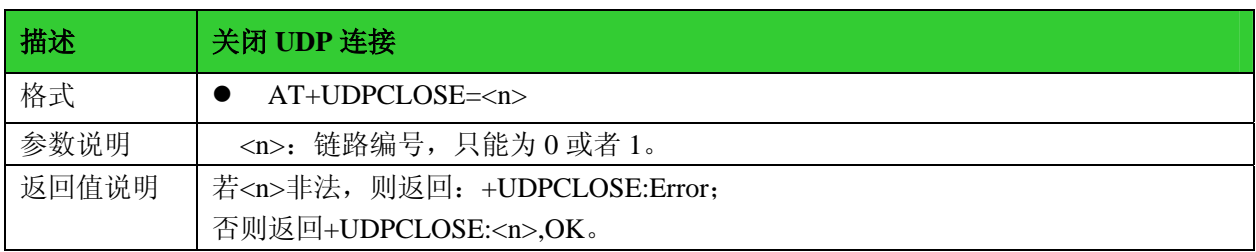

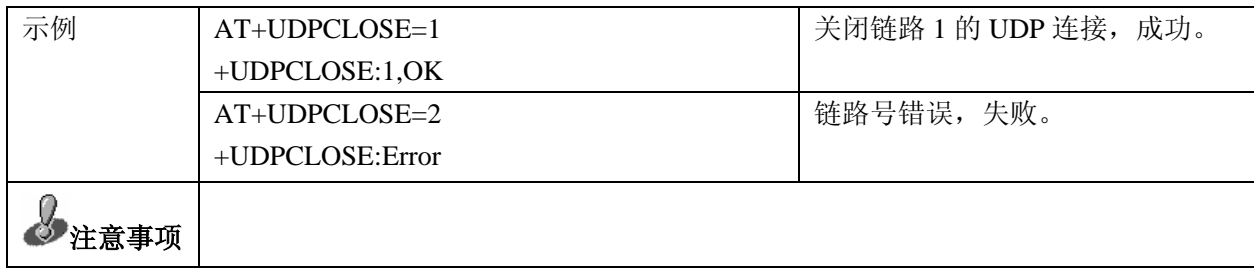

#### 6.11 查询 TCP/UDP 链路状态:+IPSTATUS

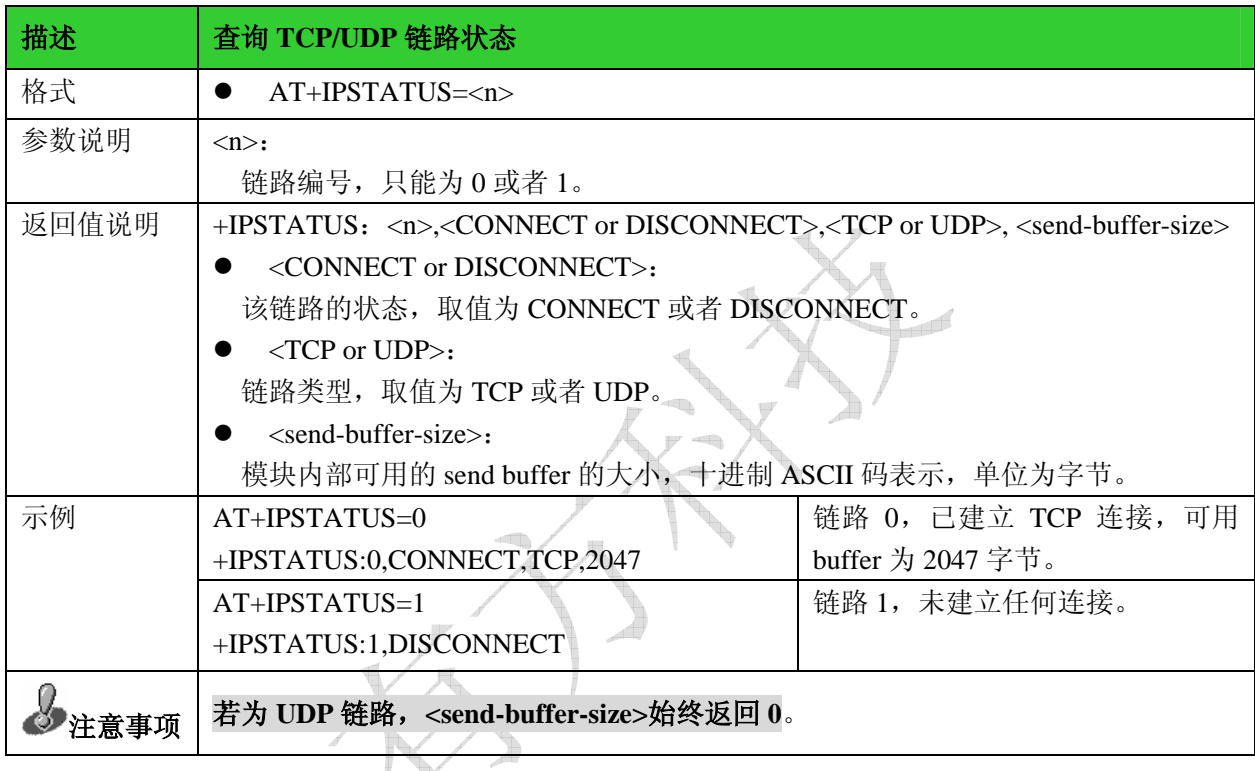

#### 6.12 TCP/IP AT 指令注意事项

- (1) 使用内部协议栈时,必须在对模块初始化时设置 **AT+XISP=0**,该指令要放在 AT+CGDCONT 指 令之前;
- (2) 发送数据时,必须在数据包的末尾加上 **0x0d** 作为结束符,但该结束符不算到数据长度里,比如 发送 10 个字节(1234567890) 的指令处理如下: AT+TCPSEND=0,10  $\geq$

出现上面">"这个符号后,开始发送数据 1234567890 最后要加上 0x0d 这个字符。

(3) 建立 PPP 连接后,要查询是否建立成功,分配到一个 IP 地址, 如果 0.0.0.0, 说明 PPP 链路还未 建立成功,这时候需要重新建立 PPP 连接,直到建立成功。如果一直建立失败,请检查代码有 没有设置成内部协议栈。

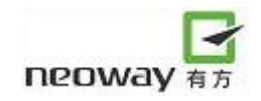

# 7 DNS(域名解析)指令

#### 7.1查询 IP 地址

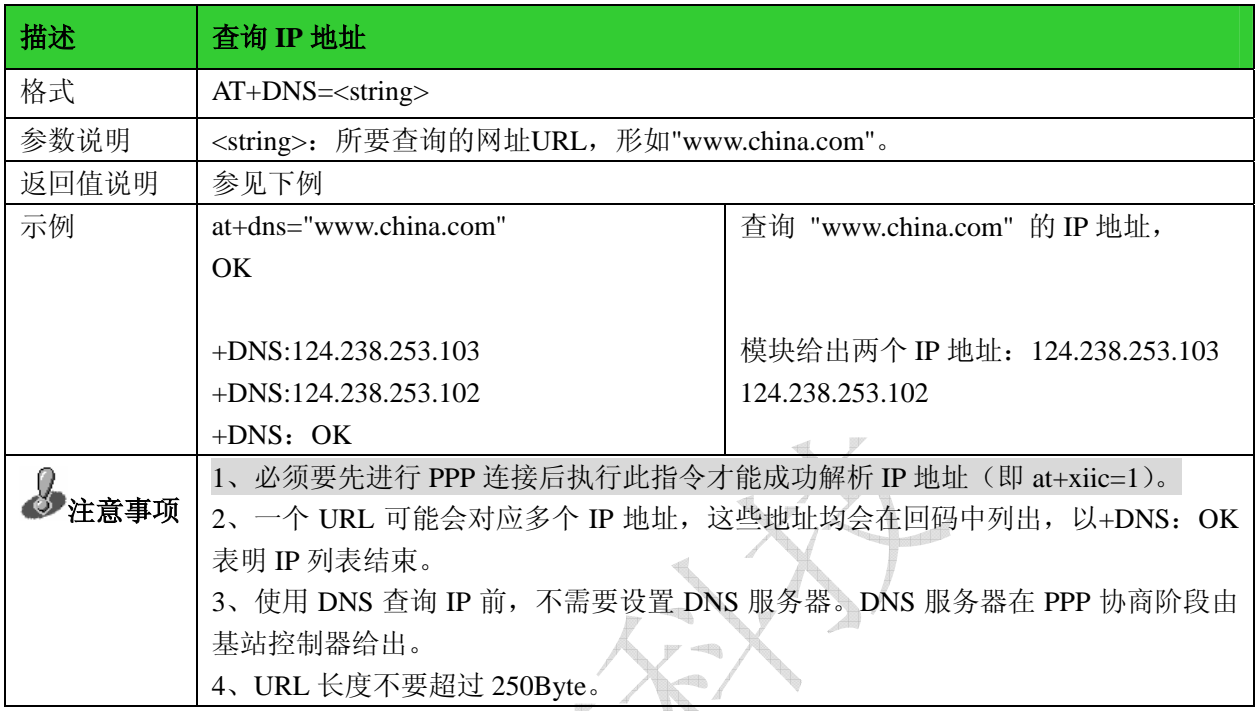

# 7.2 查询/设置 DNS 服务器

![](_page_43_Picture_315.jpeg)

# 8 FTP AT 指令

### 8.1登录 FTP 服务器:+FTPLOGIN

![](_page_44_Picture_289.jpeg)

#### 8.2从 FTP 服务器注销:+FTPLOGOUT

![](_page_44_Picture_290.jpeg)

![](_page_45_Picture_263.jpeg)

#### 8.3从 FTP 服务器下载数据:+FTPGET

![](_page_45_Picture_264.jpeg)

![](_page_46_Picture_1.jpeg)

注意事项 在收到最后一帧数据到+FTPGET:OK.total length is <n>之间有一个时延,该时延是为 了保证传输可靠性而加的,默认值为 8s。必须等到+FTPGET:OK.total length is <n>出 现后才能进行下一个 FTP 操作。

#### 8.4向 FTP 服务器上传数据:+FTPPUT

![](_page_46_Picture_297.jpeg)

![](_page_47_Picture_1.jpeg)

注意事项

输入的数据没有回显。

#### 8.5FTP 状态查询:+FTPSTATUS

![](_page_47_Picture_118.jpeg)

# 9 附录(常用功能 AT 指令流程图):

## 9.1 建立 TCP 连接的 AT 指令流程图

![](_page_48_Picture_203.jpeg)

请参考下面的流程图说明(注意,每条指令都要加回车符):

有无线,方精彩

![](_page_49_Picture_1.jpeg)

![](_page_49_Figure_2.jpeg)

## 9.2 "短信满提示"的 AT 指令设置和查询流程图

![](_page_50_Figure_3.jpeg)

![](_page_51_Picture_1.jpeg)

# 9.3 短信常用的 AT 指令

![](_page_51_Picture_283.jpeg)

![](_page_52_Picture_1.jpeg)

#### 9.3.1 发送文本模式短信的流程

![](_page_52_Figure_3.jpeg)

![](_page_53_Picture_1.jpeg)

#### 9.3.2 发送 PDU 模式短信的流程

![](_page_53_Figure_3.jpeg)

![](_page_54_Picture_1.jpeg)

# 10 模块常见问题汇总

![](_page_54_Picture_243.jpeg)